**Česká zemědělská univerzita v Praze**

**Provozně ekonomická fakulta**

**Katedra informačních technologií**

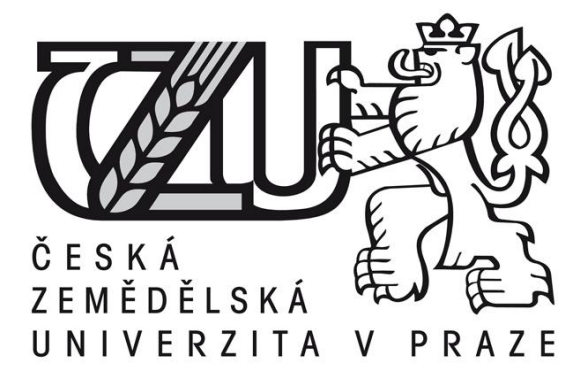

**Diplomová práce**

**Aplikace pro grafickou konfiguraci Cisco produktů**

**Ján Kolečko**

**© 2012 ČZU v Praze** 

## **Čestné prohlášení**

Prohlašuji, že svou diplomovou práci "Aplikace pro grafickou konfiguraci cisco produktů" jsem vypracoval samostatně pod vedením vedoucího diplomové práce a s použitím odborné literatury a dalších informačních zdrojů, které jsou citovány v práci a uvedeny v seznamu literatury na konci práce. Jako autor uvedené diplomové práce dále prohlašuji, že jsem v souvislosti s jejím vytvořením neporušil autorská práva třetích osob.

V Praze dne 28.03.2012

Ján Kolečko

#### **Poděkování**

Rádbych touto cestou poděkoval Ing. Alexandru Vasilenkovi za jeho cenné rady a odborné konzultace, které mi v průběhu zpracovávání diplomové práce poskytoval.

**Aplikace pro grafickou konfiguraci Cisco produktů ----------------------------------------------------------------------**

## **Aplication for graphical configuration Cisco Devices**

#### **Souhrn**

Podstatou této diplomové práce je vytvoření aplikace pro konfiguraci Cisco produktů. První část je zaměřena zejména na teoretický popis směrování. Dále v teorii se klade důraz na protokoly RIP, EIGR, OSPF a statické směrování. Druhá část práce popisuje vyvinutou webovou aplikaci. Popisuje průběh registrace, přihlášení, odhlášení uživatele. Dále popisuje uložení, úpravu a výpis nastavení směrovače.

#### **Summary**

The goal of this Thesis work are created aplication for configuration Cisco devices. The fist part of this work put edge on theorethical describe of routing. Next in the teory put edge on routing protocols RIP, EIGRP, OSPF and statick routing. The secound part of this work describe developed web aplication. Describe course of registration, login, logout users and describe saving, modification and statement option of router.

**Klíčová slova:** Směrovač Cisco, HTML, CSS, JavaScript, Jquery, AJAX, PHP, MySQL, CLI, RIP, EIGRP, OSPF.

**Keywords**: Cisco router, HTML, CSS, JavaScript, Jquery, AJAX, PHP, MySQL, CLI, RIP, EIGRP, OSPF.

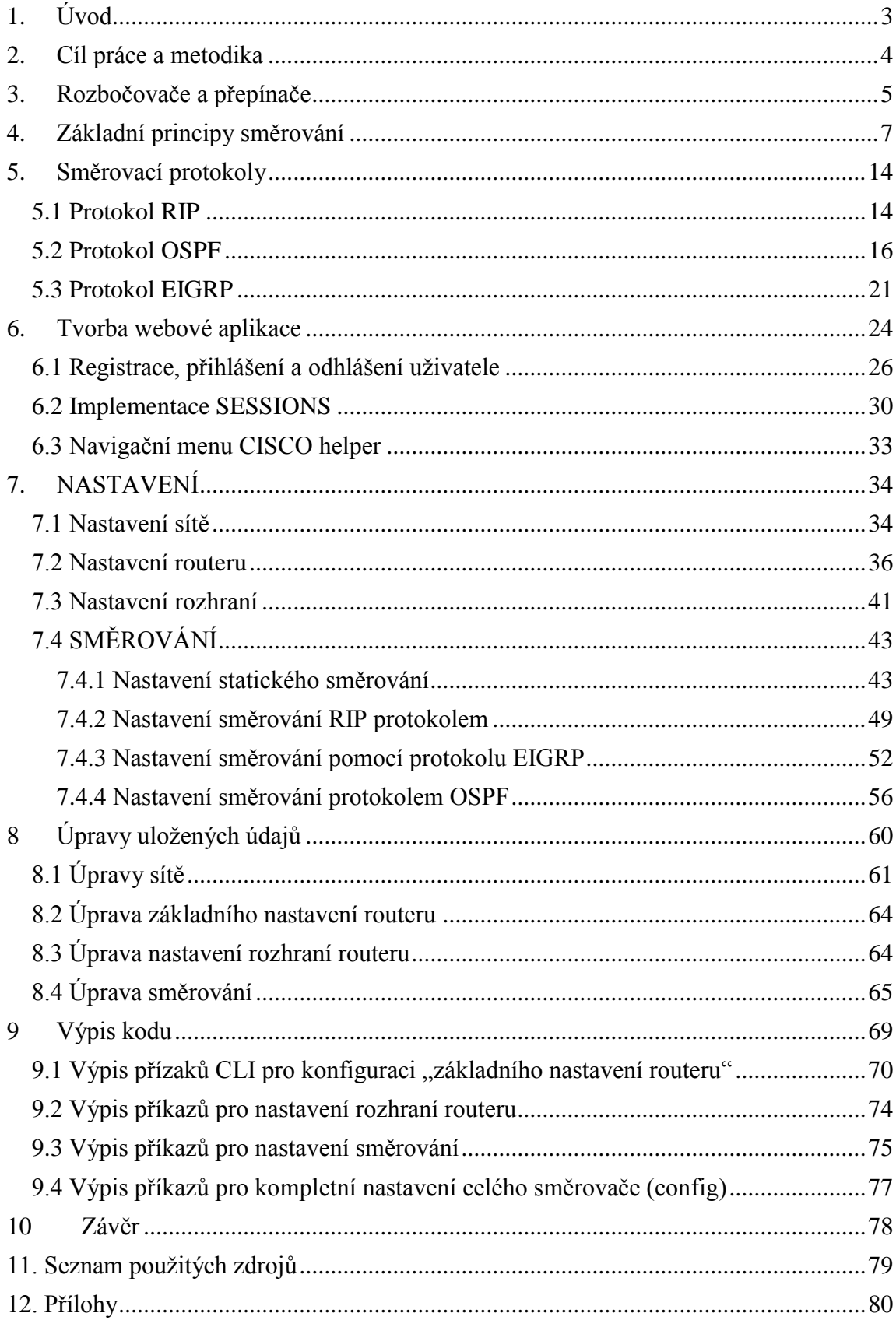

# <span id="page-6-0"></span>**1. Úvod**

V dnešní době, kdy jdou telekomunikační a informační technologie dopředu, vzniká potřeba pro propojení různých koncových zařízení v sítí nebo sítí samotných do určitých obvykle větších celků.

Podniků vzrůstají nároky na rychlost a kvalitu podnikových sítí. Chtějí své sítě využívat na více různých účelů například telefonování po sítí, sdílení souborů a přenášení většího objemu dat. Prostřednictvím svých požadavků zvětšují nároky na výkon samotné sítě. Důsledek popsaného trendu je větší poptávka po profesionálnějším vytváření těchto podnikových sítí i optimalizací provozu prostřednictvím směrování.

Základen každé dobré sítě je správná kvalita zvoleného hardwaru, správné navržení sítě a optimální zatížení jejich uzlů prostřednictvím špičkového nastavení směrování. Dle typu, velikosti a účelů sítě lze zvolit optimální typ směrování.

Jako téma mé diplomové práce jsem zvolil Aplikace pro grafickou konfiguraci cisco produktů. Samotná aplikace má ulehčit uživatelů nastavení a zprávu nastavení směrovačů firmy CISCO.

## <span id="page-7-0"></span>**2. Cíl práce a metodika**

Cílem této práce je obeznámit s problematikou konfigurace směrovačů firmy CISCO a následně vytvořit webovou aplikaci s názvem CISCO helper, která bude sloužit jako pomůcka při konfiguraci CISCO směrovačů. Při tvorbě webové aplikace budu použité technologie HTML, CSS, Javascript, jQuery, PHP, MySQL.

Aplikace umožňuje uživateli definovat a uložit nastavení směrovačů do databáze, následně úpravu těchto nastavení uložených v databázi a výpis příkazu pro CLI (Command Line Interface), tedy příkazovou řádku. Příkazová řádka slouží pro provádění konfigurace směrovačů firmy CISCO.

Každému uživateli bude umožněna registrace a údaje o nastavení směrovačů se budou ukládat do databáze MySQL.

V teoretických východiskách budou vysvětleny pojmy důležité pro směrování v sítích například pojmy jako statické směrování, směrování pomocí protokolů RIP, EIGRP, OSPF. Zmíněné směrovací protokoly jsou podporované firmou CISCO.

V praktické části bude rozebíráno:

- Vyvinutá webové aplikace CISCO HELPER a její použití.
- Obeznámení se, s grafickým návrhem databáze, do které se ukládají definována nastavení. Možnosti nastavení směrovačů a směrování, popsaní všech možných položek nastavení směrovačů.
- Popis zpracování vstupu od uživatele prostřednictvím web stránky a následné zpracování a uložení těchto údajů do databáze.
- Průběh a možnosti úpravy dat uložených v databázi.
- Možnosti využití uložených dat pro zobrazení příkazů pro nastavení CISCO směrovačů.

## <span id="page-8-0"></span>**3. Rozbočovače a přepínače**

Rozbočovač jednoduše představuje způsob vzájemného propojení kabelů sítě Ethernet, aby signály těchto kabelů bylo možno zopakovat na všechny ostatní připojené kabely rozbočovače. Rozbočovač se chová jako opakovač s tím rozdílem, že zatímco opakovač může mít pouze dva konektory, rozbočovač jich může mít mnohem více; to znamená, že opakuje signál přes mnoho kabelů; a ne pouze přes jeden. Rozbočovače jsou velmi jednoduchá zařízení. Každý signál přijatý na libovolném portu se zopakuje na všechny ostatní porty.[1]

Kolize jsou omezeny na segmenty sítě. Segment sítě Ethernet je části sítě, v níž mohou zařízení komunikovat pomocí fyzických MAC adres, vrstvy 2. Pro komunikaci mimo segment sítě Ethernet je vyžadováno další zařízení, například směrovač. Kolize jsou rovněž omezeny na kolizní domény. Kolizní doména je oblast sítě Ethernet, v níž mohou nastat kolize. Pokud jedna stanice může zabránit jiné stanici v odesílaní dat, protože síť právě používá, tyto stanice jsou ve stejné kolizní doméně. Broadcastová doména je oblast sítě Ethernet určená pro všesměrová vysílání. Všesměrové vysílání zůstane v síti vrstvy 3 (pokud není předáno dál), která je obvykle ohraničená zařízeními vrstvy 3, například směrovačem. Všesměrová vysílání se odesílají prostřednictvím přepínačů (zařízení vrstvy 2), ale zastaví se u směrovačů.[1]

## **Přepínače**

Dalším krokem ve vývoji Ethernetu po rozbočovači byl přepínač. Přepínač se od rozbočovačů liší tím, že přepínače hrají aktivní roli ve způsobů doručování rámců. Přepínač sleduje, která zařízení se nachází na kterých portech, a předává rámce pouze zařízením, pro která jsou určena.[1]

## **Přepínaní**

V Ethernetu je přepínaní chápáno jako doručovaní rámců na základě MAC adres cílů. V telekomunikacích je přepínaní chápáno jako vytváření spojení mezi dvěma stranami. V oblasti směrování je přepínaní procesem, kterým se doručují pakety z jednoho rozhraní do jiného v rámci směrovače.[1]

Přepínače se od rozbočovačů liší v jedné zásadní věci: signál, který přichází do jednoho portu, není replikován na všechny ostatní porty přepínače, jako je tomu u rozbočovače. [1]

## **Směrování a směrovače**

Mezi úlohy, které může směrovač v prostředí sítě LAN zajišťovat, patří segmentace přístupových domén a domén nesměrovaného vysílání MAC v lokální síti, vzájemné propojení lokálních sítí s různými architekturami. [2]

Ve světě IP jsou pakety nebo rámce předávány v místní síti pomocí přepínačů, rozbočovačů nebo mostů. Pokud se cílová adresa nenachází v místní síti, paket je třeba předat bráně (gateway). Brána je zodpovědná za určení cesty, jakou se paket dostane tam, kde má být. Pokud stanice v síti odešle paket bráně, stanice se nestará o to, jak se paket dostane ke svému cíli, ale pouze o to, že cíl paket obdržel. Každý paket obsahuje adresu zdroje a cíle, aby bylo možno směrování snadno realizovat. Z hlediska významu protokolu IP je brána zařízením, které předává pakety cíli jinému než místní síti. Ze všech praktických důvodů je brána směrovač.[1]

## <span id="page-10-0"></span>**4. Základní principy směrování**

Účelem směrování je předávat datagramy mezi různými místními segmenty po propojených sítích až do místa určení. Pokud koncové počítače nejsou na stejném segmentu sítě, musí být do procesu předávání datagramů zahrnut jeden či více směrovačů. Odesílající počítač zjišťuje, zda se cílový počítač, se kterým chce zahájit komunikaci, nachází na stejném segmentu sítě. Zjistí to porovnáním adresy protokolu IP cílového počítače a své masky podsítě. Pokud se cílový počítač nachází na jiném segmentu sítě, je datagram odeslán na místní bránu. Správné doručení datagramu závisí na neznámém počtu směrovačů, které se nachází mezi koncovými počítači, a na které odesílající počítač spoléhá. Pokud je datagram možné doručit po více trasách, měl by putovat po nejkratší a nejrychlejší možné trase. Směrovače používají pro směrování datagramů mezi koncovými počítači různé metody. Obvykle si směrovače sestavují svoje směrovací tabulky pomocí těchto metod a faktorů:

- Přímo připojených rozhraní
- Statického směrování
- Výchozího směrování
- Dynamického směrování [3]

### **Přímo připojená rozhraní směrovačů**

Přímo připojená rozhraní jsou trasy, které jsou v rámci směrovače lokální, směrovač má tedy své rozhraní přímo připojené k cílové síti, do které je datagram směrován. Přímo připojené trasy jsou vždy nejlepší metodou směrování, protože směrovač trasu do dané sítě zná a nemusí ji nejprve zjišťovat (například pomocí statických či dynamických směrovacích protokolů). [3]

#### **Statické směrování**

Statické trasy zapisuje administrátor ručně do směrovací tabulky směrovače. Statické trasy definují určitou bránu nebo rozhraní, která bude použitá při předávání datagramů směrem k určitému cíli. Díky neměnné (statické) povaze těchto tras není možné je automaticky přizpůsobit podle změn, ke kterým v síti dojde. Pokud se zadaná brána či rozhraní stane nedostupným, je celé trasa vadná. Tento typ směrování má také jednu výhodu - odpadá veškerá síťová režie, spojená s aktualizací tras. Statické směrování je proto téměř ideálním řešením v situacích, kdy jde jen o dočasné spojení, nebo kde je šířka přenosového pásma přednostním faktorem - používá se tedy například u vytáčených připojení nebo spojeních WAN typu point-to-point. Statické směrování se dá v praxi kombinovat s jinými metodami a tak vytvořit například zálohové vytáčené připojení pro situace, kdy hlavní spojení vybavená dynamickými směrovacími protokoly selžou. Statické trasy jsou velmi výhodné i v případě, kdy v topologii sítě dochází jen k velmi malému množství změn (nebo se topologie nemění vůbec) a kdy má vzdálený počítač jen jeden výstupní bod ze sítě. U statického směrování je nutné do směrovací tabulky směrovače zapsat ručně každou trasu. To se týká i každé změny topologie sítě. [3]

U velmi malých a malých sítí s celkovým počtem 10 až 15 linek se statické trasy osvědčují, přesto i zde jsou dynamické trasy pružnějším řešením. [3]

## **Výchozí směrování**

Každé zařízení využívající protokol IP musí mít nastavenu výchozí trasu a to buď ručně, nebo dynamicky. Výchozí trasa slouží zařízením jako standardní trasa mimo vlastní podsíť a pro brány je posledním východiskem, jestliže se ve směrovací tabulce směrovače nenachází žádná další trasa. Koncová zařízení (počítače) si obvykle neudržují svoje směrovací tabulky, i když je mohou mít; namísto nich se spoléhají na místní brány, které předávají datagramy dále. Aby mohl koncový počítač komunikovat se zařízeními umístěnými mimo jeho segment sítě, musí mu administrátor přidělit alespoň adresu protokolu IP brány (tzv. výchozí brány). Jestliže počítač nemá přidělenu adresu výchozí brány, může komunikovat pouze s počítači na stejném segmentu sítě. Přijme-li brána

datagram, podívá se na adresu protokolu IP cílového zařízení. Pokud má tato adresa ve směrovací tabulce přidělenu statickou či dynamickou trasu, je po ní datagram předán dále. Nezná-li brána cíl cesty datagramu (pokud žádná metoda směrování neurčila způsob dalšího předání datagramu), musí brána použít výchozí trasu.[3]

## **Dynamické směrování**

Dynamické směrovací protokoly se dělí do několika typů:

- Směrovací protokoly založené na vektoru vzdálenosti (RIPv1, RIPv2)
- Směrovací protokoly založené na stavu linky (OSPF)
- Hybridní protokoly (EIGRP) [3]

Hlavní výhodou dynamického směrování je automatická detekce vypadlých linek či směrovačů a jejich náhrada jinými trasami. Odpadá tedy režie spojená s namáhavým ručním vytvářením a správou směrovacích tabulek. Dynamické směrovací protokoly spadají do jedné ze dvou hlavních kategorií:

- Protokoly IGP (Interior Gateway Protocol)
- Protokoly EGP (Exterior Gateway Protocol) [3]

První kategorie protokolů rozšiřuje údaje o dostupnosti sítě uvnitř autonomního systému, druhá dovoluje směrovači v jednom autonomním systému oznamovat údaje o dostupnosti sítě i směrovačům v jiném (externím) autonomním systému. [3]

## **Protokoly IGP**

Jsou implementovány v rámci podnikových sítí, tvořících infrastrukturu autonomního systému. Jejich prostřednictvím si směrovače sestavují a udržují směrovací tabulky s údaji o trasách v místních sítích a podsítích. Mezi tyto protokoly patří:

• RIP první a druhé verze (Routing Information Protocol)

- IGRP (Internet Gateway Routing Protocol) už se nepoužívá, nahradil ho EIGRP
- EIGRP (Enhanced Internet Gateway Routing Protocol) proprietární řešení firmy Cisco)
- OSPF (Open Shortest Path First) [3]

#### **Protokoly vnější brány (EGP)**

Tyto protokoly jsou navrženy pro výměnu údajů mezi autonomními systémy. Většinou se tyto protokoly nijak nezajímají o údaje protokolů IGP, běžících uvnitř těchto autonomních systémů, a chápou celý systém jako jednu entitu. Bohatě vybavený protokol BGP zajišťuje většinu nutných směrovacích operací v rámci celého Internetu, složeného z tisíců autonomních systémů. [3]

### **Směrovací protokoly a nejlepší cesty**

Nezávisle na použitém směrovacím protokolu platí, že jakmile směrovač zjistí trasu, kterou považuje za nejlepší cestu k určitému cíli, zapíše si tuto cestu do své směrovací tabulky a používá ji k předávání datagramů. Když směrovač obdrží datagram, podívá se do jeho hlavičky IP na adresu protokolu IP cílového počítače. Poté prověří svou místní směrovací tabulku, zda tam má zapsanou cestu k tomuto cíli. Pokud ano, zjistí dále, po kterém rozhraní má být datagram předán směrem k cíli, a jaká je adresa protokolu IP dalšího směrovače (brány). V případě, kdy směrovač trasu k cíli nenajde, použije výchozí trasu. Pokud výchozí trasu nemá zadanou, zahodí datagram a odešle směrem ke zdroji zprávu ICMP, ve které odesilateli oznámí, že cílový počítač či síť nejsou dostupné. [3]

#### **Směrovací protokoly založené na vektoru vzdálenosti**

Tyto protokoly vypočítávají nejlepší cestu na základě jedné hodnoty - vzdálenosti (měřené v počtu přeskoků). Mezi směrovací protokoly využívající algoritmus pro výpočet vektoru vzdálenosti patří: RIP (verze 1 a 2) a IGRP. Většinou tyto směrovací protokoly podporují jen oběžníky (všesměrové vysílání), RIPv2 umí i skupinové vysílání. Oběžníky jsou

odesílány periodicky v intervalech daných nastavením časovačů. Směrovač používající vektory vzdálenosti po svém zapnutí vyšle oběžník všem ostatním směrovačům na svém segmentu sítě, ve kterém je žádá o zaslání jejich směrovacích tabulek. Každý směrovač po uplynutí nastavené doby aktualizace vyšle svou směrovací tabulku jako oběžník do svého segmentu sítě, ať už v ní došlo k nějakým změnám či ne. Na síti se to projeví nežádoucí zátěží i v době, kdy k žádným změnám v konfiguraci nedochází. Jakmile směrovač přijme od jiného směrovače aktualizaci cest, přidá jeden přeskok do předchozí ohlášené cesty a aktualizuje svou směrovací tabulku. Pak čeká na vypršení platnosti svého časovače pro aktualizaci a předá nové údaje všem dalším směrovačům a rozhraním, s výjimkou směrovače, od kterého údaje o aktualizaci dostal. Protože časovače řídí jen pravidelnou obnovu informací a nereagují nijak na případné události (vypadlá linka apod.), trvá rozšíření údajů o změnách v konfiguraci sítě nějakou dobu, která je označována jako doba konvergence. [3]

## **Protokoly založené na stavu linky**

Na rozdíl od předchozí skupiny protokolů, které nejlepší trasu počítají jen ze vzdálenosti, mohou protokoly založené na stavu linky vypočítávat optimální trasu na základě různých metrik, které popisují stav linky, včetně:

- Šířky přenosového pásma
- Prodlevy
- Spolehlivosti
- Zátěže
- $\bullet$  MTU [3]

Mezi protokoly této skupiny patří OSPF, který sice může využívat všechny vyjmenované faktory, obvykle však pracuje jen s jedním z nich - šířkou přenosového pásma. Směrovací protokoly této skupiny, které těmto metrikám rozumí, používají údaje těchto metrik k výběru trasy (je-li tras více) s nejnižšími náklady. [3]

Protokoly stavu linky nepoužívají pro odesílání aktualizací časovače. Oznámení o stavu linky jsou odesílána jen při spuštění provozu na síti a při rozeznání změn v topologii sítě. U takto spouštěných aktualizací odesílá směrovač jen změny v topologii, čímž se snižuje zátěž sítě. Směrovače tyto aktualizace odesílají skupinovým vysíláním, ne formou oběžníků, což zase snižuje počet nutných zpracování těchto aktualizací v rámci segmentu. [3]

## **Hybridní směrovací protokoly**

Firma Cisco Systems vyvinula svůj proprietární směrovací protokol EIGRP (Enhanced Internet Gateway Routing Protocol). Tento protokol je rozšířením protokolu IGRP o charakteristiku stavu linky, patří tedy mezi hybridní protokoly. EIGRP umí vybírat trasy k cílové adrese propracovanějším způsobem než klasické směrovací protokoly založené na vektoru vzdálenosti. Využívá přitom jednu nebo více metrik, které známe ze světa protokolů stavu linky:

- Šířku přenosového pásma
- Prodlevu
- Spolehlivost
- **•** Zátěž
- $\bullet$  MTU [3]

Standardně EIGRP používá jen první dvě metriky, pomocí kterých vypočítá trasu s nejnižšími náklady, pokud je tras k cíli více.[3]

## **Třídní a beztřídní směrování**

Výrazy beztřídní směrování (classless routing) a třídní směrování (classful routing) charakterizují logiku pro hledání shody ve směrovací tabulce, především v případě použití výchozí (default) cesty. Bez ohledu na případné optimalizované metody zasílání, jako je například CEF, platí pro třídní a beztřídní směrování následující chování:

**Beztřídní stněrování** - pokud existuje výchozí cesta, a pokud při porovnání cíle paketu a směrovací tabulky není nalezena žádná konkrétní shoda, použije se výchozí cesta. [4]

**Třídní stněrování** - pokud existuje výchozí cesta, a pokud ve směrovací tabulce vůbec není uvedena síť třídy A, B nebo C pro příslušnou cílovou IP adresu, použije se výchozí cesta. Pokud je ovšem ve směrovací tabulce nalezena jakákoli část této třídní sítě, ale paket se neshoduje se žádnou ze stávajících podsítí této třídní sítě, směrovač nepoužije výchozí cestu a paket namísto toho zahodí. [4]

## <span id="page-17-0"></span>**5. Směrovací protokoly**

## <span id="page-17-1"></span>**5.1 Protokol RIP**

Tento protokol existuje ve dvou verzích: verze 1 (RIPv1) a verze 2 (RIPv2). RIP může běžet na koncových počítačích nebo branách. Hierarchicky je sice umístěn nad protokoly UDP a IP (používá port UDP 520), je však součástí síťové vrstvy (a patří mezi protokoly IGP). Nejlepšího výkonu dosahuje na menších sítích, jinak se projevují jeho omezení, o kterých ještě bude řeč. [3]

RIP se vyznačuje těmito charakteristikami:

- Používá oběžníky (všesměrové vysílání).
- Patří mezi protokoly IGP.
- Nejlepšího výkonu dosahuje na menších sítích.
- Je to protokol založený na vektoru vzdálenosti. [3]

Pro výběr nejlepší trasy RlP implementuje algoritmus Bellman-Ford (někdy označovaný Ford-Fulkerson). Nejlepší trasa k cíli je ta, která má nejkratší délku, měřenou v počtu přeskoků. Přestože jiné směrovací protokoly dokážou trasy vybírat inteligentnějším a účinnějším způsobem, zůstává první verze RIP stále jedním z nejpopulárnějších směrovacích protokolů (vyšší oblibu má jen OSPF). [3]

#### **První verze protokolu RIP**

Zjišťování tras probíhá pomocí aktualizací, která si jednotlivá zařízení dynamicky vyměňují pomocí periodických oběžníků. Všechna zařízení, na kterých je spuštěn protokol RIP, naslouchají na portu 520 UDP a přenáší síťový provoz probíhající na tomto portu. U sítí se všesměrovým vysíláním, například na Ethernetu či Token Ring, všechna zařízení

přijímají tyto datagramy, jejich zpracování však probíhá jen na těch zařízeních, která naslouchají na portu 520. [3]

Zařízení se zprovozněným protokolem RIP si udržují své místní databáze tras (označované jako směrovací tabulky), ve kterých je seznam všech místně připojených sítí a dále sítí, které jim staticky či dynamicky oznámili jejich sousedé. Na počátku tyto tabulky obsahují jen údaje o místních nebo přímo připojených sítích, po první výměně tabulek si směrovač svou tabulku doplní o všechny oznámené trasy. Směrovací tabulka obsahuje tyto údaje:

- Adresu protokolu IP cílového uzlu, sítě, podsítě nebo výchozí trasu (0.0.0.0)
- Adresu protokolu IP prvního směrovače ve směru k cíli
- Metrika (náklady), vyjádřená jako celé číslo v rozsahu 1 až 15 přeskoků. Určuje, jak daleko je dané zařízení.
- Místní rozhraní, které směrovač použije pro předání datagramu směrem k cíli. [3]

Každé zařízení se spuštěným protokolem RIP naslouchá a podle došlých aktualizací sestavuje svou směrovací tabulku. Pro každý oznámený cíl do ní přidá jednu položku. Brány odesílají své směrovací tabulky formou oběžníků každých 30 sekund. Na každé bráně přitom běží určitý časový mechanismus, který řídí odesílání aktualizací. V každé aktualizaci může být obsaženo až 25 položek, pokud má tabulka více položek, je nutné je odeslat postupně v dalších částech. [3]

Všesměrová povaha protokolu RIP a fakt, že pro oznámení všech cest nemusí stačit jedna aktualizace, zvyšuje zátěž na sítě a intenzitu provozu. Brány navíc odesílají celé tabulky každých 30 sekund, nezávisle na tom, zda k nějaké změně došlo či ne. [3]

Nevýhody první verze RIP:

- Používá všesměrové vysílání.
- Zasílá vždy celou směrovací tabulku, i když nedošlo k žádným jejím změnám.
- Pomalá konvergence kvůli periodickým časovačům.
- Maximální vzdálenost 15 přeskoků.
- Je náchylný ke vzniku směrovacích smyček.
- Nepodporuje masky podsítě proměnné dílky. [3]

## **Druhá verze protokolu RIP (RIPv2)**

Druhá verze RIP je rozšířením verze první a obě dvě verze pracují obdobným způsobem. Druhá verze byla doplněna o některé pokročilé rysy - například ověřování a proměnné masky podsítí - které překonávají omezení první verze. Brány druhé verze RIP si vyměňují směrovací údaje mezi sebou prostřednictvím skupinového vysílání, nikoli oběžníků. Používají přitom adresu protokolu IP 224.0.0.9. Pokud jsou v jedné síti nasazeny směrovače obou verzí RIP, mohou spolu komunikovat pomocí oběžníků, jejich podpora u směrovačů druhé verze zůstává. Druhá verze RIP nabízí také přiřazení hesla (v podobě prostého textu), takže výměnu informací mezi branami lze zabezpečit, i když jen na nízké úrovni. Díky zahrnutí masky podsítě do údajů o oznamovaných trasách vědí sousední brány, zda oznámené sítě jsou rozděleny do podsítí či ne. Podpora masek podsítí proměnné délky umožňuje snadné určení adresy sítě i jejich podsítí. [3]

#### **Kompatibilita první a druhé verze RIP**

Druhá verze RIP je zpětně kompatibilní s první verzí. Výměna údajů mezi branami pro různé verze RIP je však možná jen v případě použití nejnižšího společného jmenovatele obou verzí - brány tedy musí vysílat oběžníky, vypnout ověřování a pracovat jen se standardními maskami podsítí. Veškeré výhody druhé verze RIP jsou tak v praxi nanic. Konfigurace směrovačů se liší v závislosti na výrobci, obvykle se však nastavuje každé rozhraní směrovače samostatně. [3]

## <span id="page-19-0"></span>**5.2 Protokol OSPF**

Protokol OSPF (Open Shortest Path First) používá algoritmus stavu linky (LSA; Link State Algorithm), proto vybírá trasy výhodnějším způsobem. Při rozhodování o výběru trasy hrají roli tyto faktory (stejně jako u jiných protokolů založených na stavu linky):

- Šířka přenosového pásma
- Spolehlivost
- Zátěž
- Zpoždění
- $\bullet$  MTU[3]

OSPF patří mezi protokoly IGP. Dokáže obsloužit střední a velké sítě v rámci jednoho autonomního systému. Autonomní systém OSPF obsahuje jednu či více oblastí OSPF a směrovače uvnitř těchto oblastí. OSPF rozhoduje o směrování datagramů na základě cílových adres protokolu IP a bitů ToS (Type of Service) uvnitř hlavičky IP, které podle potřeby nabízí aplikacím a službám vyšší vrstvy směrování s dodržením normované kvality QoS. Směrovače OSPF samy detekují výpadky tras a rychle se přizpůsobí změnám, ke kterým v síti došlo. Po detekci selhání některé linky je spuštěna aktualizace, která je zaslána všem směrovačům uvnitř oblasti OSPF. Další směrovače paralelně vypočítají změny ve směrování, což zkracuje dobu potřebnou pro dosažení konvergence. [3]

## **Charakteristiky OSPF**

Mezi hlavní znaky protokolu OSPF patří:

- **Skupinové vysílání**: na adresu protokolu IP 224.0.0.5 pro všechny směrovače OSPF a 224.0.0.6 pro tzv. pověřené směrovače (backup designated router; BDR) nebo záložní pověřené směrovače (backup designated router; BDR).[3]
- **Rychlá konvergence**: Směrovač šíří aktualizace směrovacích údajů bezprostředně po změnách v síti a výpočty nových tras probíhají paralelně.[3]
- **Spouštěné aktualizace**: Směrovač nečeká na vypršení časovačů, změny jsou odesílány okamžitě.
- Masky podsítě mohou mít proměnnou délku.[3]
- **ToS nebo QoS**: Směrovače OSPF mohou předávat datagramy k cíli různým způsobem, podle toho, jaký typ či kvalita služby je požadován{a).[3]
- **Ověřování**: Směrovače mohou výměnu údajů chránit pomocí hesel, takže údaje mohou dostávat jen autorizované směrovače.[3]
- **Trasy se stejnými a různými náklady**: Směrovače mohou předávat datagramy přes redundantní cesty se stejnými či odlišnými náklady, takže celková zátěž sítě je rozložena na více částí.[3]
- **Oblasti**: OSPF lze implementovat v rámci jedné oblasti nebo síť rozdělit do více oblastí. Rozdělením jednoho autonomního systému do oblastí snížíte množství síťového provozu, potřebného pro aktualizaci směrovacích údajů. [3]

Přestože směrovače OSPF mohou při výběru trasy používat různé metriky, jsou standardně nastaveny tak, aby pracovaly jen s šířkou přenosového pásma. Libovolné metrice můžete přiřadit jiné náklady, podle kterých pak směrovač rozhoduje - čím nižší náklady, tím výhodnější trasa. Administrátor může nastavit různé hodnoty na různých rozhraních směrovače. Pokud k cíli vede více tras s různými metrikami, jsou trasy s nižšími náklady zapsány do směrovací tabulky jako trasy preferované. Pokud směrovač rozhoduje také na základě bitů ToS, je v případě výskytu redundantních tras nabízejících různé typy služeb zapsáno do směrovací tabulky tras více - jedna pro každý typ služby. Pokud existuje více tras se stejnými náklady, mohou směrovače používat pro směrování datagramů všechny trasy. Cílem je rozložení zátěže sítě. [3]

## **Zástupné masky a oblasti v OSPF**

Zástupná maska identifikuje ty části IP adresy, které musí být shodné, aby byla adresa zařazena do určité oblasti:

- Nula (0) v zástupné masce znamená, že se odpovídající bit adresy bude kontrolovat a že je u něj vyžadována přesná shoda.[5]
- Jednička (1) v zástupné masce znamená, že se odpovídající bit adresy bude ignorovat, a že tedy může být roven 0 nebo 1.[5]

Příklad:

IP adresa 172.16.0.0, zástupná maska 0.0.255.255. Výsledek 172.16.x.x znamená, že odpovídá adrese od 172.16.0.0 do 172.16.255.255.[5]

#### **Oblasti OSPF**

Po identifikaci procesu OSPF je nutné určit rozhraní pro aktivaci komunikace tohoto protokolu a také oblast, kde je každé rozhraní umístěno. Tímto způsobem lze také nakonfigurovat sítě, které budou vzájemně zveřejněny. Protokol OSPF používá při konfiguraci zástupných znaků, které se také uplatňují v konfiguraci přístupových seznamů. R1(config-router) # network 10.0.0.0 0.255.255. 255 area 0. Argumenty příkazu network je číslo sítě (10.0.0.0) a maska zástupných znaků (0.255.255.255). Kombinace těchto dvou čísel identifikuje rozhraní, se kterými protokol OSPF bude pracovat a jež budou také zahrnuta do jeho oznámení LSA. Protokol OSPF pomocí tohoto příkazu vyhledá všechna rozhraní směrovače nastaveného v síti 1 0.0.0.0 a všechna nalezená rozhraní umístí do oblasti 0. Všimněte si, že můžete vytvořit asi 4,2 miliardy oblastí. (Směrovač by jich v praxi tolik asi vytvořit nedovolil, ale každopádně je můžete pojmenovat pomocí čísel v intervalu do 4,2 miliardy.) Oblast lze také označit formátem IP adresy.[5]

#### **Autentizace**

Protokol OSPF umožňuje konfiguraci hesla pro určitou oblast. Autentizace mezi směrovači sice není povinná, ale v případě potřeby ji můžete nastavit. Pamatujte také, že aby se směrovače mohly stát sousedy, musí mít při použití autentizace stejné heslo k segmentu.[5]

#### **Intervaly Hello a Dead**

Protokol OSPF zajišťuje v každém segmentu výměnu paketů Hello. Jedná se o systém typu "keepalive", pomocí kterého směrovače oznamují svou přítomnost v segmentu a volí určený směrovač (DR) ve všesměrových i jiných segmentech sítí s vícenásobným přístupem. Interval Hello, určuje počet sekund, které uplynou mezi odesláním dvou paketů Hello. Interval Dead představuje počet sekund, kdy mohou pakety Hello směrovače putovat nezjištěny sousedními směrovači, než sousedé daný směrovač protokolu OSPF označí za nefunkční. Protokol OSPF vyžaduje, aby tyto intervaly mezi dvěma sousedy

měly přesně stejnou hodnotu. Jestliže se některý z těchto intervalů liší, směrovače se v daném segmentu nestanou sousedy. [5]

### **Volby určeného a zá ložního směrovače (DR a BOR)**

Při volbách určeného a záložního směrovače se používá protokol Hello. V každém segmentu se pomocí vícesměrových paketů IP vyměňují pakety Hello. Volby určených a záložních směrovačů však probíhají pouze v segmentech, které patří do všesměrových a jiných sítí s vícenásobným přístupem (jako např. Ethernet a Frame Relay). U dvoubodových spojení, jako je např. sériové spojení WAN, k procesu volby určeného směrovače nedochází. Ve všesměrové nebo jiné síti s vícenásobným přístupem se určeným směrovačem segmentu stane směrovač, který má v rámci daného segmentu nejvyšší prioritu OSPF. Pokud je nastavena výchozí priorita u všech směrovačů, zvítězí směrovač s nejvyšší hodnotou ID směrovače (Router ID - RID). Jak již víte, závisí hodnota RID na nejvyšší IP adrese libovolného rozhraní v okamžiku spuštění protokolu OSPF. Tento údaj lze přepsat rozhraním zpětné smyčky (logickým rozhraním). Pokud se nastaví hodnota priority rozhraní směrovače na nulu, nebude se směrovač na příslušném rozhraní účastnit voleb určeného ani záložního směrovače. Rozhraní s nulovou prioritou poté přejde do stavu DROTHER.[5]

## **Protokol OSPF a zpětnovazební rozhraní**

Zpětnovazební rozhraní (loopback) jsou logická rozhraní, která jsou virtuální a pouze softwarová. Nejedná se o reálná rozhraní směrovače. Pokud v konfiguraci protokolu OSPF použijete i zpětnovazební rozhraní, zajistíte tím, že bude rozhraní pro procesy OSPF vždy aktivní. Zpětnovazebná rozhraní lze použít pro účely diagnostiky i konfigurace protokolu OSPF.[5]

## <span id="page-24-0"></span>**5.3 Protokol EIGRP**

Protokol EIGRP (Enhanced IGRP) je beztřídní zdokonalený protokol s vektorem vzdáleností, který poskytuje značné výhody oproti jinému firemnímu protokolu společnosti Cisco s názvem IGRP (lnterior Gateway Routing Protocol). Protokol IGRP se už v CISCO směrovačích nepoužívá, nahradil ho EIGRP směrovací protokol. Proto se také v praxi nazývá Enhanced IGRP (vylepšený protokol IGRP ). Protokol EIGRP založen na koncepci autonomního systému, který popisuje sadu sousedních směrovačů, jež pracují se stejným směrovacím protokolem a sdílejí směrovací informace. Protokol EIGRP zahrnuje do aktualizací tras také masku podsítě. Díky zveřejňováníinformací podsítě lze při návrhu sítí používat masky podsítí s proměnnou délkou (VLSM) a souhrnné cesty.[5]

Protokol EIGRP se někdy označuje jako hybridní směrovací protokol, protože se vyznačuje vlastnostmi jak protokolů s vektorem vzdáleností, tak protokolů se stavem linky. Protokol EIGRP například neodesílá pakety se stavem linky jako protokol OSPF. Místo toho odesílá tradiční aktualizace s vektorem vzdáleností, které obsahují informace o sítích spolu s náklady na jejich dosažení z pohledu zveřejňujícího směrovače. Protokol EIGRP má také vlastnosti protokolu se stavem linky - při spuštění synchronizuje směrovací tabulky mezi sousedními směrovači a poté odesílá konkrétní aktualizace pouze při změnách topologie. Díky tomu je protokol EIGRP vhodný pro velmi velké sítě. Protokol EIGRP má maximální počet přeskoků255 (výchozí hodnota je nastavena na 100).[5]

#### **Síť s několika autonomními systémy**

Protokol EIGRP pomocí čísel autonomních systémů identifikuje sadu směrovačů, které sdílejí směrovací informace. Trasy se sdílejí pouze mezi směrovači, které mají stejné číslo autonomního systému. Ve velkých sítích můžete snadno dospět k velmi komplikovaným tabulkám topologie a směrovacím tabulkám, což může značně zpomalit konvergenci při operacích difuzních výpočtů. Jak tedy mohou správci snížit náklady se správou skutečně rozsáhlých sítí? V praxi je možné síť rozdělit do více samostatných autonomních systémů

(AS) protokolu EIGRP. Každý AS zahrnuje souvislou řadu směrovačů a informace o trase je možné mezi různými AS sdílet pomocí redistribuce.[5]

Použití redistribuce v rámci protokolu EIGRP poskytuje další zajímavou vlastnost. Administrativní vzdálenost (AD) trasy EIGRP je obvykle 90, což ale platí pouze pro takzvanou interní trasu EIGRP. Jedná se o trasy v rámci specifického autonomního systému vycházející ze směrovačů, které jsou členy stejného autonomního systému. [5] Druhý typ trasy se označuje jako externí trasa EIGRP a má hodnotu AD 170, což je poněkud horší číslo. Tyto trasy se ve směrovacích tabulkách protokolu EIGRP objevují díky ruční nebo automatické redistribuci a reprezentují sítě, které se nacházej í mimo autonomní systém EIGRP. Nezáleží přitom na tom, zda trasy začínají v jiném autonomním systému EIGRP nebo jsou založeny na jiném směrovacím protokolu, jako je např. OSPF při redistribuci v rámci protokolu EIGRP se považují za externí trasy. S protokolem EIGRP a redistribucí se pojí užitečné vlastnosti.[5]

#### **Zjišťování a údržba cest**

Hybridní povaha protokolu EIGRP se plně projevuje v jeho přístupu ke zjišťování a údržbě cest. Tak jako mnoho protokolů se stavem linky podporuje protokol EIGRP koncepci sousedů, které lze zjistit procesem Hello, jejichž stav je možné sledovat. Podobně s mnoha protokoly s vektorem vzdáleností používá protokol EIGRP mechanismus směrování na základě klepů. Z tohoto principu vyplývá, že mnoho směrovačů se o aktualizaci trasy nikdy nedozví bez zprostředkování. Místo toho tuto informaci získávají od jiného směrovače, který ji také mohl dostat od jiného zařízení atd. Vzhledem k velkému objemu informací, které směrovače EIGRP musí shromažďovat, je logické, že k jejich uložení potřebují nějaké úložiště. Skutečně tomu tak je - protokol EIGRP uchovává důležité údaje o svém prostředí v sadě tabulek:

 Tabulka sousedství (obvykle se označuj e jako tabulka sousedů) - zachycuje informace o směrovačích, s nimiž byly navázány vztahy sousedství.

22

 Tabulka topologie - ukládá oznámení o všech trasách v datové síti, která byla přijata od jednotlivých sousedů.[5]

Tabulka tras - uchovává trasy, které se aktuálně používají při rozhodování o směrování. K dispozici jsou samostatné kopie každé z těchto tabulek pro každý protokol, který je aktivně podporován protokolem EIGRP, ať už se jedná o IP nebo IPv6.[5]

## **Metriky protokolu EIGRP**

Protokol EIGRP se vyznačuje další mimořádně výhodnou vlastností: na rozdíl od mnoha jiných protokolů, které porovnávají trasy a vybírají z nich optimální trasu na základě jediného faktoru, používá protokol EIGRP kombinaci čtyř parametrů:

- Šířka pásma
- Zpoždění
- Zátěž
- Spolehlivost[5]

Stejně jako protokol IGRP také EIGRP standardně určuje optimální trasu do vzdálené sítě pomocí šířky pásma a zpoždění linky. Společnost Cisco někdy tyto parametry označuje jako hodnota šířky pásma trasy (path bandwidth value) a kumulativní zpoždění linky (cumulative line delay). Stojí za zmínku, že existuje ještě pátý prvek a to hodnota MTU (maximum transmission unit). Tento prvek se ve výpočtech protokolu EIGRP nikdy nepoužívá, ale jedná se o povinný parametr některých souvisejících příkazů, zejména příkazů týkajících se redistribuce. Prvek MTU představuje nejmenší hodnotu MTU, která se vyskytuje po trase do cílové sítě.[5]

## <span id="page-27-0"></span>**6. Tvorba webové aplikace**

CISCO helper je webová aplikace naprogramovaná pomocí client a server side technologií, jako jsou: HTML, JavaScript, Jquery, PHP, Mysql. CISCO helper slouží jako konfigurační nástroj pro směrovače firmy CISCO. Webová stránka je napsaná ve frameworku ADOBE DREAMWEAVER CS 5.5. Jednotlivé nastavení směrovačů se ukládají na Mysql server. Následně je možné nastavení uložené v MySQL databáze upravovat, mazat, prohlížet. Každý uživatel obdrží svoje uživatelské jméno a heslo. Těmito přihlašovacími údaji se přihlásí na webovou stránku CISCO helper, a může přistupovat, vytvářet nastavení směrovačů v sítí.

## **Specifikace požadavků**

Jedná se o následující požadavky:

Pro uživatele:

- Registrace
- Přihlášení
- Odhlášení
- Změna registrační údajů, zrušení registrace
- Uložení, zobrazení, úprava a mazání nastavení sítě, směrovače, směrování
- Výpis příkazů pro CLI směrovače dle zadaných požadavků

## **Uživatelské role**

Neregistrovaný uživatel nemůže skoro nic, jeho práva jsou omezena pouze na registraci. Další funkčnosti internetové stránky jsou mu skryté.

## **Registrovaný uživatel**

Registrovaný uživatel může využívat všech funkcí navržené internetové stránky a to:

- Přihlášení
- Odhlášení
- Změna registračních údajů, zrušení registrace
- Uložení, zobrazení, úprava a mazání nastavení sítě, směrovače, směrování

Výpis kódu příkazového řádku směrovače dle zadaných požadavek

## **Funkční analýza**

Při analýze požadavků je vhodné vytvořit seznam funkcí, které má stránka obsahovat.

#### **Registrace, přihlášení, odhlášení, změna registračních údajů, zrušení registrace**

Registrace je povolena každému návštěvníkovy internetové stránky. Hlavní důvod registrace je, aby data, která uživatel vkládá do databáze prostřednictvím webové stránky, nebyla přístupná jiným uživatelů ale jenom tomu, který zná přihlašovací údaje. Není vyloučené, aby se skupina uživatelů dělila o jeden uživatelský účet. Registrační údaje si můžou, sdělil mezi sebou a přistupovali s danými údaji na internetovou stránku postupně. Uživatelé se můžou z kterékoli části internetové stránky odhlásit.

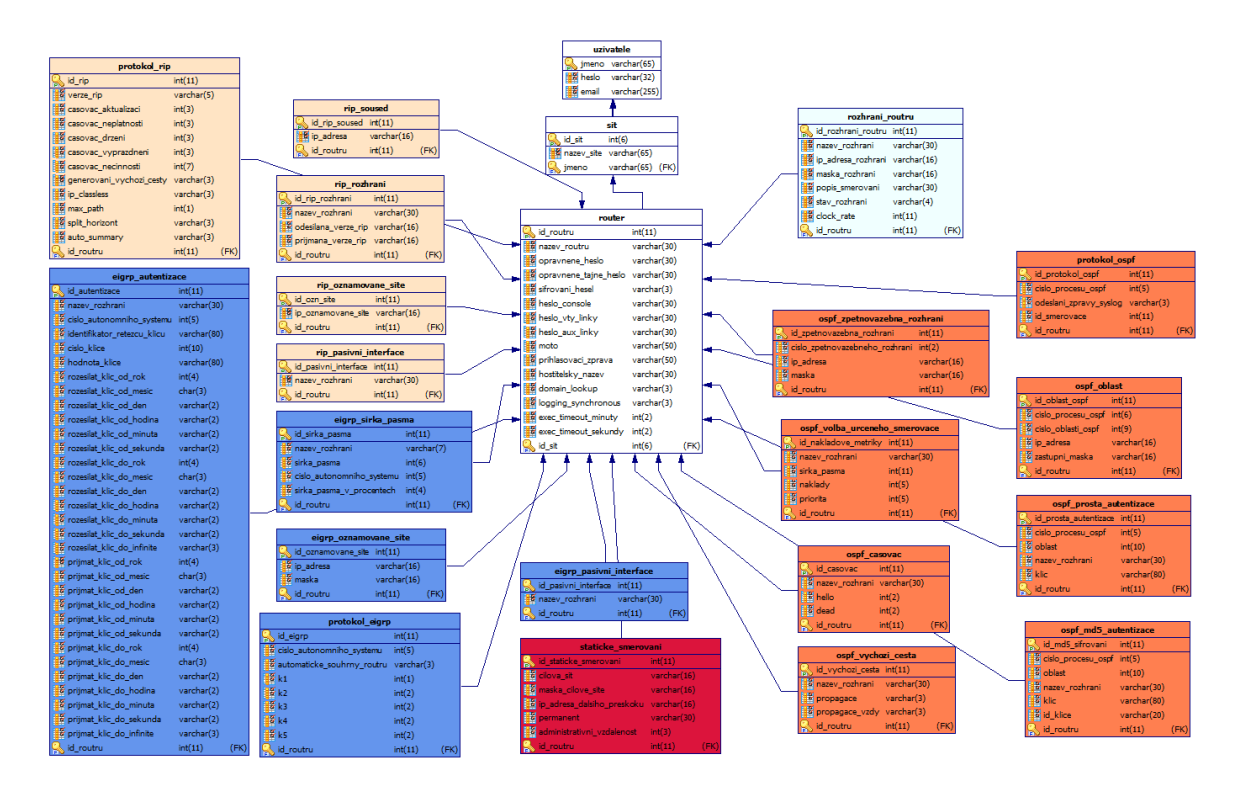

Obrázek č. 1 Grafický návrh databáze. Zdroj: Vlastní návrh databáze.

Jak je vidět z obrázku č. 2 na router jsou navázány skoro všechny tabulky, z toho důvodu, že konfigurace směrování a rozhraní se provádí na konkrétním routeru. Tabulka uživatelé je se sítí propojena jménem uživatele. Tabulka síť a router je propojena, pomocí "id sit" a všechny ostatní tabulky jsou propojeny s tabulkou router prostřednictvím "id routeru".

## <span id="page-29-0"></span>**6.1 Registrace, přihlášení a odhlášení uživatele**

Pro možnost registrace, přihlášení a odhlášení uživatelů práce využívá volně dostupný zdrojový kód napsaný v XHTML, PHP s použitím databáze MySQL. Zdrojový kód se nachází na stránce:<http://net.tutsplus.com/tutorials/php/user-membership-with-php/> Ve zdrojovém, kódu se vyskytovaly chyby, které byly opraveny, a následně kód byl modifikován pro potřeby webové stránky. Zdrojový kód byl ještě doplněn o "reCAPTCHu". Recaptcha je webová aplikace, která nabízí obrázkový test pro ověření, zda je uživatel člověk nebo robot a je dostupná na<http://www.google.com/recaptcha>*.* Stránka CISCO HELPER je volně dostupná k používání na adrese <http://ciscohelper.php5.cz/> .

## Uživatelský účet

Děkujeme za návštěvu! Prosím vyplntě přihlášení, nebo se registrujte.

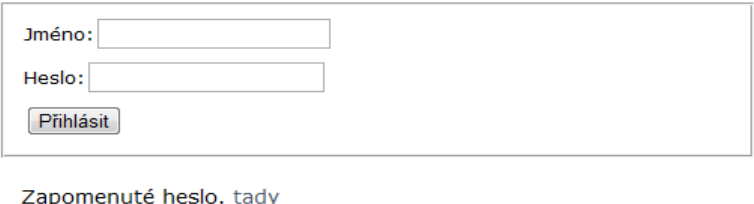

Změna přihlašujících údajů. tady Zrušení konta. tady Kontakt na autora : johny.koleso@seznam.cz

Obrázek č. 2.1 Přihlášení uživatele. Zdroj: Vlastní webová stránka.

Na obrázku se nachází výřez z úvodní stránky [\(http://ciscohelper.php5.cz/i](http://ciscohelper.php5.cz/)ndex.php), na které je uživatel vyzván, aby se přihlásil, jinak se na webové stránce nedostane dál. Pokud se ještě uživatel neregistroval, může tak učinit. Uživatel může po kliknutí na odkazy:

- Požádat o zaslání uživatelského jména a hesla na základě e-mailové adresy.
- Změnit přihlašovací údaje (heslo, email).
- Zrušit uživatelského konta

Pokud se uživatel už registroval, pak jednoduše zadá požadované uživatelské jméno a heslo. Pokud při přihlašování uživatel zadá špatné údaje, je na to upozorněn. Pokud se z nějakého důvodu registrační údaje do databáze neuloží, je taky na to upozorněn.

## Registrace uživatele

Prosím vyplntě dole požadované údaje.

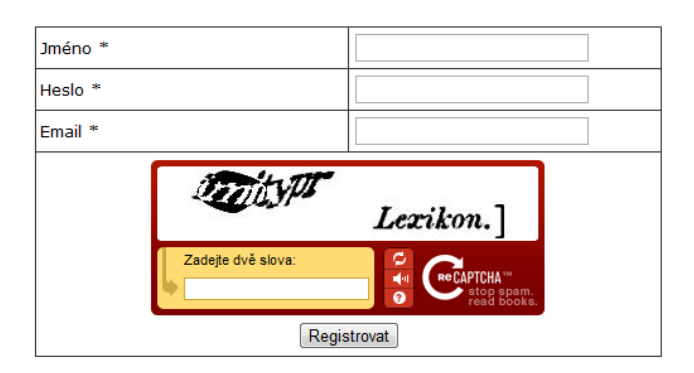

Obrázek. č. 2.2 Registrace uživatele. Zdroj: Vlastní internetová stránka.

Výběr ze zdrojového kódu stránky (http://ciscohelper.php5.cz/register.php)

<?php include "base.php"; ?>

PHP skript, který umožní připojení k databázi a vytvoří proměnné SESSION.

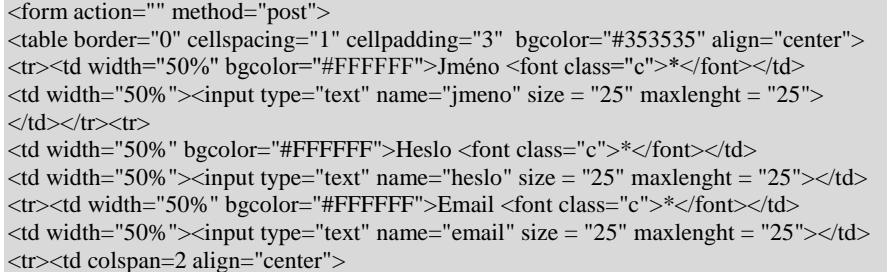

Zobrazí na webové stránce formulář, který slouží pro registraci, neodešle se nikam,

zpracuje se přímo skriptem na této stránce.

<?php include "connect.php"; require\_once('recaptchalib.php'); PHP skripty potřebné pro zpuštění "recapchy".

\$publickey = "6Le0\_s4SAAAAAAnqh3dkh\_6IiRcQgRGrUAnV27SO"; \$privatekey = "6Le0\_s4SAAAAAPOes5a6SEbbO6nBSS-SiUi-QWNB"; Klíče pro šifrovanou komunikaci získané po registraci na web stránce

https://www.google.com/recaptcha/admin/create

 $$resp = null;$  $$error = null$ ; error reporting $(0)$ ; if (\$\_POST["recaptcha\_response\_field"]) {  $$resp = recaptcha\_check\_answer$  ( $$ privatekey,$ 

Kontrola jestli se opsaný text uživatelem na obrázku shoduje s textem na něm.

\$\_SERVER["REMOTE\_ADDR"], \$\_POST["recaptcha\_challenge\_field"], \$\_POST["recaptcha\_response\_field"]); if (\$resp->is\_valid) { if(isset(\$\_POST['submit'])) {  $$jmeno = myself\_real\_escape\_string($\_POST['jmeno'])$ ;  $\theta$  = md5(mysql\_real\_escape\_string( $\theta$ \_POST['heslo'])); \$heslo\_nesifrovane = mysql\_real\_escape\_string(\$\_POST['heslo']);  $\text{Small} = \text{mysgl}$  real\_escape\_string(\$\_POST['email']);  $if(\$jmeno=="")$ { echo'<h1><span class="style1">Nebylo vyplněno jméno</span><h1>'; }else if(\$heslo==""){ echo'<h1> > span class="style1">Nebylo vyplněno heslo </span > <h1>'; }else if(\$email==""){ echo'<h1><span class="style1">Nebyl vyplněn email</span><h1>'; }else{\$splneno ="Ano";};

Pokud se shoduje opsaný text s textem na obrázku, pak se zapíšou formulářové údaje do

proměnných, provede se kontrola proti SQL injection a zahesluje se heslo md5 šifrou.

Následně se provede kontrola, jestli byly vyplněny všechny potřebné formulářové údaje.

```
if($splneno =="Ano"){
$checkjmeno = mysql_query("SELECT * FROM uzivatele WHERE jmeno = '".$jmeno."'");
if(mysql_num_rows($checkjmeno) == 1){
echo "<h1>Chyba v registraci</h1>";
echo "<p>Uživatelké jméno je už zabrané. Prosím zkuste <a href='register.php'>se registrovat</a>.</p> znova z jiným
uživatelským jménem.</p>";
}else if(mysql_num_rows($checkjmeno) == 0){
$sql= mysql_query("INSERT INTO uzivatele VALUES ('$jmeno','$heslo','$email')") or die(mysql_error()); 
Provede se kontrola, jestli zadané uživatelské jméno se už nevyskytuje v databázi, pokud 
ano, uživatel je vyzván k zadání jiného jména. Pokud se uživatelské jméno nevyskytuje 
v databázi, pak jsou údaje: jméno, heslo, e-mail zapsány do databáze. 
require("class.phpmailer.php");
```
 $$mail = new PHPMailer();$ \$mail->CharSet = 'utf-8'; // nastavení kodování e-mailu \$mail->IsSMTP(); // použijeme k odeslání e-mailu SMTP server \$mail->SMTPAuth = true; // je nutná SMTP autorizace \$mail->Host = 'smtp.seznam.cz'; // adresa SMTP serveru \$mail->Username = 'johny.koleso'; // uživatelské jméno \$mail->Password = '0O9I8U7Z'; // uživatelské heslo \$mail->From = 'johny.koleso@seznam.cz'; // e-mailová adresa odesílatele \$mail->FromName = "Johny Koleso"; // celé jméno odesílatele \$mail->AddAddress(\$email); // e-mailová adresa příjemce

```
$mail->Subject = "Registrace uživatele";
$mail->Body = "Registrace uživatele.
Registrace na stránce http://ciscohelper.php5.cz proběhla úspěšně. Vaše uživatelské jméno je: ".$jmeno."
Vaše uživatelské heslo je: ".$heslo_nesifrovane."Přeji hezký zbytek dne";
$mail->WordWrap = 50; // zalomení těla zprávy po 50 znacích
if(!$mail->Send()) {
 echo 'Zpráva nebyla odeslána!<br/>strates:
  echo 'Mailer Error: ' . $mail->ErrorInfo;
} else {echo 'Zpráva o registraci byla úspěšně odeslána!';
  echo '<h1>Registrace proběhla úspěšně!<h1>';
  echo'<a href="index.php">Přihlaš se</a><br> ';
}}}
```
Pro poslání informačního emailu o průběhu registrace uživatele na zadanou e-mailovou adresu je potřebné připojení require("class.phpmailer.php"). PHP knihovna PHPMailer je volně dostupná na [\(http://sourceforge.net/projects/phpmailer/\)](http://sourceforge.net/projects/phpmailer/) a slouží na posílání emailové komunikace pomocí PHP skriptu. Na uživatelův mail jsou poslané registrační údaje jako registrační jméno, heslo a email. Pokud mail byl úspěšně odeslán, je uživatel na to upozorněn kladnou hláškou o průběhu registrace.

```
echo "<h1>Captcha byla správně opsaná<h1>";
} else {
$error = $resp->error;
}}}
echo recaptcha_get_html($publickey, $error);
?><input type="submit" name="submit" value="Registrovat">
</td></tr></table></form>
```
Pokud "capcha" byla nebo nebyla správně opsána, je o tom uživatel upozorněn.

## Příhlášení proběhlo úspěšně Budete přesměrován na stránky CISCO HELPER - pro přihlášené uživatele. Pokračovat na stránku CISCO HELPER

Obrázek č. 2.3 Úspěšné přihlášení

Po úspěšném přihlášení se objeví výpis z obrázku č. 2.3. Po uplynutí tří sekund se načte odemčená stránka CISCO HELPER (index2.php), nebo pokud uživatel nechce čekat a může přejít na ní hned pomocí kliknutí na příslušný odkaz. Využívat funkčnosti webové stránky můžou jen přihlášený uživatelé. Pokud by se nepřihlášený uživatel chtěl dostat dál na kteroukoli stránku, pomocí napsání přímé cesty do prohlížeče, pak taková stránka se mu nezobrazí, každá je chráněná pomocí session.

## **Odhlášení uživatele**

Výběr ze php skriptu odhlášení uživatele [\(http://ciscohelper.php5.cz/logout.php\)](http://ciscohelper.php5.cz/logout.php)

```
\langle?php include "base.php"; $_SESSION = array(); session_destroy(); ?>
\leqmeta http-equiv="refresh" content="0;index.php">
```
Zrušení session a přesměrování na uzamčenou úvodní stránku index.php.

## <span id="page-33-0"></span>**6.2 Implementace SESSIONS**

Protokol HTTP je ve své podstatě bezstavový, je založen na architektuře požadavek – odpověď a tým pádem jsi, neukládá žádné informace o uživatelích. To může být problém například v případě, když chce web stránka CISCO helper ukládat informace o uživatelích. Aby se uživatelé nemuseli při přechodu na jinů stránku znova a znova přihlašovat, všechno řeší implementace sessions do každé webové stránky na kterou bude mít příhlášený uživatel přístup. Předávána data o přihlášených uživatelých jsou ukládána do souboru přímo na server, a samotný php skript k ní přistupuje prostřednictvím speciálního pole proměnných \$\_SESSION.

#### PHP skript base.php :

 $\langle$ ?php session\_start();  $$dbhost = "localhost";$  $\delta$ dbname = "cisco helper";  $$dbuser = "undead":$  $\delta$ dbpass = "johny": mysql\_connect(\$dbhost, \$dbuser, \$dbpass) or die("MySQL Error: " . mysql\_error()); mysql\_select\_db(\$dbname) or die("MySQL Error: " . mysql\_error());?>

Jako první je volaná funkce session\_start() a to z toho důvodu abych skript mohl pracovat ze SESSIONS na stránce je nutné před jakýmkoli výstupem stránky zavolat funkci session\_start(). Následně se skript připojuje na MySQL server prostřednictvím funkce mysql\_connect které předává uživatelské jméno, heslo, název databáze a IP adresu kde se nachází spuštěná databáze. V našem případě zpuštěná databáze se nachází na lokálním počítači. Následně je vybrána specifikována databáze pomoci funkce mysql\_select\_db(). Pokud při přihlašování nebo výběru databáze nastane chyba je vypsaná chybová hláška do webové stránky. Tento php skript base.php je volán z každé části webové stránky CISCO helper.

Ukázka implementace začíná hned na úvodní stránce, kde jste vyzván k přihlášení.

Výňatek ze zdrojového kódu web stránky z adresy [http://ciscohelper.php5.cz/i](http://ciscohelper.php5.cz/)ndex.php

```
<?php include "base.php"; ?><?php
if(!empty($_SESSION['LoggedIn']) && !empty($_SESSION['jmeno']))
{ ?><h1>Jste přihlášen</h1><br>
<p>Děkujeme za příhlášení!<br> Vaše uživatelské jméno je <b><?php echo $_SESSION['jmeno']; ?></b><br>Vaše 
mailova adresa je <b>>>>>>>?php echo $_SESSION['email'];?></b>></p>>>br>
<a href="index2.php">Pokračovat na stránky CISCO HELPER</a><br><br>
<a href="logout.php">Odhlásit se.</a><br>
```
Hned prví skript base.php spouští session a přihlašuje se do databáze. První příkaz if kontroluje pole proměnné \$ SESSION['Loggeddl'] a \$ SESSION['jmeno'], pokud nebudou obsahovat obě nějakou definovanou hodnotu znamená to, že uživatel není přihlášen a bude vyzván prostřednictvím formuláře pro přihlášení, aby tak učinil. Pokud je uživatel přihlášen pak má možnost pokračovat na odemčenou hlavní stránku CISCO HELPER (index2.php) nebo se může odhlásit.

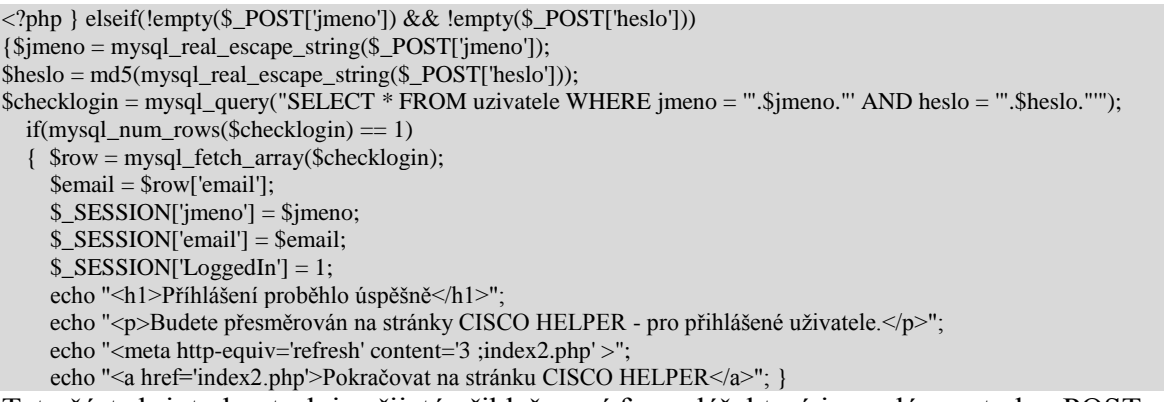

Tato část skriptu kontroluje přijatý přihlašovací formulář, který je poslán metodou POST a to příkazem else if(!empty(\$\_POST['jmeno']) && !empty(\$\_POST['heslo']))kontroluje, jestli bylo zadáno nějaké uživatelské jméno a heslo. Proměnné přijaté metodou POST kontroluje proti zneužití SQL injection. Následně se skript dotazuje databáze, jestli se v ní vyskytují přijaté data o jméně a hesle konkrétního uživatele, pokud ano naplní se proměnné \$ SESSION['jmeno'], \$ SESSION['email'] jménem a emailovou adresou a proměnná \$ SESSION['LoggedIn'] číslem jedna (true). Následně je uživatel informován o úspěšném průběhu přihlášení a může pokračovat dál na odemčenou úvodní stránku CISCO helper (/index2.php)

else {echo "<h1>Chyba v přihlášení</h1><br/>>br>"; echo "<p> Promintě Váš účet nebyl nalezen.<br><br> Pokud jste se neregistrovali prosím učinte tak nebo se zkuste <a href=\"index.php\">přihlásit znova</a>.</p><br/>>br>"; echo "<a href='register.php'>registrujte se</a>.</p>";

}} else{?>

Pokud uživatel uvede v přihlašovacím formuláři nesprávné nebo neexistující přihlašovací údaje, bude mu oznámeno, že došlo k chybě a bude vyzván k opětovnému pokusu o přihlášení nebo k registraci.

Na každé stránce je, implantovaná SESSION a to ve zdrojovém kódu stránky na začátku a konci stránky. Každá stránka bude začínat těmahle řádkami PHP skryptu:

<?php include "base.php"; ?> <?php if(!empty(\$\_SESSION['LoggedIn']) && !empty(\$\_SESSION['jmeno'])) { ?>

a končit:

 $\langle$ ?php}?>

Toto zabezpečí, že se uživatelská data předávali automaticky mezi jednotlivými stránkami a tak se uživatel nemusí při přechodě na novou stránku přihlašovat. Dále pomocí session bude zabezpečen přístup do databáze pouze ke konkrétním uživatelským datům. Každý uživatel bude mít přístup právě ke svým uloženým datům.
## **6.3 Navigační menu CISCO helper**

Navigační menu bylo vytvořeno v Dreamweaveru CS 5.5 a to pomocí předpřivaraveného ovládacího prvku (widgetu). Tento ovládací prvek vykonává specifickou sadu programovaných funkcí, které kombinují kód HTML, CSS a JavaSript, souhrnně se nazývají Ajax a framework Spry.

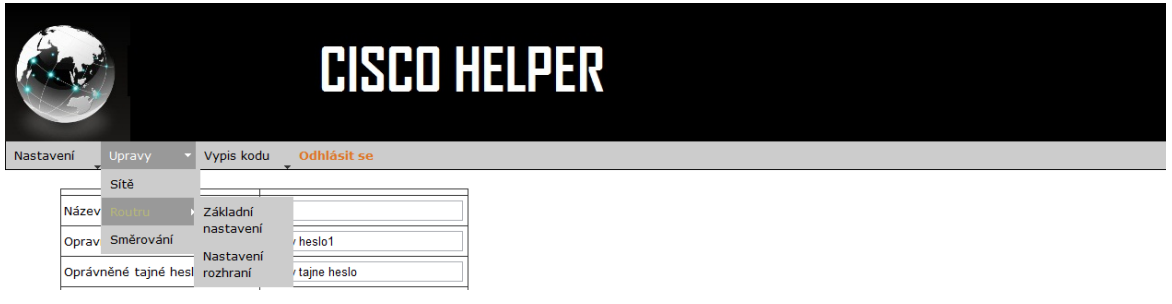

Obrázek č. 2.4 Navigační menu. Zdroj: Vlastní internetová stránka.

Menu je horizontálně vyskakující po najetí myši směrem dolů. Položka **nastavení** obsahuje podpoložky:

- sítě
- routeru: základní, nastavení routeru, nastavení rozhraní
- směrování

Položka **úpravy** obsahuje podpoložky:

- sítě
- routeru: základní, nastavení routeru, nastavení rozhraní
- směrování

Položka **výpis kódu** obsahuje podpoložky:

- routeru: základní, nastavení routeru, nastavení rozhraní
- směrování

Pložka **odhlášení** umožní se uživateli odhlásit ze stránky.

# **7. NASTAVENÍ**

Probereme si význam dalších podpoložek položky "nastaveni". Vycházíme z toho, že nejsou v databázi zatím uložené žádné jiné údaje, kromě registračních údajů uživatelů.

## **7.1 Nastavení sítě**

Jeden z prvních kroků je potřebné zadat konkrétní název sítě. Takže klikneme na položku "nastavení" pak na podpoložku "sítě".

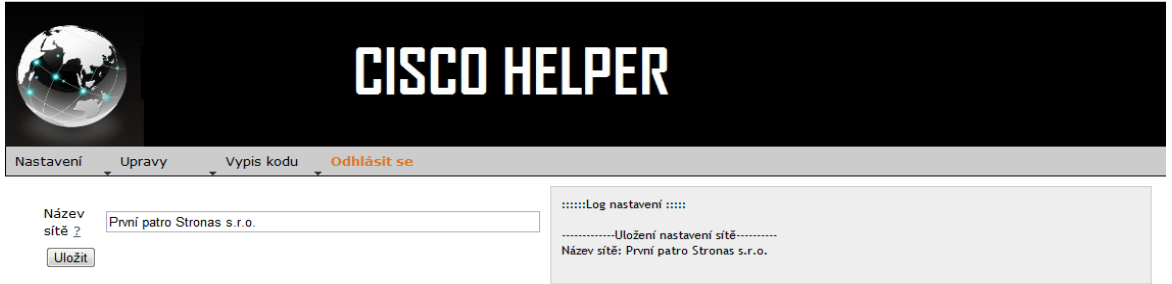

obr č. 2.6 Nastavení sítě. Zdroj: Vlastní internetová stránka.

Po kliknutí v navigačním menu na položku "nastavení" pak na podpoložku "sítě" se zobrazí formulář z obrázku číslo 2.1. Zde se definuje název sítě. Jedná se o identifikační název, který slouží čistě jenom pro uživatele, aby rozeznal jednotlivé sítě od sebe. Název sítě je jedinečný název, nelze stejný název definovat více než jednou, po definování stejného názvu dva a více krát se objeví chybová hláška, a takový název se nezapíše do databáze. Po kliknutí na otazník při názvu sítě se zobrazí nápověda, nápověda nám napoví, co se od uživatele požaduje, aby zadal do názvu sítě. Nápovědy jsou součástí skoro každé stránky na webové aplikaci CISCO Heller a všechny se zobrazí po kliknutí na otazník u příslušného formulářového políčka.

Dále se na stránce nachází tlačítko "uložit". Po kliknutí na tlačítko "uložit" se formulář odešle pomocí vytvořeného ajaxového požadavku do PHP skriptu na webovém serveru. Jedná se o skript napsaný v jazyce PHP, ten server zpracuje a název sítě uloží do databáze MySQL a po provedení skriptu se na stránce zobrazí v pravé části v šedém rámečku (::::Log nastavení::::) výsledek procesu uložení dat do databáze. Je možné postupně ukládat několik různých názvu sítí, bez nutnosti znovu načítaní stránky. Pokud dojde k nějaké chybě či už nedefinováním nebo duplicitním zadání názvu sítě, se objeví chybová hláška. Tento postup ukládání a zobrazení uložených údajů je hojně využíván i v jiných částech webové stránky.

Výňatek ze skriptu http://ciscohelper.php5.cz/sit2.php

<?php include "../../connect.php"; \$nazev\_site = mysql\_real\_escape\_string(\$\_POST['nazev\_site']); \$odpoved ="-------------Uložení nastavení sítě----------<br>"; \$odpoved .= "Název sítě: ".\$nazev\_site."<br><br>";  $$j$ meno uzivatele =  $$$  SESSION['jmeno']; \$sql ='SELECT COUNT(nazev\_site) FROM sit as nazev\_site WHERE nazev\_site = "'.\$nazev\_site.'" AND jmeno="'.\$jmeno\_uzivatele.'"';;  $\text{Sdotaz} = \text{mvsal} \text{ query}(\text{Ssal})$ : \$row = mysql\_fetch\_row(\$dotaz);  $$pocet\_radku = $row[0];$ 

Příjem a uložení definovaného názvu sítě do proměnné \$nazev\_site. Dotaz na databázi

v proměnné \$sql, který se ptá, kolik záznamů se nachází v tabulce síť s konkrétním názvem

sítě a konkrétním uživatelským jménem. Počet záznamů se uloží do proměnné

\$pocet\_radku.

```
if($nazev_site ==""){echo'Nevyplněn název sítě';}
else if($pocet_radku ==1){echo'Duplicitní název sítě, prosím zadejte jiný název sítě';}
else {$splneno = "Ano";}
```
Příkaz if(\$nazev site =="") testuje vyplnění názvu sítě. Pokud nebyl název sítě vyplněn, je uživatel na to upozorněn hláškou: "nevyplněn název sítě". Druhá podmínka else if(\$pocet radku ==1) znamená, že pokud se název sítě už vyskytuje v databázi je na to uživatel upozorněn a požádán aby zadal jiný název. Pokud obě podmínky if budou splněny pak se do proměnné \$splneno uloží řetězec "Ano".

```
if($splneno = "Ano"&&$pocet_radku ==0){
$prikaz = "INSERT INTO sit VALUES ('','$nazev_site','$jmeno_uzivatele')";
$sql= mysql_query($prikaz) or die(mysql_error());
echo $odpoved;} ?>
Pokud příkaz if($splneno = "Ano"&&$pocet radku ==0) je vyhodnocen jako splněn (true),
```
pak se zadaný název sítě zapíše spolu s cizím klíčem (jmeno uživatele) do databázové tabulky s názvem síť.

## **7.2 Nastavení routeru**

#### **Základní nastavení routeru**

Následně po uložení názvu sítě, přichází na řad uložení základního nastavení směrovače. Po kliknutí na položku "nastavení" pak na podpoložku "routeru" a následně na podpoložku "základní nastavení" se zobrazí formulář z obrázku číslo 2.2.

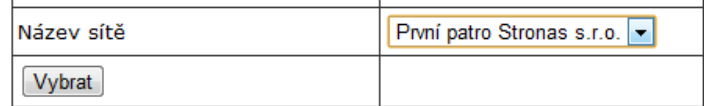

Obrázek č. 2.7 Výběr názvu sítě. Zdroj: Vlastní internetová stránka.

Formulář umožní výběr z uložených názvů sítí. Konkrétní název sítě je spojen s konkrétním uživatelem. Není možné konfigurovat směrovače pro název sítě, který se váže na jiný uživatelský účet. Po výběru sítě, pro kterou chce dál uživatel definovat směrovače, klikne na tlačítko "Vybrat".

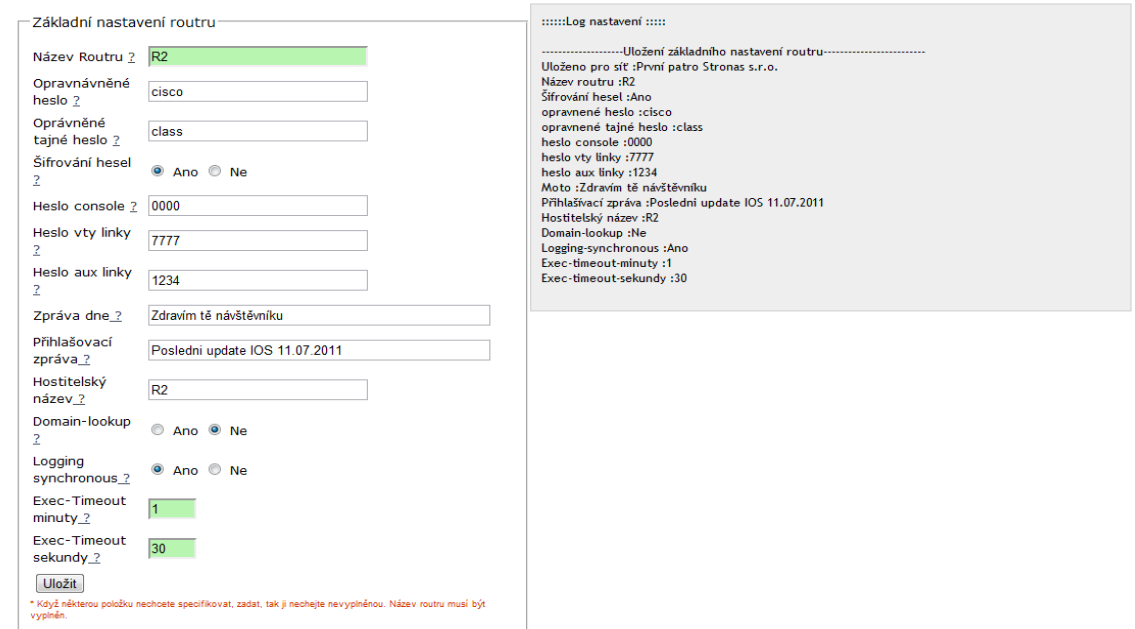

Obrázek č. 2.8 Základní nastavení routeru. Zdroj: Vlastní internetová stránka.

Z minulé části po výběru sítě a kliknutí na tlačítko "Zvolit" se načetla další stránka s formulářem pro definování základního nastavení routeru.

**Název routeru** jedná se o identifikační název, slouží pro uživatele, aby věděl rozeznat jednotlivé názvy routerů od sebe na webové stránce. Název routeru je nutno zadat, jinak se formulář neuloží a vypíše chybu. Dvojice, název sítě a název rouru musí být jedinečná, definování stejného názvu routeru ve stejné síti není možné, při takovémto pokusu se vypíše varovná hláška a k uložení formuláře nastavení routeru do databáze nedojde.

Dále následují formulářové položky, které není nutno zadat pro uložení formuláře. Když některou položku uživatel nechcete specifikovat, tak ji nechá nevyplněnou.

**Oprávněné heslo** bude vyžadováno ve směrovači při přechodu z uživatelského režimu do privilegovaného režimu.

**Oprávněné tajné heslo** je heslo, které je vyžadováno jako další heslo, po zadání oprávněného tajného hesla. Jeho specifiku je to, že je šifrované. Oprávněné tajné heslo je ve výchozím nastavení šifrované, zatím co oprávněné tajné heslo není. Z toho důvodu se nedoporučuje oprávněné heslo používat o samotě, ale z kombinací s oprávněním tajným heslem, nebo vůbec. Dále se nedoporučuje zadávat stejné oprávněné a stejné oprávněné tajné heslo.

**Heslo console** slouží pro nastavení hesla režimu konfigurace konzolové linky.[11] **Heslo vty linky** slouží pro nastavení hesla pro komunikaci po vty lince. [11] **Heslo aux linky** nastaví heslo režimu pomocné linky aux. [11]

**Šifrování hesel** umožňuje aplikovat na hesla slabé šifrování. Jestliže v konfiguraci zařízení uživatel zapne šifrování hesel, pokud je použije a poté je opět vypne, pak se veškerá hesla zadaná během šifrování zůstanou šifrovaná. Nová hesla již budou nešifrovaná. [11]

**Moto** vytvoří zprávu dne dle zadaného textu. Zpráva dne se zobrazuje na všech terminálech, a je tedy vhodná k výpisu informací, které se týkají všech uživatelů. Definovaná zpráva dne se zobrazuje před přihlašovací výzvou. [11]

**Přihlašovací zpráva** se zobrazuje těsně před výzvou pro zadání uživatelského jména a hesla. Zpráva dne (Moto) je uvedena ještě před přihlašovací zprávou. [11]

Za **Hostitelský název** může být zvoleno libovolné slovo. Například když se použije slovo R1 pak v příkazovém řádku se změní "Router(config)#" na "R1(config)#". Hostitelský název lze použít namísto IP adresy při zadávání určitých příkazu například příkazu ping nebo při připojení přes telnet. [11]

**Domain-lookup** v předvoleném nastavení je zapnut, to znamená, že vypíná pokus o automatické vyhodnocení nerozpoznaného příkazu na lokální hostitelský název. Pokud se při psaní na nesprávném místě udělá překlep, pak se chvíli musí počkat, kým DNS server dá odpověď.[11]

**Logging synchronous** se doporučuje zapnout. Zapíná synchronní záznam do protokolu. Informace zasílané na konzolu tak nebudou přerušovat zapisované příkazy. [11]

**Exec-Timeout minuty** nastavuje časový limit pro automatické odhlášení konzoly v minutách. Zadání nulové hodnoty spolu s exec-timeout sekundy se konzola nikdy neodhlásí. Výchozí hodnota je nastavena na 10 minut. Příklad využití zadaná hodnota časového limitu v minutách pro automatické odhlášení konzoly při nečinnosti přihlášeného technika (pokud si technik někam odběhne a router nechá přihlášen bez dozoru po určitém přesně stanovém čase) se konzole odhlásí. [11]

**Exec-Timeout sekundy** stejný případ jako exec-timeout minuty jen s tím rozdílem, že se časový limit nastavuje v sekundách.

Po vyplnění formuláře a kliknutím na tlačítko "uložit" se obsah formuláře uloží do databáze a vypíše se oznam o průběhu uložení do šedého rámečku na pravé straně webové stránky. Výhodou je to, že pokud se konfiguruje více směrovačů se stejným nebo podobným základním nastavení, nemusí uživatel obnovovat stránku, ale stačí změnit například jenom název routeru nebo jiné položky a znovu uložit.

Ukázka zdrojového kódu stránky

[http://ciscohelper.php5.cz/nastaveni/zaklad\\_nastaveni\\_routeru2.php](http://ciscohelper.php5.cz/nastaveni/zaklad_nastaveni_routru2.php)

```
<fieldset><legend>Základní nastavení routeru</legend>
<table width="96%" border="0" cellpadding="3" cellspacing="0" 
<tr><td width="45%" class="cervena"></td>
<td width="55%" class="MenuBarSubmenuVisible"></td>
\langle tr><form id ="zakladni_nastaveni_routeru" >
<?php 
include "../../connect.php"; 
\text{Snazev\_site} = \text{mysgl\_real\_escape\_string}(\text{S\_POST}[\text{nazev\_site}]).$sql = 'SELECT id_sit FROM sit WHERE nazev_site ="'.$nazev_site.'" AND jmeno="'.$_SESSION['jmeno'].'"'; $dotaz 
= mysql_query($sql)or die(mysql_error());
$row = mysql_fetch_assoc 
$id\_sit = $row['id\_sit'];
?>
<input type="hidden" name = "nazev_site" value ="<?php echo $nazev_site; ?>" >
\langleinput type="hidden" name = "id_sit" value ="\langle?php echo $id_sit; ?>" >
```
Php skript příjme název sítě, dle názvu sítě a jména uživatele vybere z databázové tabulky síť konkrétní hodnotu " id site", kterou uloží jako skrytou položku do formuláře.

Po vyplnění formulářových vstupů, jsou javascriptem

(/js/nastaveni/router/zakladni\_nastaveni\_routerul.js) údaje odeslány do php skriptu

(/nastaveni/router\_znr.php) na zpracování a uložení do databáze.

```
Výňatek z javasriptu (/js/nastaveni/router/zakladni_nastaveni_routerul.js)
```

```
$(document).ready(function(){
$('#zakladni_nastaveni_routeru').submit(function() {
                   var posli = $(this).serialize();
                   $.ajax({ url:"router_znr.php",
                             type:"POST",
                             data :posli,
                             success:function(zprava) {
                             $('#odpoved_in').html(zprava)}}) 
return false;
 })});
```
Jedná se o kód napsaný v javaskriptě pomocí knihovny jQuery, který reaguje na událost "submit", odešle formulářové prvky do php skriptu "router znr.php" a zobrazí jeho výpis. ukázka skriptu "nastaveni/router/router\_znr.php"

 $\langle$ ?php include"../../connect.php";  $$id\_sit = myself\_real\_escape\_string(\$_POST['id\_sit'])$ ; \$nazev site = mysql\_real\_escape\_string(\$\_POST['nazev\_site']); \$nazev\_routeru = mysql\_real\_escape\_string(\$\_POST['nazev\_routeru']); \$sifrovani\_hesel = mysql\_real\_escape\_string(\$\_POST['sifrovani\_hesel']); \$opravnene\_heslo = mysql\_real\_escape\_string(\$\_POST['opravnene\_heslo']); \$opravnene\_tajne\_heslo = mysql\_real\_escape\_string(\$\_POST['opravnene\_tajne\_heslo']); \$heslo\_console = mysql\_real\_escape\_string(\$\_POST['heslo\_console']); \$heslo\_vty\_linky = mysql\_real\_escape\_string(\$\_POST['heslo\_vty\_linky']); \$heslo\_aux\_linky = mysql\_real\_escape\_string(\$\_POST['heslo\_aux\_linky']); \$moto= mysql\_real\_escape\_string(\$\_POST['moto']); \$prihlasovaci\_zprava = mysql\_real\_escape\_string(\$\_POST['prihlasovaci\_zprava']); \$hostitelsky\_nazev= mysql\_real\_escape\_string(\$\_POST['hostitelsky\_nazev']); \$domain\_lookup= mysql\_real\_escape\_string(\$\_POST['domain\_lookup']); \$logging\_synchronous= mysql\_real\_escape\_string(\$\_POST['logging\_synchronous']); \$exec\_timeout\_minuty= mysql\_real\_escape\_string(\$\_POST['exec\_timeout\_minuty']); \$exec\_timeout\_sekundy= mysql\_real\_escape\_string(\$\_POST['exec\_timeout\_sekundy']); \$exec\_timeout = \$exec\_timeout\_minuty." ".\$exec\_timeout\_sekundy;

Zpracování přijatých formulářových dat metodou POST. Funkce mysql\_real\_escape\_string upraví řetězec, tak aby ho bylo možné bezpečně použít v následném databázovém dotazu prostřednictvím php funkce mysql\_query (). Jedná se o metodu jak se chránit proti útokům typu SQL injection.

\$odpoved ="--------------------Uložení základního nastavení routeru-------------------------<br>"; \$odpoved.= "Uloženo pro síť :".\$nazev\_site."<br>"; \$odpoved.= "Název routeru :".\$nazev\_routeru."<br>"; \$odpoved.= "Šifrování hesel :".\$sifrovani\_hesel."<br>"; \$odpoved.= "opravnené heslo :".\$opravnene\_heslo."<br>"; \$odpoved.= "opravnené tajné heslo :".\$opravnene\_tajne\_heslo."<br>"; \$odpoved.= "heslo console :".\$heslo\_console."<br>"; \$odpoved.= "heslo vty linky :".\$heslo\_vty\_linky."<br>"; \$odpoved.= "heslo aux linky :".\$heslo\_aux\_linky."<br>"; \$odpoved.= "Moto :".\$moto."<br>"; \$odpoved.= "Přihlašívací zpráva :".\$prihlasovaci\_zprava."<br>"; \$odpoved.= "Hostitelský název :".\$hostitelsky\_nazev."<br>"; \$odpoved.= "Domain-lookup :".\$domain\_lookup."<br>"; \$odpoved.= "Logging-synchronous :".\$logging\_synchronous."<br>"; \$odpoved.= "Exec-timeout-minuty :".\$exec\_timeout\_minuty."<br>"; \$odpoved.= "Exec-timeout-sekundy :".\$exec\_timeout\_sekundy."<br><br>";

Dle skriptu dojde k uložení výpisu do proměnné "\$odpoved", proměnná obsahuje

informaci o údajích, které budou uloženy do databáze. Tento výpis se objeví v šedém

rámečku v pravé části na původní stránce

(nastaveni/router/zaklad\_nastaveni\_routeru2.php) odkud byly údaje posílání na zpracování.

Proměnná "odpověď" se vypíše až po úspěšném uložení do databáze.

if(\$nazev\_routeru==""){echo'Nevyplněn nazev routeru';} else {\$splneno = "Ano";}

Kontrola minima požadovaného vstupu a to názvu routeru. Pokud název routeru nebude definován uživatelem, formulář se neuloží a vypíše chybovou hlášku.

if  $(\$splneno = "Ano"$ } \$sql ='SELECT COUNT(nazev\_routeru) FROM router as nazev\_routeru WHERE id\_sit = "'.\$id\_sit.'" AND nazev\_routeru="'.\$nazev\_routeru.'"';;  $\delta d$ otaz = mysql\_query( $\delta$ sql); \$row = mysql\_fetch\_row(\$dotaz); \$pocet\_radku =  $$row[0]$ ; if(\$pocet\_radku  $> 0$ ) {echo ("Název routeru pro vybranou síť se už vyskytuje v databázi, prosím vyberte jiný název routeru pro danou síť");}

Kontrola jestli název routeru, který chce uživatel uložit, se už náhodou nenachází v databázi. Jestli se stejný název routeru pro určitý název sítě už v databázi vyskytuje, je uživatel vyzván k výběru jiného názvu routeru.

```
if($pocet_radku == 0) {
$prikaz = "INSERT INTO router VALUES 
('','$nazev_routeru','$opravnene_heslo','$opravnene_tajne_heslo','$sifrovani_hesel','$heslo_console','$heslo_vty_linky','$h
eslo_aux_linky','$moto','$prihlasovaci_zprava','$hostitelsky_nazev','$domain_lookup','$logging_synchronous','$exec_tim
eout_minuty','$exec_timeout_sekundy','$id_sit');";
$sql= mysql_query($prikaz) or die(mysql_error());
echo $odpoved;
\{\}?><?php \} ?>
```
Pokud je všechno v pořádku, název routeru je uživatelem uveden a není duplicitní, údaje se uloží do databáze s názvem "router".

## **7.3 Nastavení rozhraní**

V menu po kliknutí na položku "nastavení, routeru a nastaveni rozhraní" se zobrazí nám nabídka s výběrem sítě (viz minulý Obrázek č. 2.7). Uživatel vybere síť a bude přesměrování na další stránku z obrázku číslo 2.8.

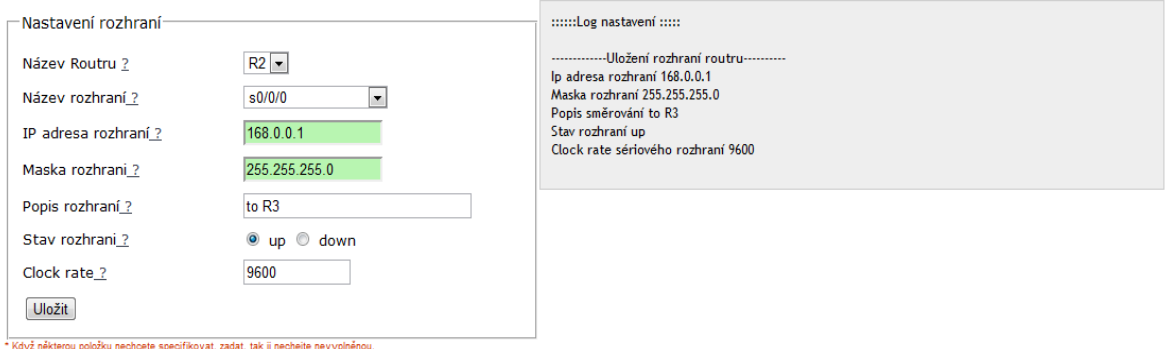

Obrázek č. 2.8 Nastavení rozhraní routeru. Zdroj: Vlastní internetová stránka.

**Název routeru** umožní výběr z uložených názvů routerů, pro který se bude provádět nastavení rozhraní.

**Název rozhraní** umožní výběr názvu rozhraní, které se bude konfigurovat.

**IP adresa rozhraní** se nastavuje ve tvaru "x.x.x.x" například "192.168.1.2.". Za každým oktetem je nutné psát tečku. Políčko z IP adresou rozhraní je kontrolováno, jestli je IP adresa zapsána ve správném tvaru.

**Maska rozhraní** se zadává ve tvaru "x.x.x.x" například "255.255.255.0.". Za každým oktetem je nutné psát tečku. Taky políčko s maskou rozhraní je kontrolováno, jestli je zadáno ve správném tvaru.

Popis rozhraní slouží k popisu rozhraní například "do směrovače R3". **Stav rozhraní** zapne nebo vypne stav rozhraní. Up znamená zapnout, down znamená vypnout rozhraní.

**Clock rate** definuje rychlost sériového rozhraní. Clock rate se zadává pouze u konfigurace sériového rozhraní. Pokud sériové rozhraní se nekonfiguruje například v případě konfiguraci fastethernetu se políčko clock rate nevyplňuje.

Postup ukládání údajů o nastavení (sítě, routeru, směrování) do databáze jsou ve všech případech podobná, vždy se v příslušném skriptu zpracovávají proti napadení SQL injection, pak se vytvoří proměnná výpisu informací, která budou uložena do databáze. Zkontrolují se případné duplicity a požadovaného minimálního definovaného vstupu a následně se údaje uloží do databázové tabulky (v každém případě do jiné, příslušné). Následně je uživatel po uložení údajů do databáze obeznámen s konkrétními údaji, které byly uloženy do databáze.

Výňatek ze zdrojového kódu stránky [http://ciscohelper.php5.cz/nastaveni/router/nastaveni\\_rozhrani2.php](http://ciscohelper.php5.cz/nastaveni/router/nastaveni_rozhrani2.php)

<fieldset><legend>Nastavení rozhraní</legend> <table width="96%" border="0" cellpadding="3" cellspacing="0"

```
<tr><td width="45%" class="cervena"></td>
<td width="55%" class="MenuBarSubmenuVisible"></td>
\langle/tr><form id ="router_rozhrani" action="post">
<?php 
include "../../connect.php";
$nazev site = mysql_real_escape_string($_POST['nazev_site']);
$sql = 'SELECT id_sit FROM sit WHERE nazev_site ="'.$nazev_site.'" AND jmeno="'.$_SESSION['jmeno'].'"';
$dotaz = mysql_query($sql);
$row = myself fetch row($dotaz);
$id\; sit = $row[0];?>
Skript příjme název sítě a na databázi s názvem síť se dotáže jaká je hodnota "id_sit"
```
přísluší definovanému názvu sítě a jménu uživatele.

 $\le$ input type="hidden" id ="nazev\_site" name = "nazev\_site" size = "30" value =" $\lt$ ?php echo \$nazev\_site; ?>" >  $\le$ input type="hidden" id ="id\_sit" name = "id\_sit" size = "30" value =" $\lt?$ ?php echo \$id\_sit; ?>"> Hodnota "id\_sit a nazev\_site" je skrytá a bude posílaná se zbytkem formuláře.

 $<$ tr $>$ 

```
<td class="cervena">Název Routeru <a href="../../vysvetlivky/nazev_routeru.html" 
'width=50,height=50,location,resizable' onclick="return 
!window.open(this.href,width=250,height=250,toolbar=0,'');">?</a></td>
<td width="55%" class="MenuBarSubmenuVisible"><span id="sprytextfield2">
<?php include "../../connect.php";
$nazev_site = mysql_real_escape_string($_POST['nazev_site']);
$sql = 'SELECT nazev_routeru FROM router WHERE id_sit ="'.$id_sit.'"';
\text{Sdotaz} = \text{mysq} \cdot \text{query}(\text{sgl}); \text{Svypis} = \text{Vselect name} = \text{mazev} \cdot \text{routeru} \cdot \text{V};while($radek = mysql_fetch_array($dotaz)) {
$vypis .= '<option value ="'.$radek['nazev_routeru'].'" 
selected = '.$radek['nazev_routeru'].'>'.$radek['nazev_routeru'].'</option>';}
\text{Svypis} = \langle \text{Sselect} \rangle;
echo $vypis;?>
```
Na základě dotazu na databázi se vypíšou formou rolovacího výběru všechny názvy

routerů, které patří zjištěné hodnotě proměnné "id\_sit".

# **7.4 SMĚROVÁNÍ**

#### *7.4.1 Nastavení statického směrování*

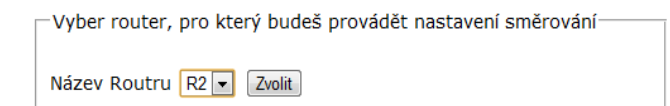

Obrázek č. 2.9 Volba routeru pro nastavení směrování. Zdroj: Vlastní internetová stránka.

Pro nastavení statického směrování je potřebné kliknou na položky v menu na "nastavení, směrování". Následně se nám objeví nabídka s výběrem sítě pro, kterou chce uživatel

vytvářet směrování (viz minulý Obrázek č. 2.7). Následně je uživatel přesměrován na další stránku obrázek 2.9, kde si vybírá název routeru, pro který chce směrování definovat. Uživatel vybere router a klikne na tlačítko "zvolit".

Výňatek ze zdrojového kódu stránky (Obrázek č. 2.9)

<http://ciscohelper.php5.cz/nastaveni/smerovani/smerovani2.php>

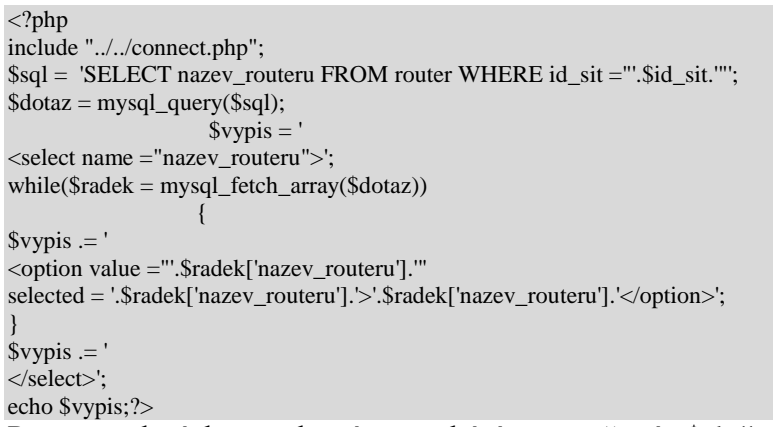

Pro provedení dotazu, který se nachází v proměnné "\$slq" se vypíše výběrové menu názvů routerů, s možnostmi konkrétního výběru.

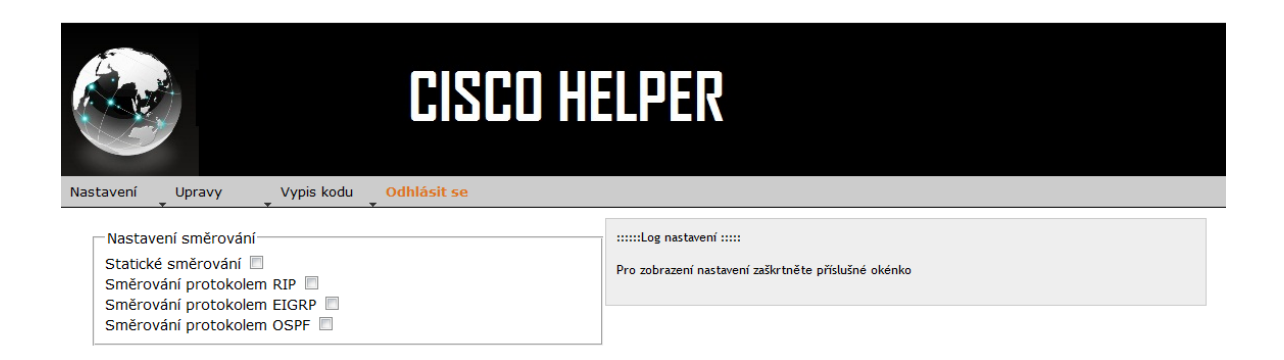

Obrázek č. 3.1 Nabídka výběru příslušného směrování. Zdroj: Vlastní internetová stránka.

Jedná se o rozevírací nabídku, která je napsaná v Javascriptu z použitím knihovny jQuery. Uživatel má možnost si vybrat, jaké směrování chce nastavit. Pro výběr stačí, jenom zaškrtnou požadované okénko.

Výňatek ze zdrojového kódu stránky [http://ciscohelper.php5.cz/nastaveni/smerovani/smerovani3.php.](http://ciscohelper.php5.cz/nastaveni/smerovani/smerovani3.php) <fieldset id="Vyber1"><legend>Nastavení směrování</legend> <label for="staticke">Statické směrování</label> <input name="staticke" id="staticke" type="checkbox"value="staticke" /><br> <label for="rip">Směrování protokolem RIP</label> <input name="rip" id="rip" type="checkbox"value="rip" /><br> <label for="eigrp">Směrování protokolem EIGRP</label> <input name="eigrp" id="eigrp" type="checkbox"value="eigrp" /><br> <label for="ospf">Směrování protokolem OSPF</label> <input name="ospf" id="ospf" type="checkbox"value="ospf" /><br> </fieldset>

Zdrojový kód stránky popisuje zaškrtávání menu sloužicí pro výběr a zobrazení nastavení

směrování. Uživatel zaškrtne typ směrování, který chce nastavit a ten se dynamicky

odkryje na stránce pomocí javascriptu (js/nastaveni/smerovani/ulozit\_smerovani.js).

Výňatek ze skriptu ulozit smerovani js.

\$(document).ready(function(){ \$('#ospf\_smerovani1').hide(); \$('#eigrp\_smerovani1').hide(); \$('#staticke\_smerovani1').hide(); \$('#rip\_smerovani1').hide();

Všechny formuláře pro nastavení směrování jsou skryté pomocí identifikátoru div a funkce

hide() a to například  $\sqrt{s}$ ('#ospf\_smerovani1')" a funkce  $\sqrt{s}$ hide()" skryje  $\sqrt{s}$ div

id="osfp\_smerovani1>" kde jsou obsaženy formuláře pro nastavení směrování protokolem OSPF.

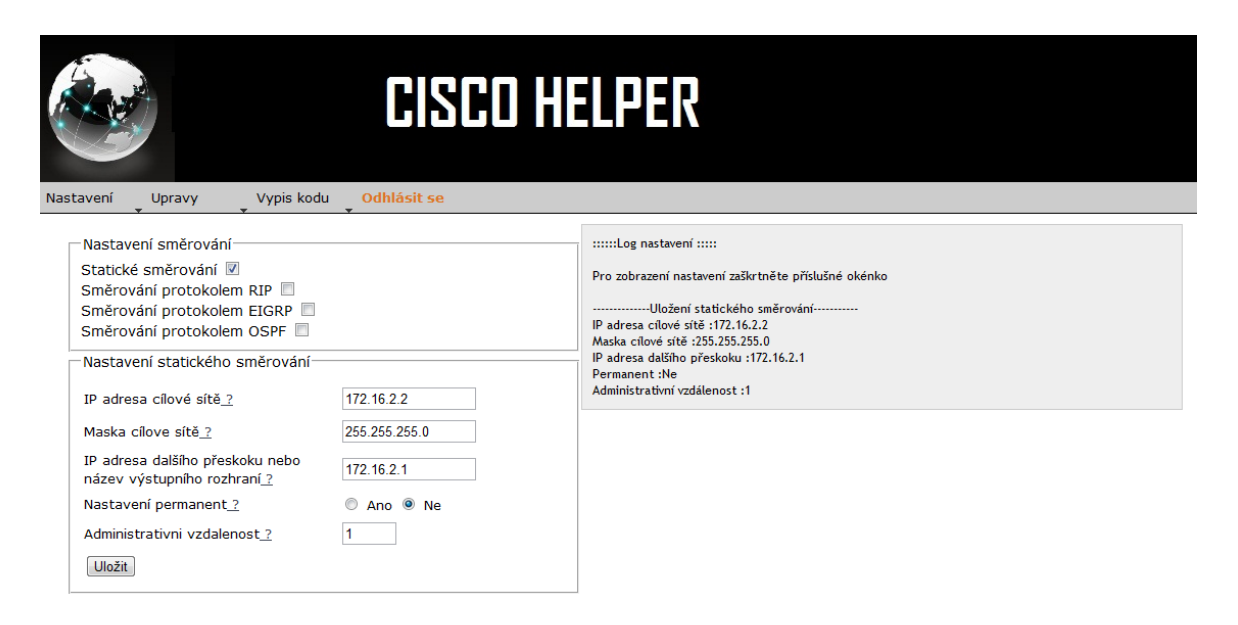

Obrázek č. 3.2 Výběr statického směrování. Zdroj: Vlastní internetová stránka.

Po zaškrtnutí políčka "statické směrování" se objeví formulářová nabídka pro zadávání potřebných údajů pro dané směrování. Název routeru je už automaticky předvyplněný (ale je uživateli skryt), jelikož byl už definován předtím, pro který router bude uživatel chtít provádět směrování.

**IP adresa cílové sítě** označuje IP adresu konečné sítě, do které chce uživatel směrovat (dostat) síťový provoz z daného rozhraní.

**Maska cílové sítě** označuje masku konečné sítě, do které chce uživatel směrovat (dostat) síťový provoz z daného rozhraní.

**IP adresa další přeskoku nebo název výstupního rozhraní** určuje, přes jaké rozhraní mají být pakety směrovány, aby se dostali na cílovou adresu.

#### **Nastavení permanent**

Jakmile se určité rozhraní ocitne mimo provoz, odstraní se nejen přímo připojená síť, ale i veškeré s ní spojené statické cesty. Jestliže zvolí uživatel natavení permanent "ano", zůstane cesta ve směrovací tabulce zachována i při ukončení chodu rozhraní a odstranění přímo připojených sítí. Do těchto sítí se sice směrovače nedostane – rozhraní není přece v provozu – ale ze směrovací tabulky se cesty neodstraní. Výhodou je, že po obnovení chodu rozhraní se statické cesty nemusí znovu zpracovávat a znovu zapisovat do směrovací tabulky, což šetří čas a snižuje zatížení směrovače. Směrovací tabulka zpracovává statické cesty každou minutu a při této operaci instaluje nebo odstraňuje statické cesty podle změn ve směrovací tabulce. [11]

#### **Administrativní vzdálenost**

Administrativní vzdálenost může nabývat hodnot od 0 do 255. Hodnota 0 značí nejvíce použitelnou (důvěryhodnou cestu). Hodnota 255 značí nejméně použitelnou (důvěryhodnou cestu). Směrovač většinou při výběru směrování, upřednostňuje směrování z nižší administrativní vzdálenosti. Výchozí hodnota administrativní vzdálenosti pro statické směrování je 1.

\$('#staticke').change(function() { if(this.checked) { \$('#staticke\_smerovani').show(); } else {\$('#staticke\_smerovani').hide(); }}).trigger('change');

Pokud se zaškrine nebo odškrtne nabýtka statického směrování, zobrazí nebo nezobrazí se formulář pro jeho nastavení.

\$('#ospf').change(function() { if(this.checked) {\$('#ospf\_smerovani').show(); } else {\$('#ospf\_smerovani').hide();} }).trigger('change'); \$('#rip').change(function() {if(this.checked) { \$('#rip\_smerovani1').show(); } else {\$('#rip\_smerovani1').hide(); }}).trigger('change'); \$('#eigrp').change(function() { if(this.checked) { \$('#eigrp\_smerovani').show(); } else {\$('#eigrp\_smerovani').hide();} }).trigger('change');

Jak v případě statického směrování tak i v ostatních případěch platí, když uživatel zaškrtne nebo ponechá políčko nezaškrtnuté se zobrazí nebo nezobrazí příslušný formulář pro dané nastavení směrování.

Výňatek ze skriptu (/js/nastaveni/smerovani/ulozit\_smerovani.js).

```
$('#staticke_smerovani2').submit(function() {
                    var posli = $(this).serialize():
                   $.ajax({
                             url:"staticke/staticke_smerovani.php",
                             type:"POST",
                             data: posli,
                             success:function(zprava) {
                                       $('#odpoved_in').append(zprava);
                                        }}) return false;})
```
Po vyplnění potřebných údajú pro nastavení směrování a klinutí na tlačítko uložit, odešle se formulář na zpracování php skriptu z názvem staticke\_smerovani.php a výpis tohoto skriptu se zobrazí v pravé části stránky smerovani3.php.

výňatek ze zdrojového kódu stránky (nastavení statické směrování) [http://ciscohelper.php5.cz/nastaveni/smerovani/ staticke/staticke\\_smerovani.php.](http://ciscohelper.php5.cz/nastaveni/smerovani/smerovani3.php)  $\langle$ ?php include "../../../connect.php";// připojení k databázi \$id\_routeru = mysql\_real\_escape\_string(\$\_POST['id\_routeru']); \$cilova\_sit = mysql\_real\_escape\_string(\$\_POST['cilova\_sit']);  $\frac{\text{Smaska}}{\text{cilove}}$  site = mysql\_real\_escape\_string( $\frac{\text{S}}{\text{DOST}}$ ['maska\_cilove\_site']); \$ip\_adresa\_dalsiho\_preskoku = mysql\_real\_escape\_string(\$\_POST['ip\_adresa\_dalsiho\_preskoku']); \$permanent = mysql\_real\_escape\_string(\$\_POST['permanent']); \$administrativni\_vzdalenost = mysql\_real\_escape\_string(\$\_POST['administrativni\_vzdalenost']);

Zpracování přijatých formulářových údajú, naplnění definovaných proměnných.

\$odpoved ="--------------Uložení statického směrování-----------<br>"; \$odpoved.= "IP adresa cílové sítě :".\$cilova\_sit."<br>"; \$odpoved.= "Maska cílové sítě :".\$maska\_cilove\_site."<br>"; \$odpoved.= "IP adresa dalšího přeskoku :".\$ip\_adresa\_dalsiho\_preskoku."<br>"; \$odpoved.= "Permanent :".\$permanent."<br>"; \$odpoved.= "Administrativní vzdálenost :".\$administrativni\_vzdalenost."<br>";

Uložení výpisu o uložených údajú do proměnné \$odpoved.

if(\$ip\_adresa\_dalsiho\_preskoku==""){echo'Nevyplněná ip\_adresa\_dalsiho\_preskoku';} else if(\$cilova\_sit==""){echo'Nevyplněná cílová síť';} else if(\$maska\_cilove\_site==""){echo'Nevyplněná maska\_cilove\_site';} else if(\$permanent==""){echo'Nevyplněn permanent';} else if(\$administrativni\_vzdalenost==""){echo'Nevyplněná administrativni\_vzdalenost';} else {\$splneno = "Ano";}

Kontrola zadaných formulářových údajů, kontroluje se jestli byly vyplněny příslušné

formulářové políčka.

if  $(\$splneno = "Ano"$ }

\$dotaz = "INSERT INTO staticke\_smerovani VALUES ('','\$cilova\_sit','\$maska\_cilove\_site', '\$ip\_adresa\_dalsiho\_preskoku','\$permanent','\$administrativni\_vzdalenost','\$id\_routeru')"; \$sql= mysql\_query(\$dotaz) or die(mysql\_error());;echo \$odpoved;}?> Pokud byly vyplněny požadované údaje, ty jsou následně uloženy do databázové tabulky

s názvem "staticke smerovani". Pokud při ukládání údajů do databáze dojde k chybě, vypíše chybu. Pokud všechno proběhne v pořádku, vypíše se seznam uložených položek.

Všechny ostatní nastavení směrování mají podobnou šablonu průběhu ukládání. Vždy se odešle formulář pomocí javascriptu do php skriptu, který ho následně zpracuje a uloží do databáze, výpis o uložených datech vrátí spět a ten se vypíše v pravé části stránky, z které byl formulář odesílán. Mění se pochopitelně jenom zasílané údaje, které se ukládají do příslušné databázové tabulky.

### *7.4.2 Nastavení směrování RIP protokolem*

#### **Nastavení základů RIP směrování**

Nastavení RIP směrování je o něco složitější skládá se z více možností a sub nastavení.

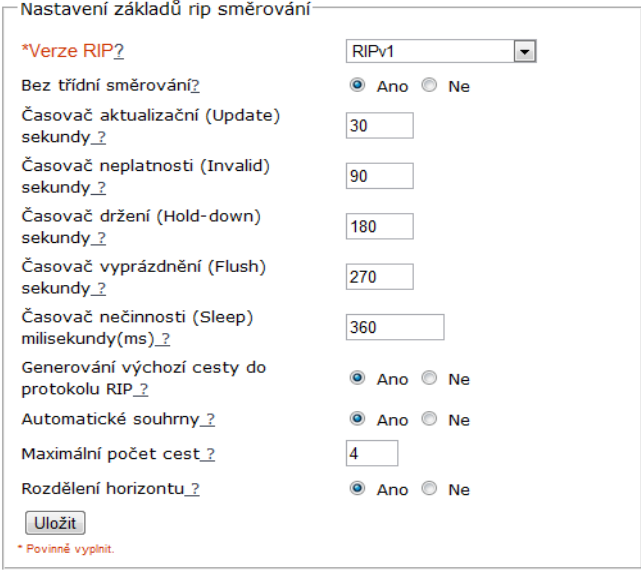

Obrázek č. 3.3 Nastavení základů rip směrování. Zdroj: Vlastní internetová stránka.

#### **Protokol přijímá a odesílá pakety verze**

Vybírat lze z RIPv1 a RIPv2. Dle výběru bude protokol RIP globálně odesílat a přijímat pakety jen v té verze rip kterou určí uživatel. Zjednodušeně zapíná pro směrování RIPv1 nebo RIPv2.

**Bez třídní směrování** určuje, jaké směrování se použije či třídní nebo, beztřídní.

#### **Časovač aktualizační**

Jedná se o časový interval mezi pravidelnými aktualizacemi tras ve směrovacích tabulkách. Směrovač odešle všem svým sousedům úplnou kopii své směrovací tabulky, výchozí nastavení - každých 30 sekund.

#### **Časovač neplatnosti**

Jedná se o čas, po čas kterého když směrovač nepřijme žádnou aktualizaci o záznamu trasy kterou má ve směrovací tabulce, tento záznam o této trasy vymaže ze směrovací tabulky.

**Časovač držení**, během něhož jsou potlačeny informace o směrování.

**Časovač vyprázdnění** natavuje čas od kdy je směrovač nedostupný do vymazání směrovače ze směrovací tabulky.

**Časovač nečinnosti** nastaví interval v milisekundách pro pozdržení aktualizace směrovací tabulky, který je zpuštěn po události aktualizace směrovací tabulky. Časovač nečinnosti měl by být menší, jako časovač aktualizační.

**Generování výchozí cesty do protokolu RIP** umožňuje vypnout nebo zapnout generování výchozí cesty do protokolu RIP.

**Automatické souhrny** umožní zapnout nebo vypnout souhrny sítí.

**Maximální počet cest** omezuje počet cest pro vyrovnání zátěže. Výchozí nastavení je 4 a maximální 6.

**Rozdělení horizontu -** vypíná nebo zapíná pravidlo pro rozdělení horizontu.

#### **Nastavení RIP rozhraní**

Nastavení RIP rozhraní slouží pro definování verze protokolu RIP, které bude přijímat a odesílat určené rozhraní směrovače.

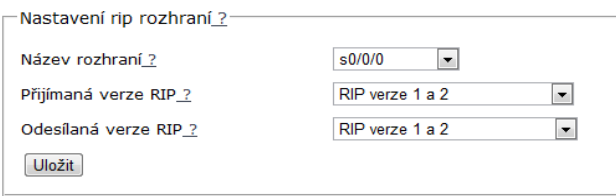

Obrázek č. 3.4 Nastavení rip rozhraní. Zdroj: Vlastní internetová stránka.

**Název rozhraní** definuje rozhraní, na kterém bude zapnuto RIP směrování.

#### **Přijímaná verze RIP**

Možnosti výběru jsou: RIPv1,RIPv2, RIPv1 a RIPv2. Dle výběru se definuje, jaké pakety bude rozhraní přijímat.

#### **Odesílá verze RIP**

Možnosti výběru jsou: RIPv1,RIPv2, RIPv1 a RIPv2. Dle výběru se definuje, jaké pakety bude rozhraní odesílat.

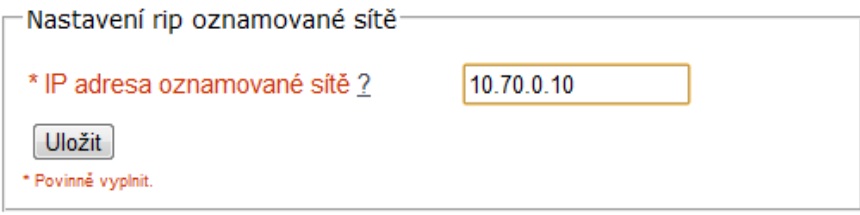

Obrázek č. 3.5 Nastavení rip oznamované sítě. Zdroj: Vlastní internetová stránka.

#### **Nastavení RIP oznamované sítě**

Jedná se o povinný formulářový prvek, který je nutno definovat. Představuje IP adresu přímo připojené sítě ke směrovači, kterou uživatel chce oznamovat. Pokud tak neučiní, přímo připojené sítě se nebudou zapisovat do směrovací tabulky daného směrovače a následně šířit dál v aktualizacích.

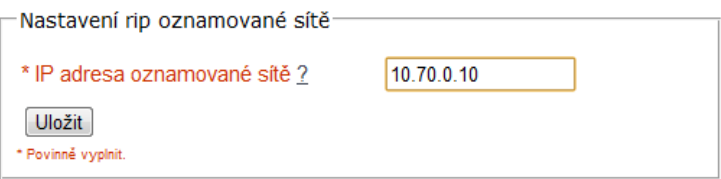

Obrázek č. 3.6 Nastavení rip pasivní interface. Zdroj: Vlastní internetová stránka.

#### **Nastavení RIP souseda**

IP adresa definuje konkrétního souseda, s nímž si bude směrovač vyměňovat směrovací informace protokolem RIP.

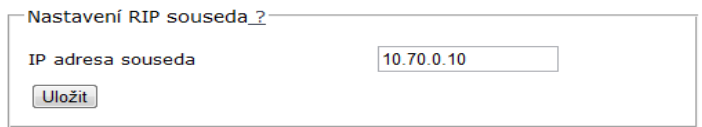

Obrázek č. 3.7 Nastavení rip souseda. Zdroj: Vlastní internetová stránka.

## **Nastavení RIP pasivní interface**

V tomto případě pasivní interface definuje rozhraní směrovače, přes které se nebudou odesílat RIP aktualizace.

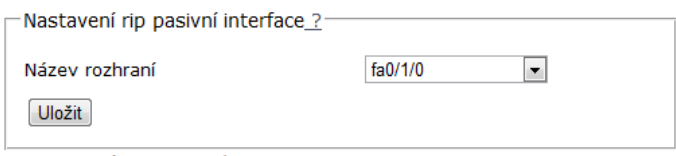

Obrázek č. 3.8 Nastavení RIP pasivní interface. Zdroj: Vlastní internetová stránka.

#### *7.4.3 Nastavení směrování pomocí protokolu EIGRP*

#### **Základné nastavení EIGRP protokolu**

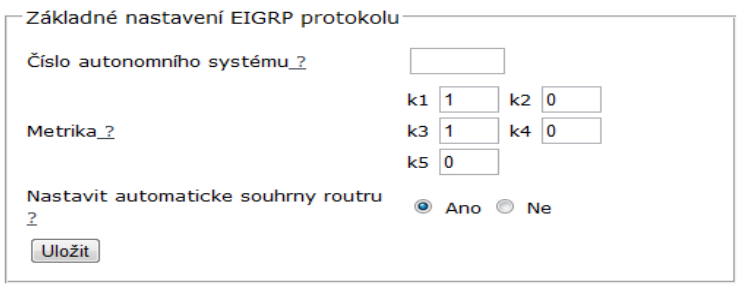

Obrázek č. 3.9 Základné nastavení EIGRP protokolu. Zdroj: Vlastní internetová stránka.

#### **Číslo autonomního systému**

Všechny směrovače ve stejném autonomním systému musí mít zadané stejné číslo autonomního systému, jinak by nemuselo docházet k výměně směrovacích tabulek, mezi směrovači s různými čísly.

#### **Metrika**

Hodnoty K - to jsou konstanty, které definují násobky pro výpočty metrik v EIGRP. tos – neboli type of service je pozůstatek z IGRP, nikdy nebyl implementován, vždy je nastaven na 0, K1 - bandwidth ,K2 - load , K3 - delay, K4 - reliability, K5 – reliability. Výchozí hodnoty parametrů jsou 0 1 0 1 0 0, což znamená, že se pro výpočet metriky používá jen šířka pásma a zpoždění.

### **Nastavení oznamované sítě EIGRP**

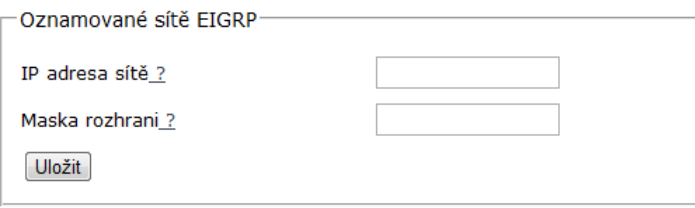

Obrázek č. 4 Oznamované sítě EIGRP. Zdroj: Vlastní internetová stránka.

Nastavení oznamované sítě vyžaduje zadat aspoň IP adresu oznamované sítě. Pokud uživatel chce oznamovat protokolem EIGRP i rozhraní musí být, definována taková adresa, jež spadá do intervalu zástupné masky. [10]

## **Nastavení pasivního interface EIGRP**

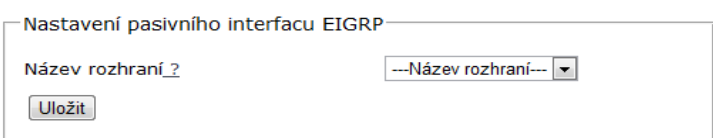

Obrázek č. 4.2 Nastavení pasivního interface EIGRP. Zdroj: Vlastní internetová stránka. **Název rozhraní** určí rozhraní, které nebude přijímat a odesílat routovací updaty.

## **Nastavení šířky pásma rozhraní EIGRP**

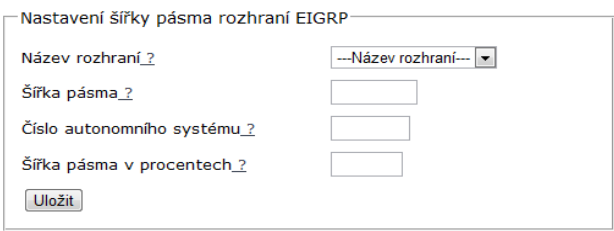

Obrázek č. 4.3 Nastavení šířky pásma rozhraní

**Název rozhraní –** nastavení se bude provádět na zvoleném názvu rozhraní.

**Šířka pásma** - Nastaví šířku pásma tohoto rozhraní na definovanou hodnotu v kilobitech za sekundu (Kb/s) a umožňuje tak protokolu EIGRP lepší provádění výpočtů metrik.[11] **Číslo autonomního systému** - Všechny směrovače ve stejném autonomním systému musí mít zadané stejné číslo autonomního systému, jinak by nemuselo docházet k výměně směrovacích tabulek, mezi směrovači s různými čísly. Toto číslo se může pohybovat od 1 do 65 535.[11]

**Šířka pásma v procentech** - Konfiguruje procentní podíl šířky pásma, který na daném rozhraní může obsazovat sám protokol EIGRP.[11]

#### **Nastavení autentizace protokolu EIGRP**

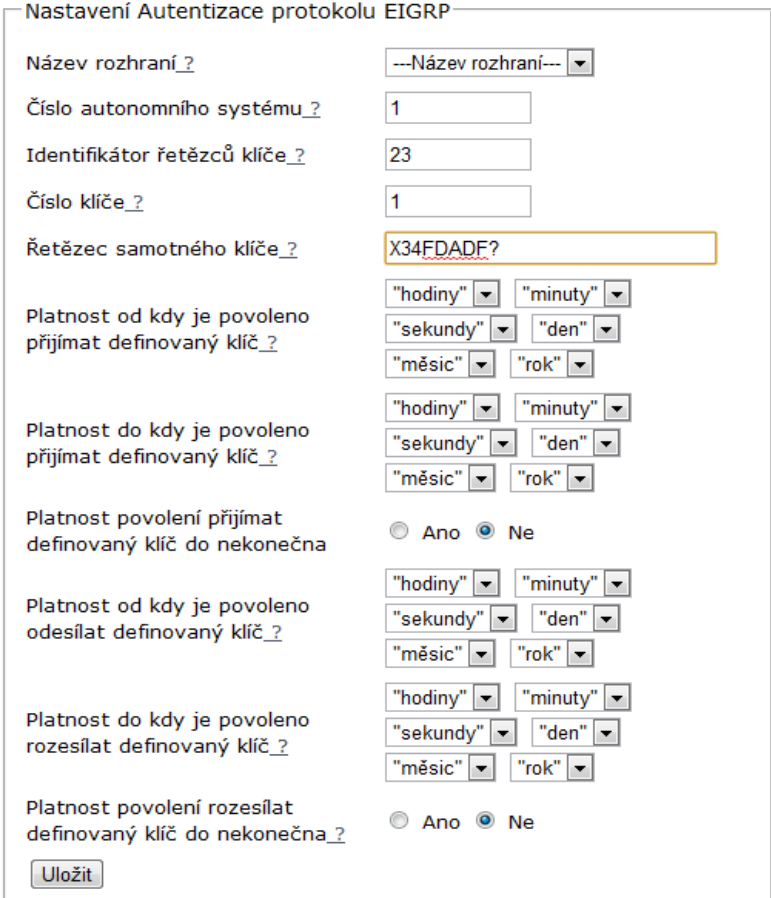

Obrázek č. 4.1 Nastavení autentizace protokolu EIGRP. Zdroj: Vlastní internetová stránka.

Nastavení autentizace EIGRP vyžaduje:

**Název rozhraní** nastaví rozhraní, na kterém se zapne šifrování.

#### **Číslo autonomního systému**

Všechny směrovače ve stejném autonomním systému musí mít zadané stejné číslo autonomního systému, jinak by nemuselo docházet k výměně směrovacích tabulek, mezi směrovači s různými čísly.

**Identifikátor řetězců klíče** jedná se o název proměnné, který identifikuje spojitou řadu klíčů (která musí obsahovat minimálně jeden klíč).[11]

**Číslo klíče** - Vyjadřuje číslo klíče spadající do intervalu 0 až 2147483647. V každém řetězci musí být definován nejméně jeden klíč. (např. při zadání čísla 1, příkaz bude key 1) **Řetězec samotného klíče** - Jedná se o konkrétní šifrovací řetězec znaků. Řetězec musí mít délku v intervalu od 1 do 80 alfanumerických znaků.[11]

**Platnost od kdy je povoleno přijímat definovaný klíč** - Vyjadřuje platnost od kdy je povoleno přijímat definovaný klíč. Výchozím počátečním okamžikem a zároveň nejdřívějším přípustným datem je 1. ledna 1993.

**Platnost do kdy je povoleno přehmat definovaný klíč** - Vyjadřuje platnost do kdy je povoleno přijímat definovaný klíč. Výchozím koncovým okamžikem je nekonečno.

**Platnost od kdy je povoleno odesílat definovaný klíč -** Volitelně definuje období, v němž je povoleno tento klíč odesílat. Výchozím počátečním okamžikem a zároveň nejdřívejším přípustným datem je 1. ledna 1993.

**Platnost do kdy je povoleno rozesílat definovaný klíč -** Vyjadřuje platnost do kdy je povoleno rozesílat definovaný klíč.

### *7.4.4 Nastavení směrování protokolem OSPF*

#### **Nastavení oblast OSPF**

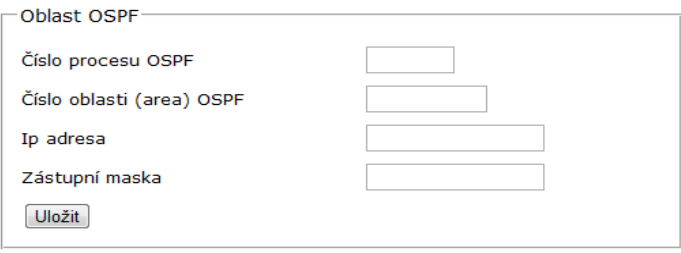

Obrázek č. 4.4 : Nastavení OSPF. Zdroj: Vlastní internetová stránka.

Protokol OSPF oznamuje rozhraní, nikoli sítě jako to bylo u protokolu RIP, případně částečně taky u protokolu EIGRP. U EIGRP bylo možné oznamovat sítě a rozhraní, OSPF umožňuje oznamovat pouze rozhraní.

**Číslo procesu** – jako číslo (id) procesu je možné zadat libovolné kladné číslo od 1 do 65 535. Toto číslo přitom nijak nesouvisí s číslem oblasti OSPF, ale pouze odlišuje jeden proces od druhého ve stejném zařízení. Číslo procesu má lokální význam, stejná hodnota

definována na ostatních směrovačích nám nezaručí správné navázání přilehlosti se sousedními směrovači.[11]

**Číslo oblasti (area)** – označuje číslo autonomního systému, které pro navázání přilehlosti se sousedními směrovači musí být totožné na všech směrovačích.[11]

**IP adresa** je adresa oznamované sítě.

**Zástupní maska** je zástupní maska oznamovaného rozhraní.

## **Ostatní nastavení OSPF**

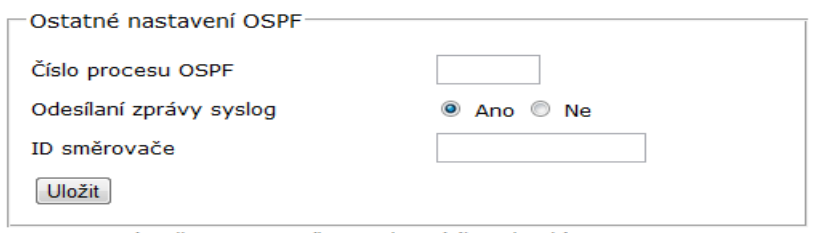

Obrázek č. 4.5: Ostatní nastavení OSPF

Jedná se o nastavení OSPF směrování, které se na směrovači provádí jednorázově.

**Číslo procesu** – jako číslo (id) procesu je možné zadat libovolné kladné číslo od 1 do 65 535.[11]

**Odesílaní zprávy syslog –** jakmile dojde ke změně stavu mezi sousedy OSPF, odešle směrovač zprávu systlog. Toto nastavení je možné vypnout a zapnout.[11] **ID směrovače –** obvykle za id směrovače se definuje IP adresa.

### **Nastavení zpětnovazebního rozhraní (loopback)**

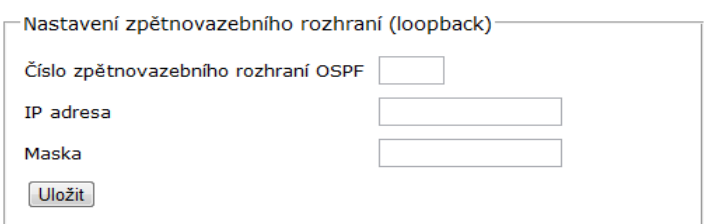

Obrázek č. 4.6 Nastavení zpětnovazebního rozhraní (loopback). Zdroj: Vlastní internetová stránka.

Pomocí formuláře z obrázku č. 4.6 se provede nastavení virtuální rozhraní, kterému lze přiřadit ip adresu a masku. Vyžaduje se zadat číslo zpětnovazebního rozhraní a to např. 0, dále pak ip adresu a maska sítě.

### **Volba určeného směrovače (DR/BDR)**

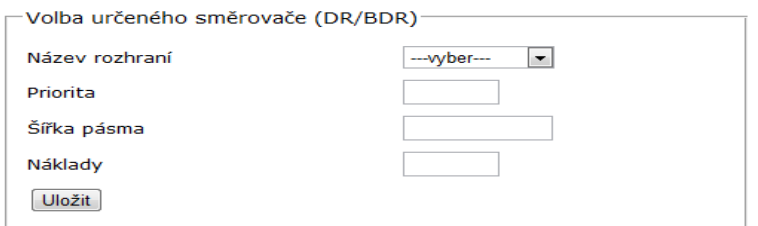

Obrázek č. 4.7 Volba určeného směrovače (DR/BDR). Zdroj: Vlastní internetová stránka.

Pro nastavení volby určeného směrovače je potřebné definovat název rozhraní, kterému se bude definovat priorita, šířka pásma, náklady. Priorita může nabývat hodnot od 0 do 255. Má-li směrovač prioritu 0, nemůže se vůbec stát určeným směrovačem (DR) ani záložním určeným směrovačem (BDR). Ve volbě vítězí totiž směrovač s nejvyšší prioritou. Jedinou úplnou "zárukou vítězství" je proto priorita 255. Pokud mají všechny směrovače stejnou prioritu, nelze podle ní rozhodnout a vítěz se určuje podle nejvyšší "ID" hodnoty směrovače, kterým bývá zpravidla právě IP adresa zpětnovazebního rozhraní. Náklady (cenu) linky se stanoví dělením referenční šířky pásma a šířky pásma rozhraní. Náklady tvoří údaj od 1 do 65 535. Šířka pásma rozhraní je definováno jako číslo od 1 do 10 000 000 a měří se v jednotkách kilobitů za sekundu (Kb/s). [11]

#### **Prostá autentizace**

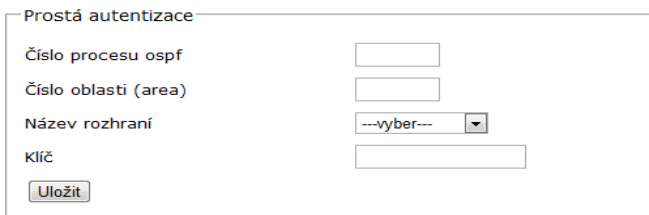

Obrázek č. 4.8 : Prostá autentizace. Zdroj: Vlastní internetová stránka.

Jedná se o prosto nešifrovanou autentizaci.

**Číslo oblasti (area)** – označuje číslo autonomního systému, které pro navázání přilehlosti se sousedními směrovači musí být totožné na všech směrovačích.[11]

**Číslo procesu** – jako číslo (id) procesu je možné zadat libovolné kladné číslo od 1 do 65 535.[11]

**Klíč (heslo) –** heslem může být jakýkoli spojitý řetězec znaků, který je možné zadat z klávesnice, až do délky 8 bajtů. Všechny sousední směrovače ve stejné síti musí mít definováno stejné heslo, jinak nemohou vyměňovat směrovací informace OSPF.

### **Nastavení šifrované autentizace**

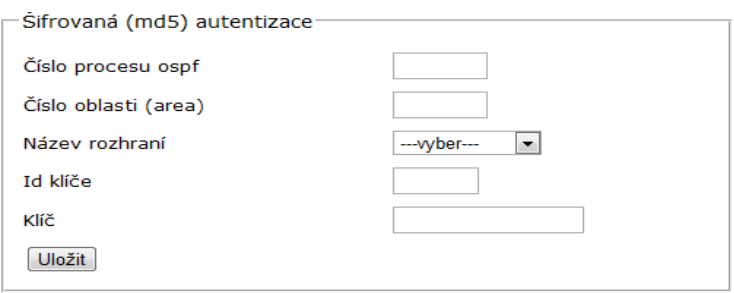

Obrázek č. 4.9 Nastavení šifrované autentizace. Zdroj: Vlastní internetová stránka.

Jedná se o šifrovanou autentizaci, která je šifrovaná MD5 algoritmem.

**Číslo oblasti (area)** – označuje číslo autonomního systému, které pro navázání přilehlosti se sousedními směrovači musí být totožné na všech směrovačích.[11]

**Číslo procesu** – jako číslo (id) procesu je možné zadat libovolné kladné číslo od 1 do 65 535.[11]

**Id klíče –** hodnota id klíče musí být stejná jako na sousedních směrovačích.[11] **Klíč –** jedná se o řetězec znaků, který musí být stejný jako na sousedních směrovačích.[11]

## **Časovač**

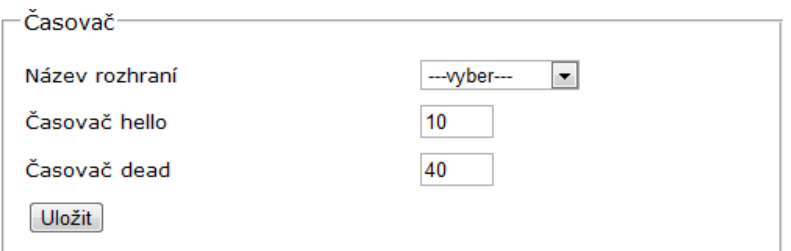

Obrázek č. 5 OSPF časovač. Zdroj: Vlastní internetová stránka.

Název rozhraní specifikuje, na kterém rozhraní se bude provádět nastavení časovače. Časovač hello a dead představuje hodnotu časové intervalu.

**Nastavení šíření výchozí cesty**

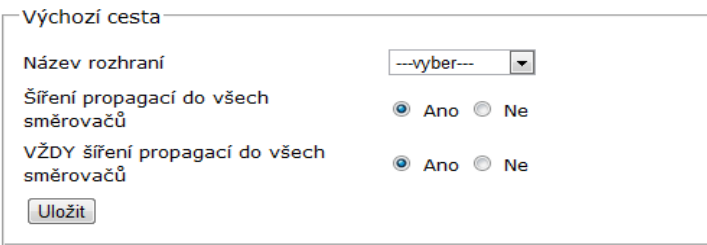

Obrázek č. 5.1 Nastavení šíření výchozí cesty. Zdroj: Vlastní internetová stránka.

Název rozhraní určuje, které rozhraní se stane výchozí cestou. Šíření propagací do všech směrovačů pokud je na tomto směrovači výchozí cesta známa. Volba vždy znamená, že se bude výchozí cesta (0.0.0.0 0.0.0.0) šířit i v případě, že na tomto směrovači není konfigurována nebo známa.

# **8 Úpravy uložených údajů**

Další funkce web stránky je možnost úpravy uložených nastavení (sítě, routeru, směrování).

Pod úpravami je myšleno změna nastavení nebo vymazání uloženého nastavení.

## **8.1 Úpravy sítě**

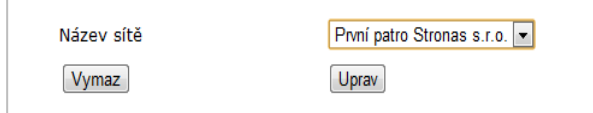

Obrázek č. 6 Úpravy sítě. Zdroj: Vlastní internetová stránka.

Uživatel je vyzván k výběru sítě, kterou chce upravovat nebo vymazat. Uživatel má dvě možnosti a to název sítě vymazat nebo upravit. Pokud uživatel vymaže síť, vymaže, sní i všechny nastavení, které se na název sítě vážou, a to nastavení všech směrovačů a směrování. Druhá možnost úprava umožní uživateli upravit název sítě.

vyhodnocení výběru možností skriptem "uprav\_sit1.php"

```
\langle?php
include "../../connect.php";
\text{Submit} = \$ REQUEST['submit'];
$nazev_site_old =$_REQUEST['nazev_site'];
$nazev_site = mysql_real_escape_string($_REQUEST["nazev_site"]); 
$sql = 'SELECT id_sit FROM sit WHERE nazev_site ="'.$nazev_site.'" AND jmeno="'.$_SESSION['jmeno'].'"';
$dotaz = mysql_query($sql);
$row = myself_fetch_row(\$dot{a}z);$id\_sit = $row[0];if (Ssubmit == "Vvmaz")header("HTTP/1.1 301 Moved Permanently");
header('Location: vymaz_sit.php?nazev_site_old='.$nazev_site_old.'&id_sit='.$id_sit.'');header("Connection: close");
         } ?>
```
Skript uloží předané formulářové data do proměnných. Zjistí, jaké id sítě patří ke konkrétnímu názvu sítě a uživateli. Pomocí databázového dotazu. Dle hodnoty proměnné "\$submit" určí, jestli uživatel chce nastavení sítě vymazat nebo upravit a to pomocí příkazu if (\$submit == "Vymaz"). Pokud uživatel, kliknul na tlačítko vymazat, pak je přesměrován na stránku vymaz\_sit.php spolu s proměnnou id síť a názvem sítě.

```
<form action="uprav_sit2.php" method="post">
<table width="88%" border="0" align="center" cellpadding="3" cellspacing="1" 
<tr><td width="53%" class="cervena"></td><td width="47%"></td></tr>
<tr><td class="cervena">Název sítě <a href="../vysvetlivky/id_sit.html" 'width=50,height=50,location,resizable' 
onclick="return!window.open(this.href,width=250,height=250,toolbar=0,");">?</a></td>
<td width="47%">
\leinput type="text" name="nazev_site_new" size = "50" MAXLENGTH=50 value="\le?php echo $nazev_site_old; ?>" >
\epsiloninput type="hidden" name = "id_sit" size = "50" MAXLENGTH=50 value ="\epsilon?php echo $id_sit; ?>" >\epsilon/td>\epsilon/tr>
<tr><td bgcolor="#FFFFFF">Uložit</td><td width="47%">
<input name="submit " type="submit" class="submit" id="submit " value="Uložit"></td>
</td></tr></table></form>
```
Pokud uživatel chtěl upravit název sítě, pak se zobrazí formulář pro zadání nového názvu sítě, který je po vyplnění odeslán do php skriptu (uprav\_sit2.php).

výřez z php skriptu vymazání sítě

```
\langle?php
include "../../connect.php";
$id_sit= $_REQUEST['id_sit'];
$nazev site_old= $_REQUEST['nazev_site_old'];
$vymaz="Ne";
echo ('<a href="vymaz_sit1.php?vymaz=Ano&id_sit='.$id_sit.'&all=Ano&nazev_site_old='.$nazev_site_old.' 
shape="rect">1. Chci zmazat všechny související záznamy o dané síti (router,rozhrani,směrování). Název sítě
je:'.$nazev_site_old.'</a><BR><BR>'); 
echo ('<a href="../index2.php" shape="rect"> 2. Ne nechci zmazat nic </a><BR><BR>');
?>
```
Uživateli se zobrazí na webové stránce dva odkazy:

1. Chci zmazat všechny související záznamy o dané síti (router, rozhraní, směrování).

Název sítě je: ..určený název sítě".

2. Ne nechci zmazat nic.

Pokud uživatel vybere první možnost, jsou zmazána s databáze všechny nastavené údaje týkající se routeru, směrování a sítě, které jsou navázána na určený název sítě. Pokud se uživatel rozhodne, že nakonec nechce vymazat nic, je přesměrován na úvodní stránku.

Výběr z php skriptu "vymazat sit1.php".

```
<?php
include "../../connect.php";
$vymaz=$_REQUEST['vymaz'];
$all=$_REQUEST['all']; 
if($vymaz =="Ano"){
$id\_sit = $_REQUEST['id\_sit'];
if ($all="Ano")
{
$sql = 'SELECT id_routeru FROM router WHERE id_sit="'.$id_sit.'"';
\delta dota z = mysql\_query(\delta sq);while($row = mysql_fetch_row($dotaz)){
```
 $$id$  routeru =  $$row[0]:$ 

```
$sql = 'DELETE FROM eigrp_autentizace WHERE id_routeru="'.$id_routeru.'"';
   $do = mysql_query($sql) or die (mysql_error);
$sql = 'DELETE FROM eigrp_oznamovane_site WHERE id_routeru="'.$id_routeru.'"';
   $do = mysql_query($sql) or die (mysql_error);
$sql = 'DELETE FROM eigrp_pasivni_interface WHERE id_routeru="'.$id_routeru.'"';
   $do = mysql_query($sql) or die (mysql_error);
   $sql = 'DELETE FROM eigrp_sirka_pasma WHERE id_routeru="'.$id_routeru.'"';
   $do = mysql_query($sql) or die (mysql_error);
$sql = 'DELETE FROM ospf_casovac WHERE id_routeru="'.$id_routeru.'"';
   $do = mysql_query($sql) or die (mysql_error);
$sql = 'DELETE FROM ospf_md5_autentizace WHERE id_routeru="'.$id_routeru.'"';
   $do = mysql_query($sql) or die (mysql_error);
$sql = 'DELETE FROM ospf_oblast WHERE id_routeru="'.$id_routeru.'"';
   $do = mysql_query($sql) or die (mysql_error);
$sql = 'DELETE FROM ospf_prosta_autentizace WHERE id_routeru="'.$id_routeru.'"';
   $do = mysql_query($sql) or die (mysql_error);
$sql = 'DELETE FROM ospf_volba_urceneho_smerovace WHERE id_routeru="'.$id_routeru.'"';
   $do = mysql_query($sql) or die (mysql_error);
$sql = 'DELETE FROM ospf_vychozi_cesta WHERE id_routeru="'.$id_routeru.'"';
   $do = mysql_query($sql) or die (mysql_error);
$sql = 'DELETE FROM ospf_zpetnovazebna_rozhrani WHERE id_routeru="'.$id_routeru.'"';
   $do = mysql_query($sql) or die (mysql_error);
$sql = 'DELETE FROM protokol_eigrp WHERE id_routeru="'.$id_routeru.'"';
   $do = mysql_query($sql) or die (mysql_error);
   $sql = 'DELETE FROM protokol_ospf WHERE id_routeru="'.$id_routeru.'"';
   $do = mysql_query($sql) or die (mysql_error);
$sql = 'DELETE FROM protokol_rip WHERE id_routeru="'.$id_routeru.'"';
   $do = mysql_query($sql) or die (mysql_error);
   $sql = 'DELETE FROM rip_oznamovane_site WHERE id_routeru="'.$id_routeru.'"';
  \daggerdo = mysql_query(\astsql) or die (mysql_error);
   $sql = 'DELETE FROM rip_pasivni_interface WHERE id_routeru="'.$id_routeru.'"';
   $do = mysql_query($sql) or die (mysql_error);
   $sql = 'DELETE FROM rip_rozhrani WHERE id_routeru="'.$id_routeru.'"';
   $do = mysql_query($sql) or die (mysql_error);
   $sql = 'DELETE FROM rip_soused WHERE id_routeru="'.$id_routeru.'"';
   $do = mysql_query($sql) or die (mysql_error);
   $sql = 'DELETE FROM rozhrani_routeru WHERE id_routeru="'.$id_routeru.'"';
   $do = mysql_query($sql) or die (mysql_error);
   $sql = 'DELETE FROM staticke_smerovani WHERE id_routeru="'.$id_routeru.'"';
   $do = mysql_query($sql) or die (mysql_error);
$sql = 'DELETE FROM router WHERE id_routeru="'.$id_routeru.'"';
   $do = mysql_query($sql) or die (mysql_error);
} 
$sql = 'DELETE FROM sit WHERE id_sit="'.$id_sit.'"';
  $do = myself_query($sql) or die (mysql_error);
   echo"Všechny údaje (směrovaní, rozhraní routeru, ale ne sít) spojené s názvem routeru byly z databáze
```
vymazány.";}}?>

Skript vymaže všechny údaje, které jsou navázány na zjištěnou hodnotu "id sit".

Výběr z php skriptu " uprav  $\operatorname{sit2.php}$ ".

```
\langle?php
include "../../connect.php";
$nazev_site_new =$_REQUEST['nazev_site_new'];
$id_sit=$_REQUEST['id_sit'];
$sgl = \text{UPDATE sit SET}\n nazev site="'.$nazev site new.'" WHERE id sit="'.$id\_sit.'"' ;
$vloz = mysql_query ($sql) or die(mysql_error());
echo "Přepán starý název sítě na nový název sítě a to na: ".$nazev_site_new;
2
```
Prostřednictvím tohohle skriptu se původní název sítě upraví na nový název, a informuje uživatele o průběhu změny.

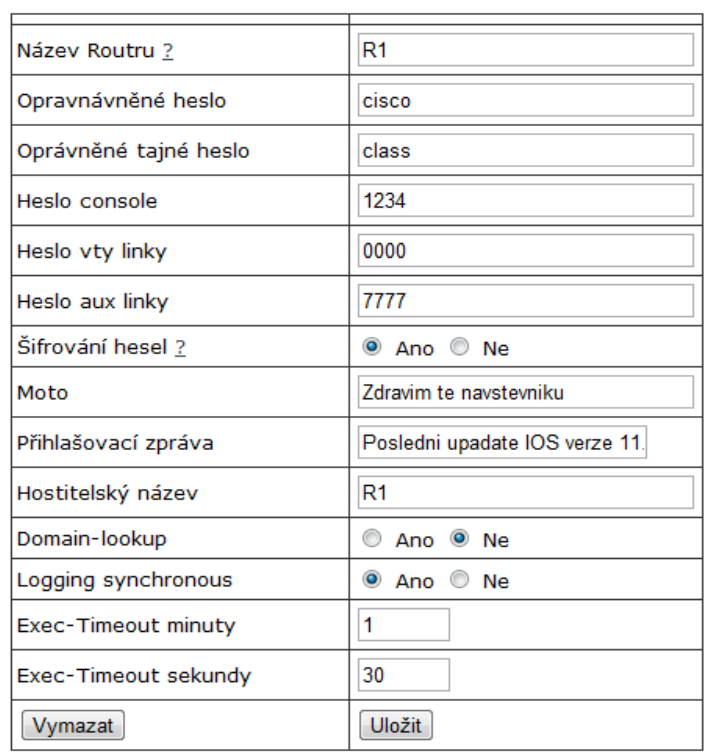

# **8.2 Úprava základního nastavení routeru**

Obrázek č. 6.1 Úprava základního nastavení routeru. Zdroj: Vlastní internetová stránka.

Po definování názvu sítě a routeru, který chce uživatel upravovat, se zobrazí formulář z obrázku č. 6.1. Uživateli jsou zobrazeny aktuální hodnoty uložené v databázi. Uživatel má opět možnost vymazat aktuální záznam s tím, že se mu vymažou z databáze i všechny záznamy související s názvem routeru. Když pro změnu určitých hodnot, stačí je jenom přepsat a kliknout na tlačítko uložit, a původní hodnoty budou přepsány nově definováními hodnotami ve formuláři.

## **8.3 Úprava nastavení rozhraní routeru**

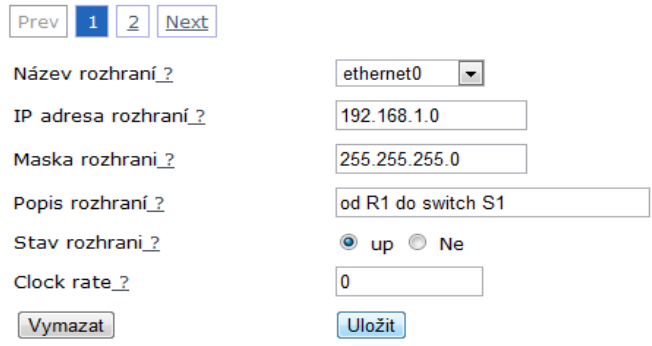

Obrázek č. 6.2 Úprava nastavení rozhraní routeru. Zdroj: Vlastní internetová stránka.

Konkrétní router může mít definováno více rozhraní. Dle počtu rozhraní se zobrazí horní lišta z možností přepínání. V případě z obrázku č. 6.2 jsou uložené informace v databázi o dvou rozhraní a lze mezi nimi přepínat. Opět máme možnost vymazání a uložení. Tentokrát po zvolení možnosti vymazání se jenom vymaže konkrétní nastavení rozhraní routeru, které je nám zobrazeno, protože žádná jiná tabulka není na rozhraní routeru závislá. Pokud uživatel zvolí uložení, tak údaje z formuláře se mu uloží do databáze.

Pro možnost zobrazení více definovaných rozhraní routeru jsem zvolil stránkování. Samotné stránkování je napsáno v JavaSriptu pomocí knihovny jQuery. Plugin pro stránkování je použit z web stránky

[https://github.com/gbirke/jquery\\_pagination/tree/master/src.](https://github.com/gbirke/jquery_pagination/tree/master/src)

## **8.4 Úprava směrování**

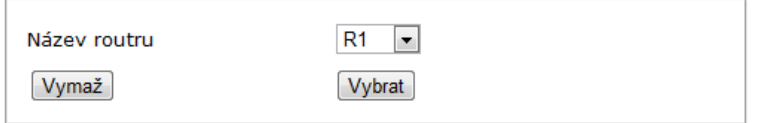

Obrázek č. 6.3: úprava směrování. Zdroj: Vlastní internetová stránka.

Uživatel si může vybrat, jestli chce upravit nebo vymazat všechny směrování daného routeru. Pokud si uživatel zvolí možnost vybrat, bude přesměrován dál pro možnost dalších úprav, pokud vybere vymazat, bude mít možnost vymazat všechny uložené nastavení směrování.

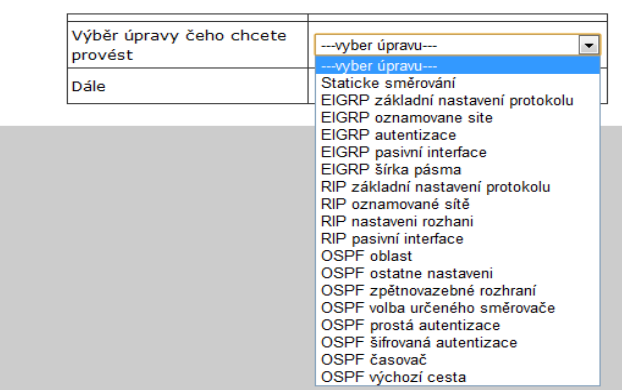

Obrázek č. 6.4 Výběr upravy směrování. Zdroj: Vlastní internetová stránka.

Uživatel si vybírá konkrétní možnost úpravy jednotlivých nastavení směrování. Dle specifikovaného výběru úpravy je přesměrován na konkrétní stránku, která mu umožní provést zvolenou úpravu nastavení směrování. Všechny úpravy směrování mají stejnou formu, liší se jenom v upravovaných údajích. Pro příklad práce, uvádí, jak proběhne taková úprava "RIP základní nastavení protokolu".

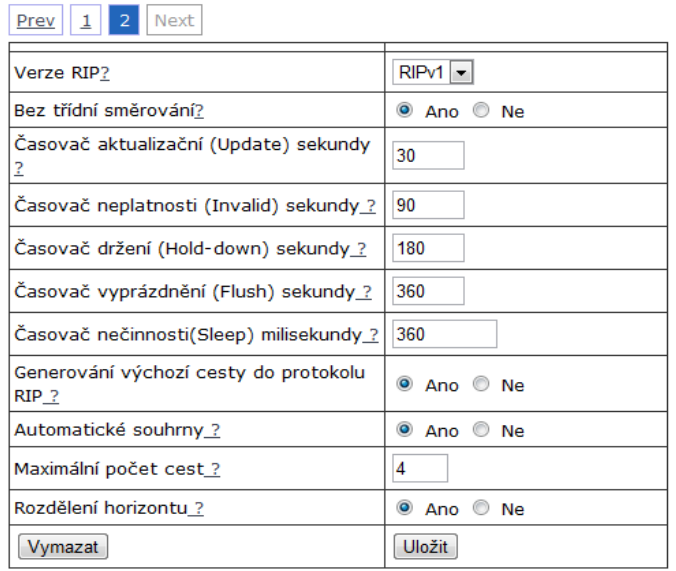

Obrázek č. 6.5 Úprava základního nastavení protokolu RIP. Zdroj: Vlastní internetová stránka.

Uživatel má možnost úpravy uloženého základního nastavení protokolu RIP. Má na výběr dvě možnosti a to vymazat konkrétní nastavení, nebo změnit jednotlivé údaje a tyto změny uložit. Pokud se uživatel rozhodne pro úpravu:

Výňatek z php skriptu "uprav zakladni nastaveni protokolu rip.php".

 $\langle$ ?php include "../../../connect.php";

\$id\_rip= mysql\_real\_escape\_string(\$\_POST['id\_rip']); \$verze\_rip= mysql\_real\_escape\_string(\$\_POST['verze\_rip']); \$ip\_classless = mysql\_real\_escape\_string(\$\_POST['ip\_classless']); \$casovac\_aktualizaci = mysql\_real\_escape\_string(\$\_POST['casovac\_aktualizaci']); \$casovac\_neplatnosti = mysql\_real\_escape\_string(\$\_POST['casovac\_neplatnosti']); \$casovac\_drzeni = mysql\_real\_escape\_string(\$\_POST['casovac\_drzeni']); \$casovac\_vyprazdneni = mysql\_real\_escape\_string(\$\_POST['casovac\_vyprazdneni']); \$generovani\_vychozi\_cesty = mysql\_real\_escape\_string(\$\_POST['generovani\_vychozi\_cesty']); \$casovac\_necinnosti = mysql\_real\_escape\_string(\$\_POST['casovac\_necinnosti']); \$auto\_summary = mysql\_real\_escape\_string(\$\_POST['auto\_summary']); \$max\_path = mysql\_real\_escape\_string(\$\_POST['max\_path']); \$split\_horizont = mysql\_real\_escape\_string(\$\_POST['split\_horizont']); \$id\_routeru = mysql\_real\_escape\_string(\$\_POST['id\_routeru']);

Zápis poslaných formulářových dat do proměnných a kontrola proti napadení SQL injection.

\$submit = \$\_REQUEST['submit']; if ( $\text{Submit} == \text{"Uložit"}$ ){

```
if($casovac_aktualizaci==""){echo'Nevyplněn časovač aktualizaci';}
else if ($casovac_vyprazdneni==""){echo'Nevyplněn časovač vyprazdneni';}
else if ($casovac_neplatnosti==""){echo'Nevyplněn časovač neplatnosti';}
else if ($casovac_drzeni==""){echo'Nevyplněn časovač drzeni';}
else if ($casovac_aktualizaci==""){echo'Nevyplněn časovač aktualizaci';}
else if ($casovac_necinnosti==""){echo'Nevyplněn časovač nečinnosti';}
else {$splneno = "Ano";}
$odpoved ="-------------Nastavení základů rip směrování----------<br>";
$odpoved .= "Verze RIP ".$verze_rip."<br>";
$odpoved .= "Bez třídní směrování ".$ip_classless."<br>";
$odpoved .= "Časovač aktualizační (Update) sekundy ".$casovac_aktualizaci."<br>";
```
\$odpoved .= "Časovač neplatnosti (Invalid) sekundy ".\$casovac\_neplatnosti."<br>";

\$odpoved .= "Časovač držení (Hold-down) sekundy ".\$casovac\_drzeni."<br>";

\$odpoved .= "Časovač vyprázdnění (Flush) sekundy ".\$casovac\_vyprazdneni."<br>";

\$odpoved .= "Časovač nečinnosti (Sleep) milisektundy ".\$casovac\_necinnosti."<br>";

- \$odpoved .= "Generování výchozí cesty do protokolu RIP ".\$generovani\_vychozi\_cesty."<br>";
- \$odpoved .= "Automatické souhrny ".\$auto\_summary."<br>";
- \$odpoved .= "Maximální počet cest ".\$max\_path."<br/>~br>";
- \$odpoved .= "Rozdělení horizontu ".\$split\_horizont."<br>";

Příprava výpisu všech položek nastavení po úspěšném uložení do databáze.

if ( $$splneno = "Ano"$ ){ \$query = "UPDATE protokol\_rip SET verze\_rip = '\$verze\_rip' , ip\_classless = '\$ip\_classless' , casovac\_aktualizaci = '\$casovac\_aktualizaci' , casovac\_neplatnosti = '\$casovac\_neplatnosti' , casovac\_necinnosti= '\$casovac\_necinnosti' , casovac\_drzeni = '\$casovac\_drzeni' , auto\_summary = '\$auto\_summary' , generovani\_vychozi\_cesty = '\$generovani\_vychozi\_cesty' , casovac\_vyprazdneni = '\$casovac\_vyprazdneni' , max\_path = '\$max\_path' , split\_horizont = '\$split\_horizont' WHERE id\_rip  $=$  '\$id\_rip'"; \$sql= mysql\_query(\$query) or die(mysql\_error());; echo \$odpoved;

Upravení databázové tabulky s názvem "protokol rip" novými formulářovými daty. Po povedené databázové úpravě se objeví výpis "echo \$odpoved;" informující o uložených položkách.

}}else if (\$submit == "Vymazat"){ header("HTTP/1.1 301 Moved Permanently"); header('Location: vymaz\_zakladni\_nastaveni\_protokolu\_rip.php?id\_rip='.\$id\_rip. '&casovac\_drzeni='.\$casovac\_drzeni. '&auto\_summary='.\$auto\_summary. '&verze\_rip='.\$verze\_rip. '&verze\_inout='.\$verze\_inout. '&ip\_classless='.\$ip\_classless. '&casovac\_aktualizaci='.\$casovac\_aktualizaci. '&casovac\_neplatnosti='.\$casovac\_neplatnosti. '&casovac\_vyprazdneni='.\$casovac\_vyprazdneni. '&casovac\_necinnosti= '.\$casovac\_necinnosti. '&generovani\_vychozi\_cesty='.\$generovani\_vychozi\_cesty. '&max\_path='.\$max\_path. '&split\_horizont='.\$split\_horizont.'' ); header("Connection: close");  $32$ 

Pokud uživatel kliknul na tlačítko vymazat, budou data přesměrována do php skriptu

s názvem "vymaz zakladni nastaveni protokolu rip.php".

Výňatek z php skriptu "vymaz zakladni nastaveni protokolu rip.php".

 $\langle$ ?php

include "../../../connect.php";// připojení k databázi \$id\_rip= mysql\_real\_escape\_string(\$\_GET['id\_rip']); \$verze\_rip= mysql\_real\_escape\_string(\$\_GET['verze\_rip']); \$ip\_classless = mysql\_real\_escape\_string(\$\_GET['ip\_classless']); \$casovac\_aktualizaci = mysql\_real\_escape\_string(\$\_GET['casovac\_aktualizaci']); \$casovac\_neplatnosti = mysql\_real\_escape\_string(\$\_GET['casovac\_neplatnosti']); \$casovac\_vyprazdneni= mysql\_real\_escape\_string(\$\_GET['casovac\_vyprazdneni']); \$casovac\_drzeni = mysql\_real\_escape\_string(\$\_GET['casovac\_drzeni']); \$generovani\_vychozi\_cesty= mysql\_real\_escape\_string(\$\_GET['ip\_classless']); \$max\_path = mysql\_real\_escape\_string(\$\_GET['max\_path']); \$split\_horizont= mysql\_real\_escape\_string(\$\_GET['split\_horizont']); \$odpoved ="<p>Určite chcete vymazat následující údaje z databáze ?<p><br><br>";  $\text{Sodpoved} = \text{"Verze RIP:".} \text{Sverze}$ .  $\text{rip.} \text{"  
br"};$ \$odpoved .= "Bez třídní směrování: ".\$ip\_classless."<br>"; \$odpoved .= "Časovač aktualizační : ".\$casovac\_aktualizaci."<br>"; \$odpoved .= "Časovač neplatnosti: ".\$casovac\_neplatnosti."<br>"; \$odpoved .= "Časovač držení: ".\$casovac\_drzeni."<br>"; \$odpoved .= "Časovač držení: ".\$casovac\_drzeni."<br>"; \$odpoved .= "Časovač vyprázdnění: ".\$casovac\_vyprazdneni."<br>"; \$odpoved .= "Generování výchozí cesty do protokolu RIP: ".\$generovani\_vychozi\_cesty."<br>"; \$odpoved .= "Maximální počet cest: ".\$max\_path."<br>"; \$odpoved .= "Rozdělení horizontu: ".\$split\_horizont."<br>";  $\text{Sodpoved} = \text{"  
circ"$ : echo \$odpoved;

?>
Pokud uživatel si zvolil, že data chce vymazat, php skript zpracuje přijaté data poslané ze stránky uprav zakladni nastaveni protokolu rip.php. Přijaté formulářové data se zapíši do proměnných, a vypíšou se informace o datech, které chtěl vymazat.

```
<form action="vymaz_zakladni_nastaveni_protokolu_rip2.php" action="post">
\langleinput type="hidden" name = "id_rip" value ="\langle?php echo $id_rip; ?>" >
<input name="submit" type="submit" class="submit" id="submit " value="Ano">
<input name="submit" type="submit" class="submit" id="submit " value="Ne">
</form>
```
Formulář, který uživateli vypíše data, které chtěl vymazat a volbu jestli chce nebo nechce tak učinit. Po kliknutí na zvolené tlačítko se formulář z hodnotou id\_rip odešle ke zpracování dalšímu php skriptu, který se nachází na stránce pod názvem vymaz\_zakladni\_nastaveni\_protokolu\_rip2.php.

Výňatek z php skriptu "vymaz zakladni nastaveni protokolu rip.php".

```
<?php
include "../../../connect.php";// připojení k databázi
$id\_rip = mysgl\_real\_escape\_string(\$_REQUEST['id\_rip']);
$submit = $_{}REQUEST['submit'];
if ($submit == "Ano")$prikaz = 'DELETE FROM protokol_rip WHERE id_rip ='.$id_rip; 
$sql = mysql_query ($prikaz) or die(mysql_error());
echo "<p>Vymazání proběhlo úspěšně";
}else if (\text{Ssubmit} == \text{"Ne"})header("HTTP/1.1 301 Moved Permanently");
header('Location: ../../../index2.php');
header("Connection: close");
}
?>
```
Pokud uživatel zvolil možnost "ne", nic se z databáze nevymazalo a byl přesměrován na úvodní stránku index2.php. Pokud jsi uživatel zvolil "ano" (chce vymazat) pak se záznam o nastavení určen hodnotou "id rip" vymaže z tabulky "protokol rip".

## **9 Výpis kodu**

Pomoci funkce výpis kódu, která je implementována na web stránce CISCO helper lze na základě uložených nastavení (routeru, směrování) vypsat kód příkazového řádku, který slouží pro konfiguraci CISCO směrovačů přes CLI.

# 9.1 Výpis přízaků CLI pro konfiguraci "základního nastavení **routeru"**

| <b>CISCO HELPER</b><br>Odhlásit se<br>Vypis kodu<br>Nastavení<br><b>Upravy</b> |                       |                        |                                                                                                    |
|--------------------------------------------------------------------------------|-----------------------|------------------------|----------------------------------------------------------------------------------------------------|
|                                                                                | Název Routru?         | R <sub>1</sub>         | Router>enable<br>Router#configure terminal<br>Router(config)#service password-encryption<br>Router(config)#enable password cisco<br>Router(config)#line console 0<br>Router(config-line)#password 1234<br>Router(config-line)#login<br>Router(config-line)#exit<br>Router(config)#line vty 0 4<br>Router(config-line)#password 0000<br>Router(config-line)#login<br>Router(config-line)#exit<br>Router(config)#line aux 0<br>Router(config-line)#password 7777<br>Router(config-line)#login<br>Router(config-line)#exit<br>Router(config)#banner motd #Zdravim te navstevniku#<br>Router(config)#banner login #1#<br>Router(config)#hostname #R1#<br>Router(config)#no ip domain-lookup<br>Router(config)#logging synchronous<br>Router(config)#line console 0<br>Router(config-line)#exec-timeout 1 30 |
|                                                                                | Opravnávněné heslo    | cisco                  |                                                                                                    |
|                                                                                | Oprávněné tajné heslo | class                  |                                                                                                    |
|                                                                                | Heslo console         | 1234                   |                                                                                                    |
|                                                                                | Heslo vty linky       | 0000                   |                                                                                                    |
|                                                                                | Heslo aux linky       | 7777                   |                                                                                                    |
|                                                                                | Šifrování hesel ?     | O Ano O Ne             |                                                                                                    |
|                                                                                | Moto                  | Zdravim te navstevniku |                                                                                                    |
|                                                                                | Přihlašovací zpráva   |                        |                                                                                                    |
|                                                                                | Hostitelský název     | R <sub>1</sub>         |                                                                                                    |
|                                                                                | Domain-lookup         | Ano ONe                |                                                                                                    |
|                                                                                | Logging synchronous   | O Ano O Ne             |                                                                                                    |
|                                                                                | Exec-Timeout minuty   | и                      |                                                                                                    |
|                                                                                | Exec-Timeout sekundy  | 30                     |                                                                                                    |

Obrázek č. 6.6: základní nastavení routeru

Po klinutí v menu na políčko "výpis kódu, základní nastavení routeru" je uživatel vyzván pro výběr sítě a následně pro výběr názvu konkrétního routeru. Po provedení výběru, se zobrazí stránka z obrázku číslo 6.6. V levé části se zobrazí uložené informace o základním nastavení routeru. V pravé části výpis kódu příkazového řádku, který je určen pro konfiguraci CISCO směrovačů přes CLI. Kód se generuje dle uložených nastavení.

Výňatek z web stránky ( /vypis/router/zakladni\_nastaveni\_routeru2.php).

<?php include "../../connect.php";  $$submit = $_REQUEST['submit';$  $$id<sub>si</sub> = $$  REQUEST['id sit']; \$nazev\_routeru =\$\_REQUEST['nazev\_routeru']; \$sql = 'SELECT \* FROM router WHERE id\_sit ="'.\$id\_sit.'" AND nazev\_routeru ="'.\$nazev\_routeru.'"';

Proběhne uložení přijatých proměnných. Následný dotaz na databázi router pro výběr všech záznamů na základě podmínky, aby byly vybrány ty údaje, které mají specifikovanou hodnotu "id\_sit" a nazev\_routeru.

 $\text{S}v$ ysledek\_dotazu = mysql\_query( $\text{S}$ sql) or die (mysql\_error); \$radek\_vysledku = mysql\_fetch\_array(\$vysledek\_dotazu);  $$id$  routeru =  $$radek$  vysledku["id\_routeru"];  $$sifrovani\;hesel = $radek\; vysledku['sifrovani\;hesel'']$ ; \$opravnene\_heslo= \$radek\_vysledku["opravnene\_heslo"]; \$opravnene\_tajne\_heslo= \$radek\_vysledku<sup>["</sup>opravnene\_tajne\_heslo"]; \$heslo\_console= \$radek\_vysledku["heslo\_console"]; \$heslo\_vty\_linky= \$radek\_vysledku["heslo\_vty\_linky"]; \$heslo\_aux\_linky= \$radek\_vysledku["heslo\_aux\_linky"]; \$moto= \$radek\_vysledku["moto"]; \$prihlasovaci\_zprava= \$radek\_vysledku["prihlasovaci\_zprava"]; \$hostitelsky\_nazev= \$radek\_vysledku["hostitelsky\_nazev"]; \$domain\_lookup= \$radek\_vysledku["domain\_lookup"]; \$logging\_synchronous= \$radek\_vysledku["logging\_synchronous"]; \$exec\_timeout\_minuty= \$radek\_vysledku["exec\_timeout\_minuty"]; \$exec\_timeout\_sekundy= \$radek\_vysledkul"exec\_timeout\_sekundy"];

#### Naplnění proměnných položkami z výsledku SQL dotazu.

\$sifrovani\_hesel\_p = \$sifrovani\_hesel;  $\text{Sopravnene}$  heslo  $p = \text{Sopravnene}$  heslo; \$opravnene\_tajne\_heslo\_p= \$opravnene\_tajne\_heslo; \$heslo\_console\_p= \$heslo\_console; \$heslo\_vty\_linky\_p=\$heslo\_vty\_linky; \$heslo\_aux\_linky\_p= \$heslo\_aux\_linky; \$moto\_p= \$moto; \$prihlasovaci\_zprava\_p=\$prihlasovaci\_zprava; \$hostitelsky\_nazev\_p=\$hostitelsky\_nazev; \$domain\_lookup\_p=\$domain\_lookup ; \$logging\_synchronous\_p= \$logging\_synchronous; \$exec\_timeout\_minuty\_p= \$exec\_timeout\_minuty; \$exec\_timeout\_sekundy\_p= \$exec\_timeout\_sekundy;

#### Duplikovaní proměnných, z důvodu použití v příkazu if.

if(\$sifrovani\_hesel\_p=="Ano"){ \$vypis=""; \$vypis=\$vypis."Router>enable"."<br>"; \$vypis=\$vypis."Router#configure terminal"."<br>"; \$vypis=\$vypis."Router(config)#service password-encryption"."<br>"; if(\$opravnene\_heslo\_p=!""){\$vypis=\$vypis."Router(config)#enable password ".\$opravnene\_heslo."<br>"; }else if(\$opravnene\_heslo\_p==""){;} if(\$heslo\_console\_p=!""){  $\text{Svypis}=\text{Svypis}$ ."Router(config)#line console 0"."<br/>storlays"; \$vypis=\$vypis."Router(config-line)#password ".\$heslo\_console."<br>";  $$vypis=$vypis."Router(config-line)$ #login"."<br>";  $$vypis=$vypis."Router(config-line) \#exit".$ "<br/>br>"; }else if(\$heslo\_console\_p==""){;} if(\$heslo\_vty\_linky\_p=!""){  $\text{Fvypis}=\text{Fvypis}$ ."Router(config)#line vty 0 4"."<br/>~br>": \$vypis=\$vypis."Router(config-line)#password ".\$heslo\_vty\_linky."<br>"; \$vypis=\$vypis."Router(config-line)#login"."<br>"; \$vypis=\$vypis."Router(config-line)#exit"."<br>"; }else if(\$heslo\_vty\_linky\_p==""){;}

if(\$heslo\_aux\_linky\_p=!""){ \$vypis=\$vypis."Router(config)#line aux 0"."<br>"; \$vypis=\$vypis."Router(config-line)#password ".\$heslo\_aux\_linky."<br>"; \$vypis=\$vypis."Router(config-line)#login"."<br>"; \$vypis=\$vypis."Router(config-line)#exit"."<br>"; }else if(\$heslo\_aux\_linky\_p==""){;} }

Do proměnné výpis se zapisují dílčí časti kódu příkazového řádku, které se na konci

skriptu vypíšou jako celek. Na základě splnění určitých podmínek se zapíše kód

příkazového řádku do proměnné \$výpis.

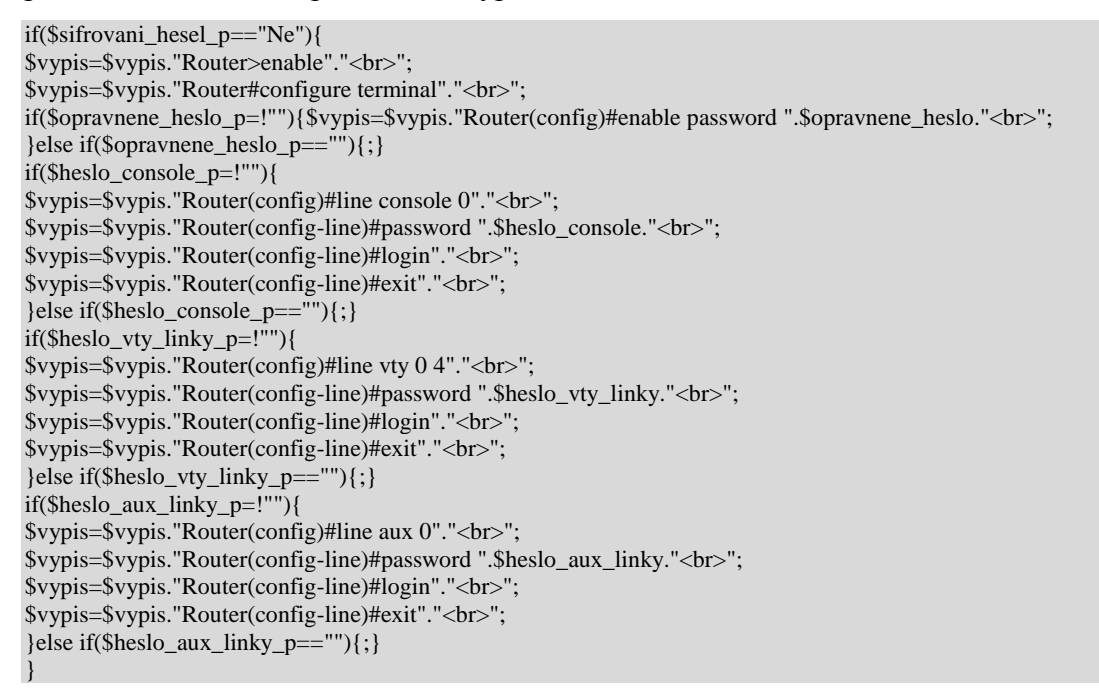

Táto část kódu je skoro stejná jako v předchozím případě až na to, že pokud není

požadováno šifrování hesel tak se do proměnné "\$vypis" nezapíše příkaz potřebný pro

šifrování hesel.

```
if($moto_p == "") \{:\}else if($moto_p =!"") {
         $vypis=$vypis."Router(config)#banner motd #".$moto."#"."<br>";}
if($prihlasovaci_zprava_p == "") \{\}else if($prihlasovaci_zprava =!""){ 
    $vypis=$vypis."Router(config)#banner login #".$prihlasovaci_zprava."#"."<br>";}
if($hostitelsky_nazev_p == "") \{\;\}else if($hostitelsky_nazev_p =!""){ 
    $vypis=$vypis."Router(config)#hostname #".$hostitelsky_nazev ."#"."<br>";}
if($domain_lookup_p == "Ano") {$vypis=$vypis."Router(config)#ip domain-lookup"."<br>";}
else if($domain_lookup_p == "Ne") {$vypis=$vypis."Router(config)#no ip domain-lookup"."<br>";}
if($logging_synchronous_p == "Ano") {
$vypis=$vypis."Router(config)#line console 0"."<br>";
         $vypis=$vypis."Router(config)#logging synchronous"."<br>";
}else if($logging_synchronous_p == "Ne") {
$vypis=$vypis." Router(config)#line console 0"."<br/>>br>";
         $vypis=$vypis."Router(config)#no logging synchronous"."<br>";}
if($exec_timeout_minuty_p =="" or $exec_timeout_sekundy_p =="") {;}
else if ($exec_timeout_minuty_p =!"" and $exec_timeout_sekundy_p =!"") \cdot
```
\$vypis=\$vypis."Router(config-line)#exec-timeout ".\$exec\_timeout\_minuty." ".\$exec\_timeout\_sekundy."<br>";}?>

Dle toho jak jsou jednotlivé proměnné nastaveny, podle toho budou vykonány jednotlivé podmínky a zapsány příslušné kódy pro nastavení směrovače do proměnné "\$vypis".

```
<table width="88%" border="0" align="center" cellpadding="3" cellspacing="1" 
<tr><td width="53%" class="cervena"></td>
<td width="47%">
\langle t d \rangle \langle t r \rangle \langle t r \rangle<td class="cervena">Název Routeru <a href="../vysvetlivky/nazev_routeru.html" 'width=50,height=50,location,resizable' 
onclick="return !window.open(this.href,width=250,height=250,toolbar=0,'');">?</a></td>
<td width="55%" class="MenuBarSubmenuVisible"><span id="sprytextfield2">
\leinput type="text" name="nazev_routeru_novy" size = "30" MAXLENGHT="30" value ="\lt?php echo
$nazev_routeru;?>">
\langle t \text{d} \rangle \langle \text{tr} \rangle<td class="cervena">Opravnávněné heslo</td>
<td width="47%">
<input type="text" name="opravnene_heslo" size = "30" MAXLENGHT="30" value="<?php echo $opravnene_heslo;
?>">
\langle t \text{d}\rangle<td class="cervena">Oprávněné tajné heslo</td>
<td width="47%">
\langleinput type="text" name="opravnene_tajne_heslo" size = "30" MAXLENGHT="30" value="\langle?php echo
$opravnene_tajne_heslo; ?>">
\langle t \text{d} \rangle \langle \text{tr} \rangle<td class="cervena">Heslo console</td>
<td width="47%">
\leqinput type="text" name="heslo_console" size = "30" MAXLENGHT="30" value="\lt?php echo $heslo_console; ?>">
\langle t d \rangle \langle tr \rangle<td class="cervena">Heslo vty linky</td>
<td width="47%">
\leqinput type="text" name="heslo_vty_linky" size = "30" MAXLENGHT="30" value="\lt?php echo $heslo_vty_linky;
?>">
\langle t \text{d} \rangle \langle \text{tr} \rangle<td class="cervena">Heslo aux linky</td>
<td width="47%">
<input type="text" name="heslo_aux_linky" size = "30" MAXLENGHT="30" value="<?php echo $heslo_aux_linky;
?>'>'\langle t d \rangle \langle tr \rangle<td class="cervena">Šifrování hesel <a href="../vysvetlivky/sifrovani_hesel.html" 
'width=50,height=50,location,resizable' onclick="return !window.open(this.href,width=250,height=250,toolbar=0,'');"> ? 
\langlea>\langletd>
<td width="47%">
<input type="radio" name="sifrovani_hesel" value ="Ano" <?php if($sifrovani_hesel == "Ano"){echo "checked";} ?>> 
Ano 
\langleinput type="radio" name="sifrovani_hesel" value ="Ne" \langle?php if($sifrovani_hesel == "Ne"){echo "checked";} ?>> Ne
\langle t \text{d} \rangle \langle \text{tr} \rangle<td class="cervena">Moto</td>
<td width="47%">\leqinput type="text" name="moto" size = "30" MAXLENGHT="30" value="\leq?php echo $moto; ?>">
\langle t d \rangle \langle tr \rangle<td bgcolor="#FFFFFF">Přihlašovací zpráva</td>
<td width="47%">
\leqinput type="text" name="prihlasovaci_zprava" size = "25" MAXLENGHT="25" value="\leq?php echo
$prihlasovaci_zprava; ?>">
\overline{\langle} t d \rangle \langle tr \rangle<td bgcolor="#FFFFFF">Hostitelský název</td>
<td width="47%">
<input type="text" name="hostitelsky_nazev" size = "30" MAXLENGHT="30" value="<?php echo $hostitelsky_nazev; 
?>">
```
 $\langle t d \rangle \langle t d \rangle \langle tr \rangle$ <td class="cervena">Domain-lookup</td>  $lt$ td width="47%"> <input type="radio" name="domain\_lookup" value ="Ano" <?php if(\$domain\_lookup == "Ano"){echo "checked";} ?>> Ano  $\langle$ input type="radio" name="domain\_lookup" value ="Ne"  $\langle$ ?php if(\$domain\_lookup == "Ne"){echo "checked";} ?>>  $Ne \ll dt$   $\ll$  tr $>$ <td class="cervena">Logging synchronous</td>  $<$ td width="47%"> <input type="radio" name="logging\_synchronous" value ="Ano" <?php if(\$logging\_synchronous == "Ano"){echo "checked"; $\}$  ?>> Ano  $\langle$ input type="radio" name="logging\_synchronous" value ="Ne"  $\langle$ ?php if(\$logging\_synchronous == "Ne"){echo "checked"; } ?>> Ne  $\langle t \text{d} \rangle \langle \text{tr} \rangle$ <td bgcolor="#FFFFFF">Exec-Timeout minuty</td>  $<$ td width="47%" $>$  $\leq$ input type="text" name="exec\_timeout\_minuty" size = "4" MAXLENGHT="4" value=" $\leq$ ?php echo \$exec\_timeout\_minuty; ?>">  $\langle t d \rangle \langle tr \rangle$ <td bgcolor="#FFFFFF">Exec-Timeout sekundy</td>  $<$ td width="47%">  $\leq$ input type="text" name="exec\_timeout\_sekundy" size = "4" MAXLENGHT="4" value=" $\leq$ ?php echo \$exec\_timeout\_sekundy; ?>"> </td></table>

Jedná se o výpis tabulky uložených údajů o základním nastavení routeru, které je uložené

v databázi. Jedná se o tabulku, kterou je vidět v levé části na obrázku číslo 6.6.

<div id="odpoved"><div id="odpoved\_in"><?php echo \$vypis; ?></div></div> Vypíše uložené příkazy z proměnné \$vypis do pravé části obrázku číslo 6.6.

### **9.2 Výpis příkazů pro nastavení rozhraní routeru**

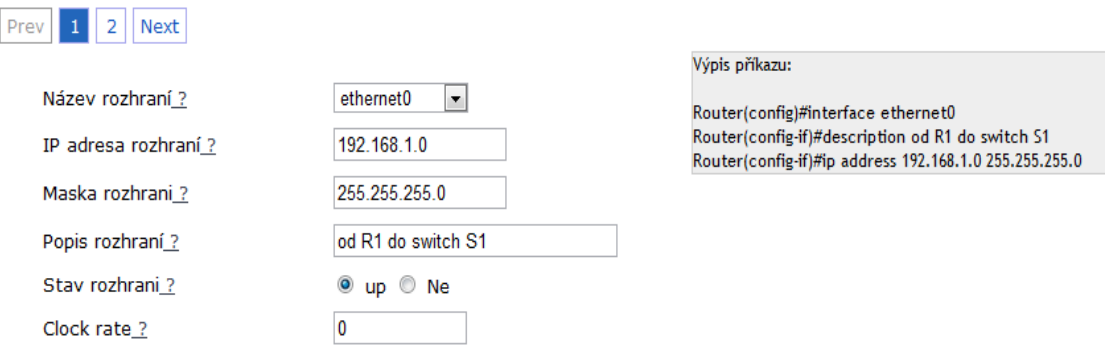

Obrázek č. 6.7 Výpis příkazu pro rozhraní routeru. Zdroj: Vlastní internetová stránka.

Jak je vidět z obrázku č. 6.7 je použito stránkování z toho důvodu, že jeden router může mít více uložených rozhraní. Mezi jednotlivými nastaveními rozhraní lze přepínat a příkaz pro jejich nastavení se na pravé straně stránky okamžitě aktualizuje spolu se změnou údajů na levé straně.

### **9.3 Výpis příkazů pro nastavení směrování**

Všechny případy pro výpis příkazu pro nastavení směrování na směrovačích CISCO jsou, jsi podobná formou a průběhem, proto pro popis průběhu bude uveden jenom jeden příklad.

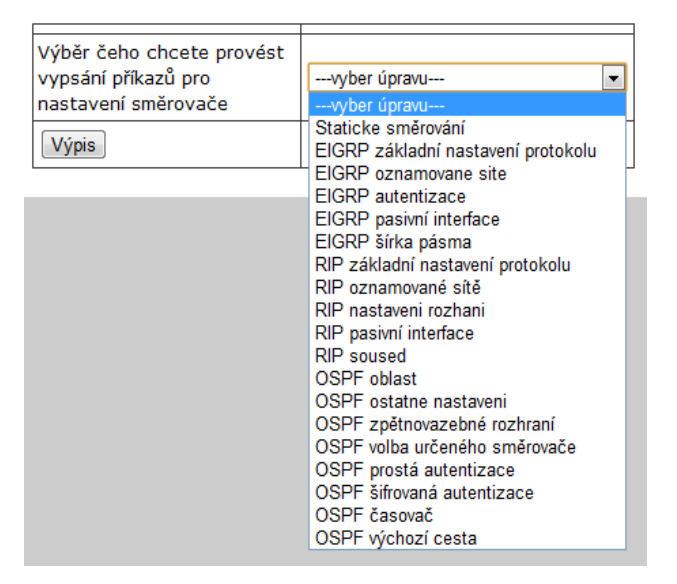

Obrázek č. 6.8 Výběr směrování. Zdroj: Vlastní internetová stránka.

Po kliknutí na položku "výpis kódu, směrování", následně provedení výběru sítě a požadovaného routeru se objeví formulář z obrázku č. 6.8prostřednictvím, kterého lze vybrat konkrétní nastavení směrování.

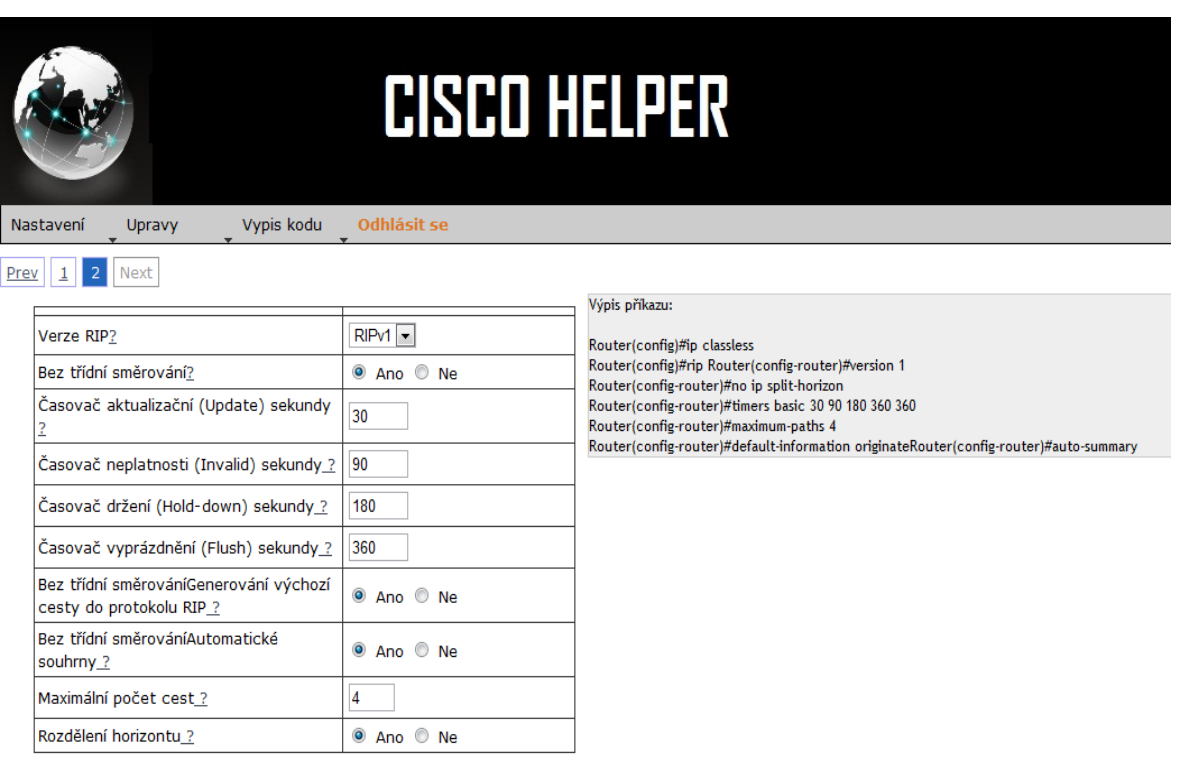

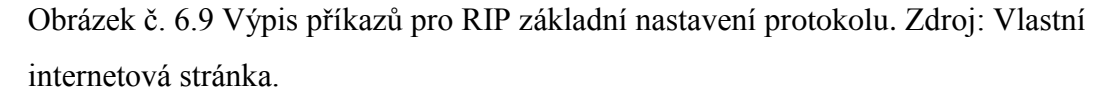

Na základě výběru konkrétního nastavení směrování se zobrazí webová stránka z obrázku č. 6.9. V levé části je příslušná tabulka pro zobrazení RIP základního nastavení protokolu. Tato tabulka se svojí strukturou shoduje s tabulkou pro nastavení a úpravu "RIP základního nastavení protokolu" s jediným rozdílem že to není formulář v pravém slova smyslu, nic se nikam po kliknutí na formulářové tlačítko neodesílá, implementace tlačítek z důvodu nepotřebnosti totiž chybí. V pravé části se nachází výpis příkazů pro nastavení směrování, na CISCO směrovačích.

# **9.4 Výpis příkazů pro kompletní nastavení celého směrovače (config)**

Výpis příkazů CLI pro kompletní nastavení směrovače lze dosáhnout kliknutím na položku menu výpis a pak na podpoložku config. Dle potřeby uživatel si zvolí konkrétní router, pro který se vypíšou všechny příkazy pro nastavení routeru na základě uložených nastavení routeru.

Výpis příkazů (config) pro router : R1 který se nachází v sítí s názvem: Lab 11.6.1: Basic OSPF Configuration Router>enable Router#configure terminal Router(config)#service password-encryption Router(config)#enable password cisco Router(config)#line console 0 Router (config-line)#password class1 Router (config-line)#login Router(config-line)#exit Router(config)#line vtv 0 4 Router(config-line)#password class1 Router(config-line)#login Router(config-line)#exit Router(config)#line aux 0 Router (config-line)#password class1 Router (config-line)#login Router(config-line)#exit Router(config)#banner motd #zdravim te# Router(config)#banner login #nazdar Honzo# Router(config)#hostname R1 Router (config)#no ip domain-lookup Router(config)#line console 0 Router(config-line)#logging synchronous Router(config-line)#exec-timeout 10 10 Router(config-line)#exit Router(config)#interface s1/0 Router(config-if)#description to R2 Router(config-if)#ip address 192.168.10.1 255.255.255.252 Router(config-if)#clock rate 9600 Router(config-if)#no shutdown Router(config-if)#exit Router(config)#interface fa0/0 Router(config-if)#description to switch to PC 1 Router(config-if)#ip address 172.16.1.17 255.255.255.240 Router (config-if)#no shutdown Router(config-if)#exit Router (config)#ip classless Router(config)#router rip Router(config-router)#version 2 Router(config-router)#no ip split-horizon Router(config-router)#timers basic 30 90 180 270 360 Router(config-router)#maximum-paths 4 Router(config-router)#default-information originate Router(config-router)#auto-summary Router(config-router)#exit Router(config)#router rip Router(config-router)#interface fa0/0/0 Router (config-if)#ip rip send version 12

Obrázek č. 7 Výňatek z výpisu config routeru. Zdroj: Vlastní internetová stránka.

### **10Závěr**

Síťové produkty firmy CISCO patří k těm kvalitnějším a profesionálnějším. Umožňují nepřeberné množství nastavení s důrazem na bezpečnost rychlost a spolehlivost. Zmíněné směrovače podporují statické a dynamické směrování. Pro použití dynamického směrování je implementována podpora známých síťových protokolů RIP, OSFP ale i proprietárního protokolu EIGRP. Pro ty nejmenší statické sítě lze doporučit použít statického směrování. Pro malé až střední sítě se doporučuje dynamické směrování protokolem RIP. Pro velké a větší sítě, kde jsou použity jenom směrovače firmy cisco je vhodné použít směrování protokolem EIGRP, který byl vyvinut firmou CISCO. Pro velké a větší sítě kde jsou použity jak směrovače firmy CISCO ale i konkurenční značky je vhodné použít protokol OSPF.

Cílem této práce bylo vytvořit funkční aplikaci určenou pro konfiguraci cisco produktů, což se podařilo. Práce řeší implementaci registrace, přihlášení a odhlášení uživatele. Každému uživateli je přiřazena síť a každá síť je přiřazena routeru. Každému routeru je přiřazené různé nastavení směrovacích protokolů a rozhraní routeru. Uživateli je po přihlášení umožněno nastavení, úprava sítě, routeru a směrování. Následně byla implementováná možnost ukládání a úpravy uložených údajů o nastavení směrovačů. Údaje se ukládají do databáze MySQL. Z těchto uložených údajů jsou generovány příkazy pro nastavení (CLI) routrů přes příkazovou řádku.

Vypsání příkazů pro konfigurace prostřednictvím CLI směrovače, je ta hlavní a nejdůležitější funkčnost této webové aplikace, pro kterou byla vyvíjena.

Po obeznámení se s nabízenými funkcemi vytvořené webové aplikace (CISCO HELPER), se aplikace stane užitečným pomocníkem při konfigurování směrovačů firmy CISCO.

### **11. Seznam použitých zdrojů**

1. Gary A. Donahue.: Kompletní průvodce síťového experta. 1 vydání, Brno: Computer Press, a.s., 2009, 528 s. ISBN 978-80-251-2247-1.

2. Mark A. Sportack.: Směrování v sítích IP. 1 vydání, Brno: Computer Press, 2004, 351 s. ISBN 80-251-0127-4.

3. Heather Osterloh.: TCP/IP - Kompletní průvodce, Praha: SoftPress s.r.o., 2003, 512 s. ISBN 80-86497-34-8

4. Wendell Odom, Rus Healy, Naren Mehta.: Směrování a přepínání sítí Autorizovaný výukový průvodce. 1 vydání, Brno: Computer Press, a.s., 2009, 879 s. ISBN 978-80-251-2520-5

5. Todd Lammle.: CCNA Výukový průvodce přípravou na zkoušku 640-802. 1 vydání. Brno: Computer Press, a.s., 2010, 928 s. ISBN 978-80-251-2359-1.

### **12. Přílohy**

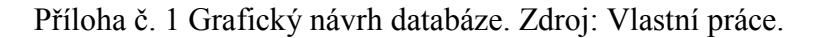

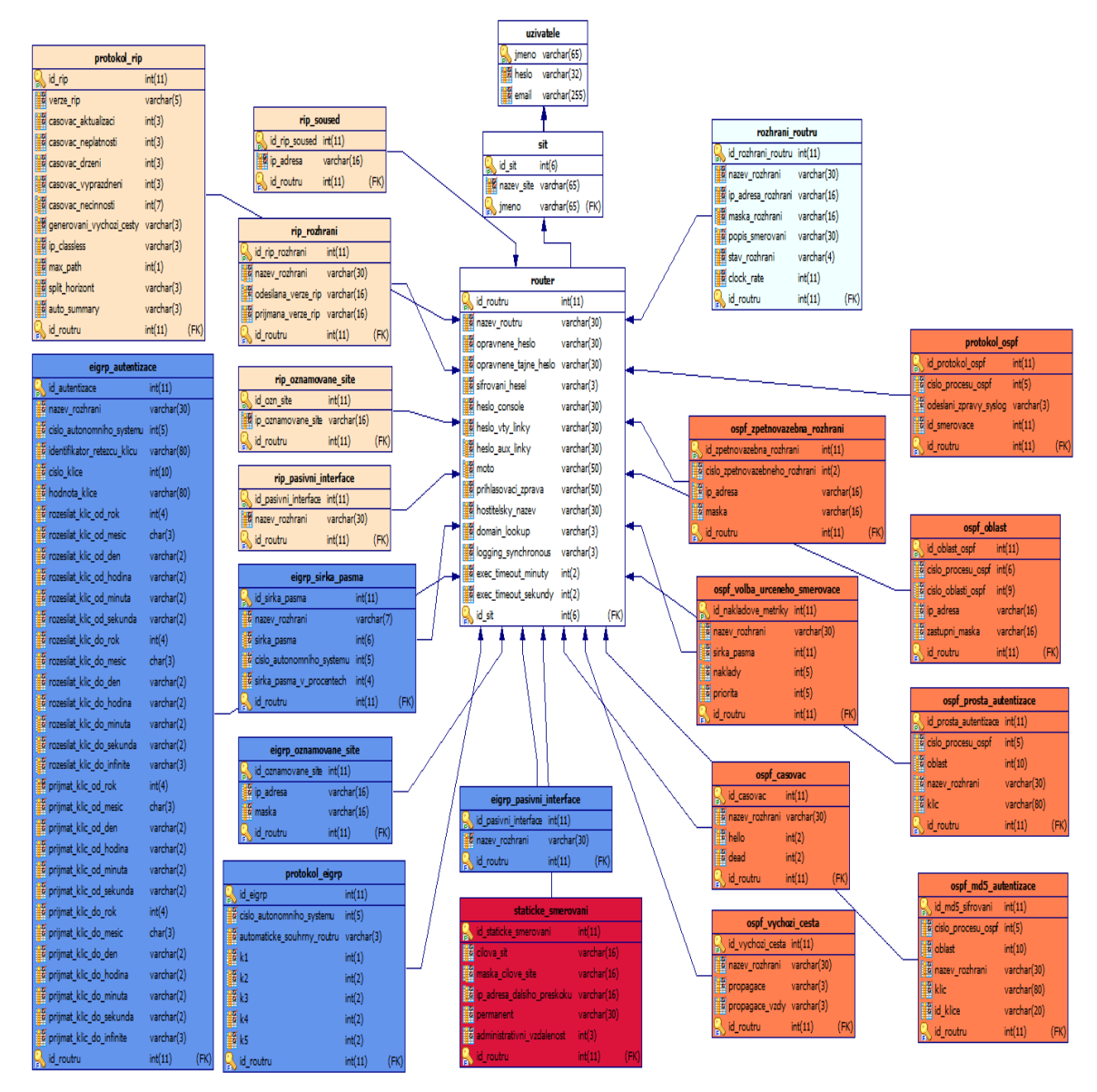

Příloha č. 2 Přihlášení uživatele. Zdroj: Vlastní internetová stránka.

### Uživatelský účet

Děkujeme za návštěvu! Prosím vyplntě přihlášení, nebo se registrujte.

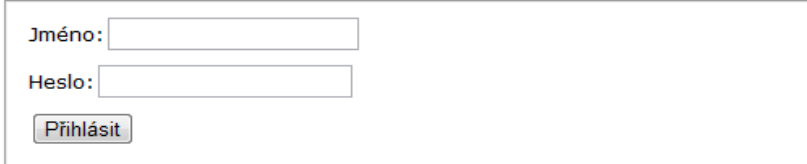

Zapomenuté heslo. tady

Změna přihlašujících údajů. tady

Zrušení konta. tady

Kontakt na autora : johny.koleso@seznam.cz

Příloha č. 3 Registrace uživatele. Zdroj: Vlastní internetová stránka.

### Registrace uživatele

Prosím vyplntě dole požadované údaje.

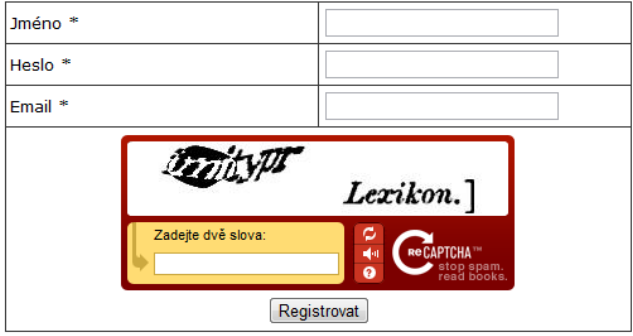

Příloha č. 4 Výběr ze zdrojového kódu stránky registrace uživatele

[\(http://ciscohelper.php5.cz/register.php\)](http://ciscohelper.php5.cz/register.php)

<form action="" method="post"> <table border="0" cellspacing="1" cellpadding="3" bgcolor="#353535" align="center"> <tr><td width="50%" bgcolor="#FFFFFF">Jméno <font class="c">\*</font></td>  $\lt$ td width="50%"> $\lt$ input type="text" name="jmeno" size = "25" maxlenght = "25">  $\langle t d \rangle \langle t r \rangle \langle t r \rangle$ <td width="50%" bgcolor="#FFFFFF">Heslo <font class="c">\*</font></td>  $\lt$ td width="50%"> $\lt$ input type="text" name="heslo" size = "25" maxlenght = "25"> $\lt$ /td> <tr><td width="50%" bgcolor="#FFFFFF">Email <font class="c">\*</font></td>

 $\lt$ td width="50%"> $\lt$ input type="text" name="email" size = "25" maxlenght = "25"> $\lt$ /td> <tr><td colspan=2 align="center"> <?php include "connect.php"; require\_once('recaptchalib.php'); \$publickey = "6Le0\_s4SAAAAAAnqh3dkh\_6IiRcQgRGrUAnV27SO"; \$privatekey = "6Le0\_s4SAAAAAPOes5a6SEbbO6nBSS-SiUi-QWNB";  $$resp = null;$  $$error = null$ ; error\_reporting(0); if ( $$$  POST["recaptcha\_response\_field"]) {  $$resp = recaptcha$  check answer ( $$ privatekey$ , \$\_SERVER["REMOTE\_ADDR"], \$\_POST["recaptcha\_challenge\_field"], \$\_POST["recaptcha\_response\_field"]); if (\$resp->is\_valid) { if(isset(\$\_POST['submit'])) { \$jmeno = mysql\_real\_escape\_string(\$\_POST['jmeno']); \$heslo = md5(mysql\_real\_escape\_string(\$\_POST['heslo'])); \$heslo\_nesifrovane = mysql\_real\_escape\_string(\$\_POST['heslo']); \$email = mysql\_real\_escape\_string(\$\_POST['email']);  $if(\$\text{imeno}==\text{''})\}$ echo'<h1><span class="style1">Nebylo vyplněno jméno</span><h1>'; }else if(\$heslo==""){ echo'<h1> <span class="style1">Nebylo vyplněno heslo</span><h1>'; }else if(\$email==""){ echo'<h1> <span class="style1">Nebyl vyplněn email</span> <h1>:  $\text{else}$ {\$splneno ="Ano";};  $if$ (\$splneno =="Ano"){ \$checkjmeno = mysql\_query("SELECT \* FROM uzivatele WHERE jmeno = '".\$jmeno."'"); if(mysql\_num\_rows(\$checkjmeno) ==  $1$ ){ echo "<h1>Chyba v registraci</h1>"; echo "<p>Uživatelké jméno je už zabrané. Prosím zkuste <a href='register.php'>se registrovat</a>.</p> znova z jiným uživatelským jménem.</p>". }else if(mysql\_num\_rows(\$checkjmeno) == 0){ \$sql= mysql\_query("INSERT INTO uzivatele VALUES ('\$jmeno','\$heslo','\$email')") or die(mysql\_error()); require("class.phpmailer.php");  $$mail = new PHPMailer();$ \$mail->CharSet = 'utf-8'; // nastavení kodování e-mailu \$mail->IsSMTP(); // použijeme k odeslání e-mailu SMTP server \$mail->SMTPAuth = true; // je nutná SMTP autorizace \$mail->Host = 'smtp.seznam.cz'; // adresa SMTP serveru \$mail->Username = 'johny.koleso'; // uživatelské jméno \$mail->Password = '0O9I8U7Z'; // uživatelské heslo \$mail->From = 'johny.koleso@seznam.cz'; // e-mailová adresa odesílatele \$mail->FromName = "Johny Koleso"; // celé jméno odesílatele \$mail->AddAddress(\$email); // e-mailová adresa příjemce \$mail->Subject = "Registrace uživatele"; \$mail->Body = "Registrace uživatele. Registrace na stránce http://ciscohelper.php5.cz proběhla úspěšně. Vaše uživatelské jméno je: ".\$jmeno." Vaše uživatelské heslo je: ".\$heslo\_nesifrovane."Přeji hezký zbytek dne"; \$mail->WordWrap = 50; // zalomení těla zprávy po 50 znacích if(! $$mail->Send()$ ) { echo 'Zpráva nebyla odeslána!<br/> />'; echo 'Mailer Error: ' . \$mail->ErrorInfo; } else {echo 'Zpráva o registraci byla úspěšně odeslána!'; echo '<h1>Registrace proběhla úspěšně!<h1>'; echo'<a href="index.php">Přihlaš se</a><br> '; }}} echo "<h1>Captcha byla správně opsaná<h1>"; } else {  $$error = $resp$ ->error; }}} echo recaptcha\_get\_html(\$publickey, \$error);

Příloha č. 5 Úspěšné přihlášení. Zdroj: Vlastní internetová stránka.

### Příhlášení proběhlo úspěšně

Budete přesměrován na stránky CISCO HELPER - pro přihlášené uživatele. Pokračovat na stránku CISCO HELPER

#### Příloha č.6 Výběr ze php skriptu odhlášení uživatele

[\(http://ciscohelper.php5.cz/logout.php\)](http://ciscohelper.php5.cz/logout.php)

 $\langle$ ?php include "base.php"; \$\_SESSION = array(); session\_destroy(); ?> <meta http-equiv="refresh" content="0;index.php">

Příloha č. 7 PHP skript base.php

<?php session\_start();  $$dbhost = "localhost":$  $$dbname = "cisco~helper";$ \$dbuser = "undead";  $$dbpass = "johny";$ mysql\_connect(\$dbhost, \$dbuser, \$dbpass) or die("MySQL Error: " . mysql\_error()); mysql\_select\_db(\$dbname) or die("MySQL Error: " . mysql\_error());?>

Příloha č.8 Výňatek ze zdrojového kódu web stránky

#### [\(http://ciscohelper.php5.cz/i](http://ciscohelper.php5.cz/)ndex.php)

<?php include "base.php"; ?><?php if(!empty(\$\_SESSION['LoggedIn']) && !empty(\$\_SESSION['jmeno'])) { ?><h1>Jste přihlášen</h1><br> <p>Děkujeme za příhlášení!<br> Vaše uživatelské jméno je <b><?php echo \$\_SESSION['jmeno']; ?></b><br>Vaše mailova adresa je <b>>>>>>>?php echo \$\_SESSION['email'];?></b>></p>>> <a href="index2.php">Pokračovat na stránky CISCO HELPER</a><br><br> <a href="logout.php">Odhlásit se.</a><br> <?php } elseif(!empty(\$\_POST['jmeno']) && !empty(\$\_POST['heslo'])) {\$jmeno = mysql\_real\_escape\_string(\$\_POST['jmeno']);  $\{\text{fheslo} = \text{md5(mysql real escape string}(\text{F} \text{POST}[\text{heslo}]))\}$ ; \$checklogin = mysql\_query("SELECT \* FROM uzivatele WHERE jmeno = '".\$jmeno."' AND heslo = '".\$heslo."'"); if(mysql\_num\_rows(\$checklogin) == 1) { \$row = mysql\_fetch\_array(\$checklogin); \$email = \$row['email']; \$\_SESSION['jmeno'] = \$jmeno; \$\_SESSION['email'] = \$email; \$\_SESSION['LoggedIn'] = 1; echo "<h1>Příhlášení proběhlo úspěšně</h1>"; echo "<p>Budete přesměrován na stránky CISCO HELPER - pro přihlášené uživatele. </p>"; echo "<meta http-equiv='refresh' content='3 ;index2.php' >";

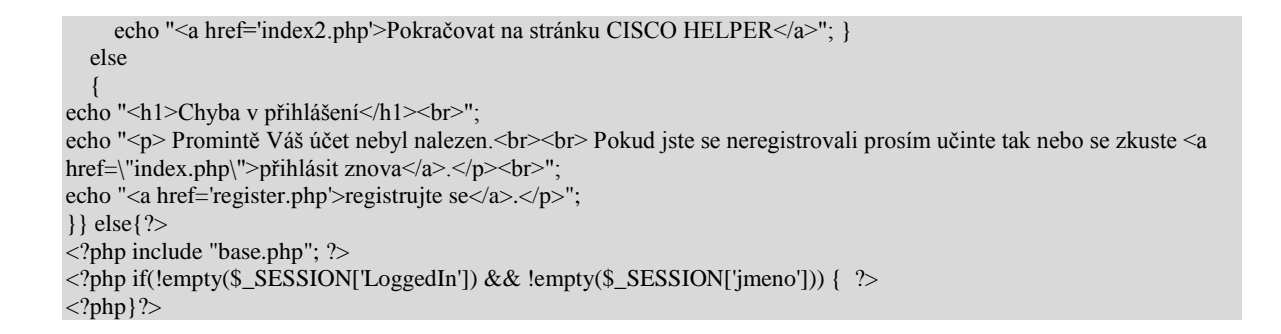

#### Příloha č.9: Navigační menu. Zdroj: Vlastní internetová stránka.

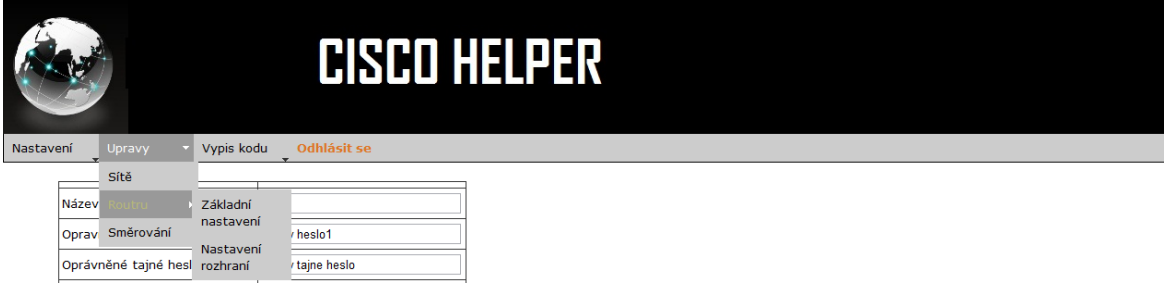

#### Příloha č.10: Nastavení sítě

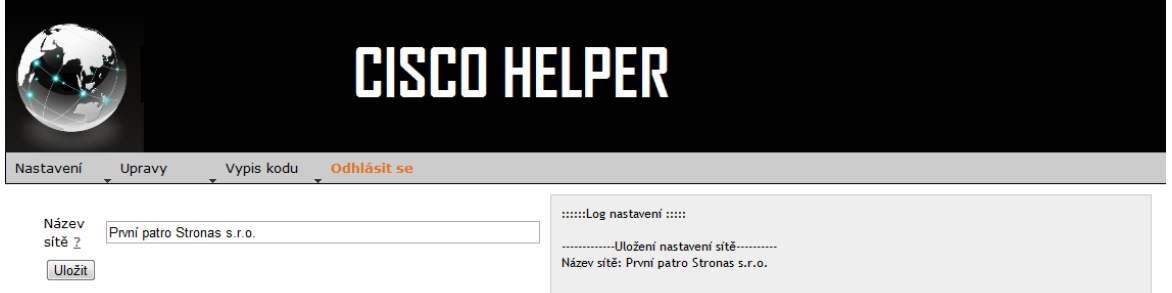

Příloha č. 11 Výnětek ze skriptu (http://ciscohelper.php5.cz/sit2.php)

<?php include "../../connect.php"; \$nazev\_site = mysql\_real\_escape\_string(\$\_POST['nazev\_site']); \$odpoved ="-------------Uložení nastavení sítě----------<br>"; \$odpoved .= "Název sítě: ".\$nazev\_site."<br><br>";  $$j$ meno uzivatele =  $$$  SESSION['jmeno']; \$sql ='SELECT COUNT(nazev\_site) FROM sit as nazev\_site WHERE nazev\_site = "'.\$nazev\_site.'" AND jmeno="'.\$jmeno\_uzivatele.'"';;  $\text{Sdotaz} = \text{mysgl} \text{ query}(\text{Ssgl});$ \$row = mysql\_fetch\_row(\$dotaz);  $$pocet\_radku = $row[0];$ if(\$nazev\_site ==""){echo'Nevyplněn název sítě';}

```
else {$splneno = "Ano";}
if($splneno = "Ano"&&$pocet_radku ==0){
$prikaz = "INSERT INTO sit VALUES ('','$nazev_site','$jmeno_uzivatele')";
$sql= mysql_query($prikaz) or die(mysql_error());
echo $odpoved;}
?>
```
Příloha č. 12 Výběr názvu sítě. Zdroj: Vlastní internetová stránka.

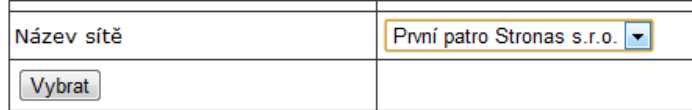

Příloha č. 13 Základní nastavení routeru. Zdroj: Vlastní internetová stránka.

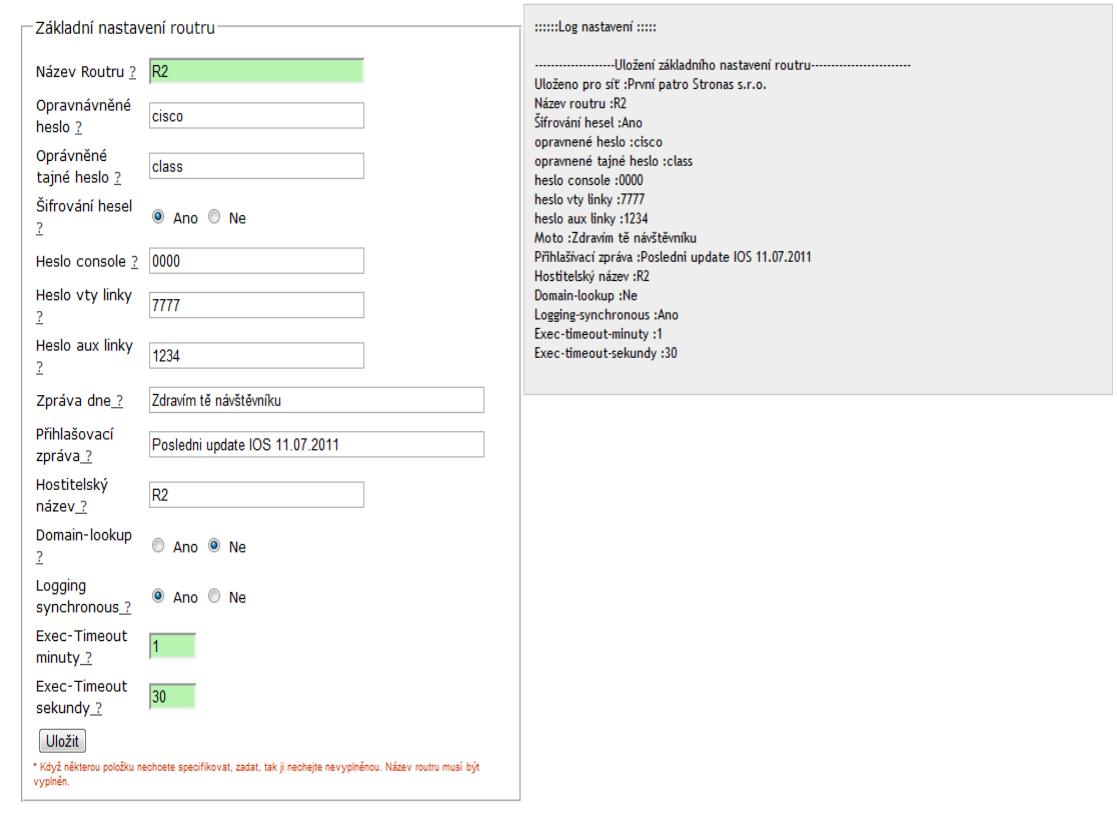

Příloha č. 14 Ukázka zdrojového kódu stránky

[\(http://ciscohelper.php5.cz/nastaveni/zaklad\\_nastaveni\\_routeru2.php\)](http://ciscohelper.php5.cz/nastaveni/zaklad_nastaveni_routru2.php)

```
<fieldset><legend>Základní nastavení routeru</legend>
<table width="96%" border="0" cellpadding="3" cellspacing="0" 
<tr><td width="45%" class="cervena"></td>
<td width="55%" class="MenuBarSubmenuVisible"></td>
```

```
\langle tr
<form id ="zakladni_nastaveni_routeru" >
\langle?php
include "../../connect.php"; 
\text{Snazev\_site} = \text{mysgl\_real\_escape\_string}(\text{S\_POST}[\text{nazev\_site}]).$sql = 'SELECT id_sit FROM sit WHERE nazev_site ="'.$nazev_site.'" AND jmeno="'.$_SESSION['jmeno'].'"'; $dotaz 
= mysql_query($sql)or die(mysql_error());
$row = mysal fetch assoc
$id\; sit = $row['id\; sit'];
2\langleinput type="hidden" name = "nazev_site" value ="\langle?php echo $nazev_site; ?>" >
\langleinput type="hidden" name = "id_sit" value ="\langle?php echo $id_sit; ?>" >
```
#### Příloha č.15 Výňatek z javasriptu (/js/nastaveni/router/zakladni nastaveni routerul.js)

```
$(document).ready(function(){
$('#zakladni_nastaveni_routeru').submit(function() {
                    var posli = $(this).serialize();
                    $.ajax({ url:"router_znr.php",
                              type:"POST",
                              data :posli,
                              success:function(zprava) {
                              $(\text{'#odpoved in').html(zprava)}\})return false;
  })
});
```
#### Příloha č. 16 Ukázka skriptu "nastaveni/router/router\_znr.php"

#### $\langle$ ?php

include"../../connect.php"; \$id\_sit = mysql\_real\_escape\_string(\$\_POST['id\_sit']);  $\frac{1}{2}$  snazev\_site = mysql\_real\_escape\_string(\$\_POST['nazev\_site']); \$nazev\_routeru = mysql\_real\_escape\_string(\$\_POST['nazev\_routeru']); \$sifrovani\_hesel = mysql\_real\_escape\_string(\$\_POST['sifrovani\_hesel']); \$opravnene\_heslo = mysql\_real\_escape\_string(\$\_POST['opravnene\_heslo']); \$opravnene\_tajne\_heslo = mysql\_real\_escape\_string(\$\_POST['opravnene\_tajne\_heslo']); \$heslo\_console = mysql\_real\_escape\_string(\$\_POST['heslo\_console']); \$heslo\_vty\_linky = mysql\_real\_escape\_string(\$\_POST['heslo\_vty\_linky']); \$heslo\_aux\_linky = mysql\_real\_escape\_string(\$\_POST['heslo\_aux\_linky']); \$moto= mysql\_real\_escape\_string(\$\_POST['moto']); \$prihlasovaci\_zprava = mysql\_real\_escape\_string(\$\_POST['prihlasovaci\_zprava']); \$hostitelsky\_nazev= mysql\_real\_escape\_string(\$\_POST['hostitelsky\_nazev']); \$domain\_lookup= mysql\_real\_escape\_string(\$\_POST['domain\_lookup']); \$logging\_synchronous= mysql\_real\_escape\_string(\$\_POST['logging\_synchronous']); \$exec\_timeout\_minuty= mysql\_real\_escape\_string(\$\_POST['exec\_timeout\_minuty']); \$exec\_timeout\_sekundy= mysql\_real\_escape\_string(\$\_POST['exec\_timeout\_sekundy']);  $\text{Sec-timeout} = \text{Sec-timeout-minute}$ . ".  $\text{Sec-timeout-sekundy};$ \$odpoved ="--------------------Uložení základního nastavení routeru-------------------------<br>"; \$odpoved.= "Uloženo pro síť :".\$nazev\_site."<br>"; \$odpoved.= "Název routeru :".\$nazev\_routeru."<br>"; \$odpoved.= "Šifrování hesel :".\$sifrovani\_hesel."<br>"; \$odpoved.= "opravnené heslo :".\$opravnene\_heslo."<br>"; \$odpoved.= "opravnené tajné heslo :".\$opravnene\_tajne\_heslo."<br>"; \$odpoved.= "heslo console :".\$heslo\_console."<br>"; \$odpoved.= "heslo vty linky :".\$heslo\_vty\_linky."<br>"; \$odpoved.= "heslo aux linky :".\$heslo\_aux\_linky."<br>"; \$odpoved.= "Moto :".\$moto."<br>"; \$odpoved.= "Přihlašívací zpráva :".\$prihlasovaci\_zprava."<br>"; \$odpoved.= "Hostitelský název :".\$hostitelsky\_nazev."<br>"; \$odpoved.= "Domain-lookup :".\$domain\_lookup."<br>";

```
$odpoved.= "Logging-synchronous :".$logging_synchronous."<br>";
$odpoved.= "Exec-timeout-minuty :".$exec_timeout_minuty."<br>";
$odpoved.= "Exec-timeout-sekundy :".$exec_timeout_sekundy."<br><br>";
if($nazev_routeru==""){echo'Nevyplněn nazev routeru';}
else {$splneno = "Ano";}
if (\$splneno = "Ano"}
$sql ='SELECT COUNT(nazev_routeru)
FROM router as nazev_routeru
WHERE id_sit = "'.$id_sit.'" AND nazev_routeru="'.$nazev_routeru.'"';;
\delta dota z = my\{u \text{ery}(\$ \text{sq} \};$row = myself fetch row($dotaz);
$pocet\_radku = $row[0];if($pocet\_radku > 0)
{echo ("Název routeru pro vybranou síť se už vyskytuje v databázi, prosím vyberte jiný název routeru pro danou síť");}
if($pocet\_radku == 0) {
$prikaz = "INSERT INTO router VALUES 
('','$nazev_routeru','$opravnene_heslo','$opravnene_tajne_heslo','$sifrovani_hesel','$heslo_console','$heslo_vty_linky','$h
eslo_aux_linky','$moto','$prihlasovaci_zprava','$hostitelsky_nazev','$domain_lookup','$logging_synchronous','$exec_tim
eout_minuty','$exec_timeout_sekundy','$id_sit');";
$sql= mysql_query($prikaz) or die(mysql_error());
echo $odpoved;
}}?><?php } ?>
```
Příloha č. 17 Nastavení rozhraní routeru. Zdroj: Vlastní internetová stránka.

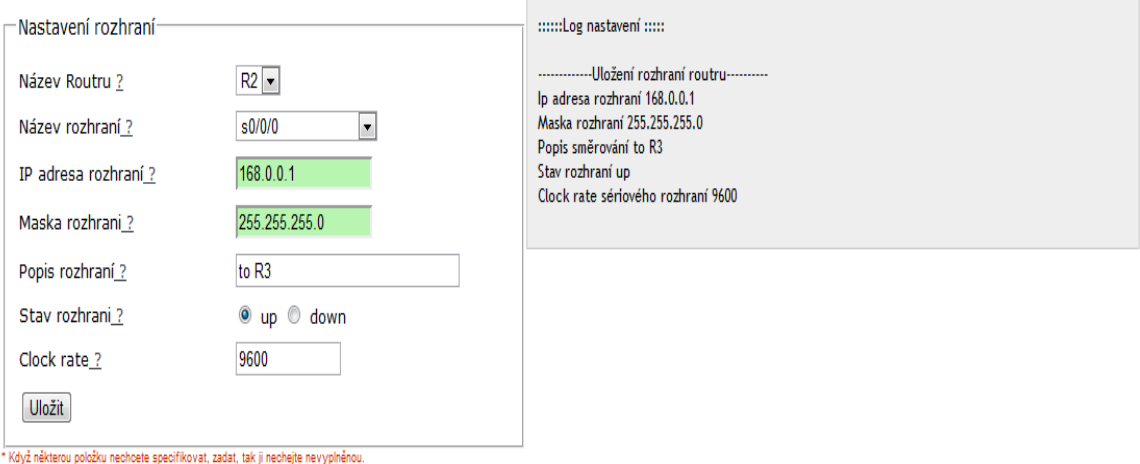

#### Příloha č. 18 Výňatek ze zdrojového kódu stránky

[\(http://ciscohelper.php5.cz/nastaveni/router/nastaveni\\_rozhrani2.php\)](http://ciscohelper.php5.cz/nastaveni/router/nastaveni_rozhrani2.php)

```
<fieldset><legend>Nastavení rozhraní</legend>
<table width="96%" border="0" cellpadding="3" cellspacing="0" 
<tr><td width="45%" class="cervena"></td>
<td width="55%" class="MenuBarSubmenuVisible"></td>
\langle tr><form id ="router_rozhrani" action="post">
<?php 
include "../../connect.php";
$nazev_site = mysql_real_escape_string($_POST['nazev_site']); 
$sql = 'SELECT id_sit FROM sit WHERE nazev_site ="'.$nazev_site.'" AND jmeno="'.$_SESSION['jmeno'].'"';
\delta dota z = my\q\n<sub>query</sub>(\sq),
$row = mysql_fetch_row($dotaz);
$id sit = $row[0];
```
 $2$  $\langle$ input type="hidden" id ="nazev\_site" name = "nazev\_site" size = "30" value =" $\langle$ ?php echo \$nazev\_site; ?>" > $\langle$ input type="hidden" id ="id\_sit" name = "id\_sit" size = "30" value ="<?php echo \$id\_sit; ?>">  $<$ tr $>$ <td class="cervena">Název Routeru <a href="../../vysvetlivky/nazev\_routeru.html" 'width=50,height=50,location,resizable' onclick="return !window.open(this.href,width=250,height=250,toolbar=0,");">?</a></td> <td width="55%" class="MenuBarSubmenuVisible"><span id="sprytextfield2">  $\langle$ ?php include "../../connect.php"; \$nazev site = mysql\_real\_escape\_string(\$\_POST['nazev\_site']); \$sql = 'SELECT nazev\_routeru FROM router WHERE id\_sit ="'.\$id\_sit.'"'; \$dotaz = mysql\_query(\$sql); \$vypis = '<select name ="nazev\_routeru">'; while(\$radek = mysql\_fetch\_array(\$dotaz)) { \$vypis .= '<option value ="'.\$radek['nazev\_routeru'].'" selected = '.\$radek['nazev\_routeru'].'>'.\$radek['nazev\_routeru'].'</option>'; }  $\text{Svypis} = \langle \text{Sselect} \rangle$ ; echo \$vypis; ?>

Příloha č. 19 Volba routeru pro nastavení směrování. Zdroj: Vlastní internetová stránka.

Vyber router, pro který budeš provádět nastavení směrování Název Routru R2 - Zvolit

#### Příloha č. 20 Výňatek ze zdrojového kódu stránky

[\(http://ciscohelper.php5.cz/nastaveni/smerovani/smerovani2.php\)](http://ciscohelper.php5.cz/nastaveni/smerovani/smerovani2.php)

```
\langle?php
include "../../connect.php";
$sql = 'SELECT nazev_routeru FROM router WHERE id_sit ="'.$id_sit.'"';
$dotaz = mysql_query($sql);
                    $vypis =<select name ="nazev_routeru">';
while($radek = mysql_fetch_array($dotaz))
                   {
$vypis ='
<option value ="'.$radek['nazev_routeru'].'" 
selected = '.$radek['nazev_routeru'].'>'.$radek['nazev_routeru'].'</option>';
}
$vypis =</select>';
echo $vypis;
?>
```
Příloha č. 21 Nabýtka výběru příslušného směrování. Zdroj: Vlastní internetová stránka.

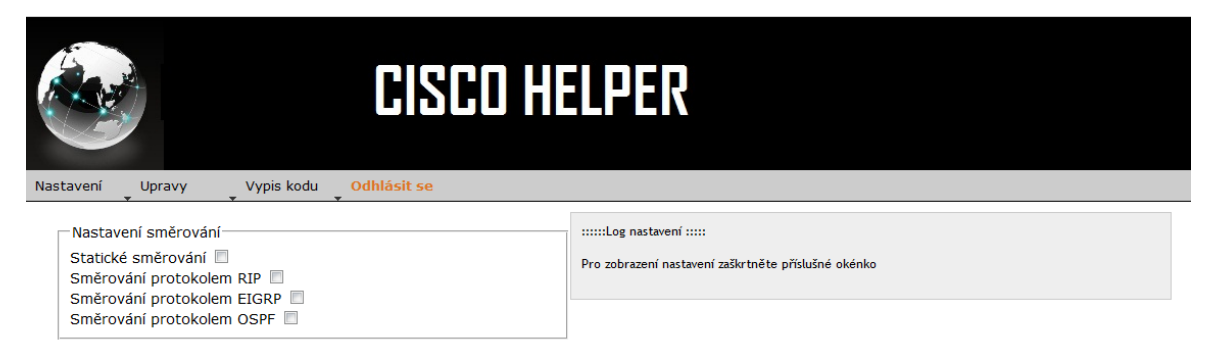

#### Příloha č. 22Výňatek ze zdrojového kódu stránky [\(http://ciscohelper.php5.cz/nastaveni/smerovani/smerovani3.php\)](http://ciscohelper.php5.cz/nastaveni/smerovani/smerovani3.php)

<fieldset id="Vyber1"><legend>Nastavení směrování</legend> <label for="staticke">Statické směrování</label> <input name="staticke" id="staticke" type="checkbox"value="staticke" /><br> <label for="rip">Směrování protokolem RIP</label> <input name="rip" id="rip" type="checkbox"value="rip" /><br> <label for="eigrp">Směrování protokolem EIGRP</label> <input name="eigrp" id="eigrp" type="checkbox"value="eigrp" /><br> <label for="ospf">Směrování protokolem OSPF</label> <input name="ospf" id="ospf" type="checkbox"value="ospf" /><br> </fieldset> \$(document).ready(function(){ \$('#ospf\_smerovani1').hide(); \$('#eigrp\_smerovani1').hide(); \$('#staticke\_smerovani1').hide(); \$('#rip\_smerovani1').hide();

Příloha č. 23 Výběr statického směrování. Zdroj: Vlastní internetová stránka.

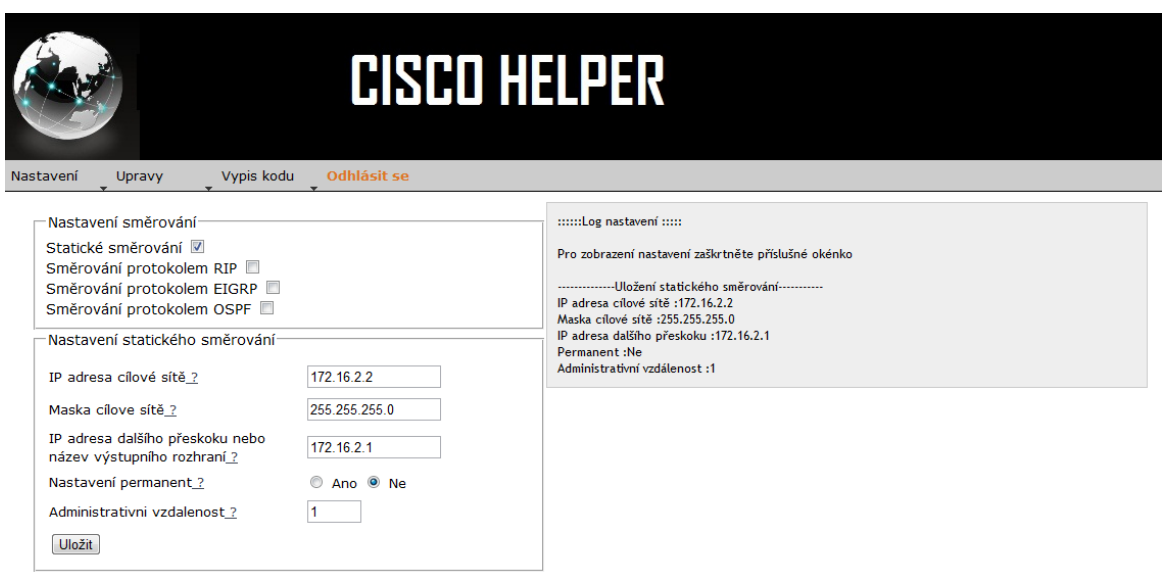

Příloha č. 24 Výňatek ze skriptu (/js/nastaveni/smerovani/ulozit\_smerovani.js).

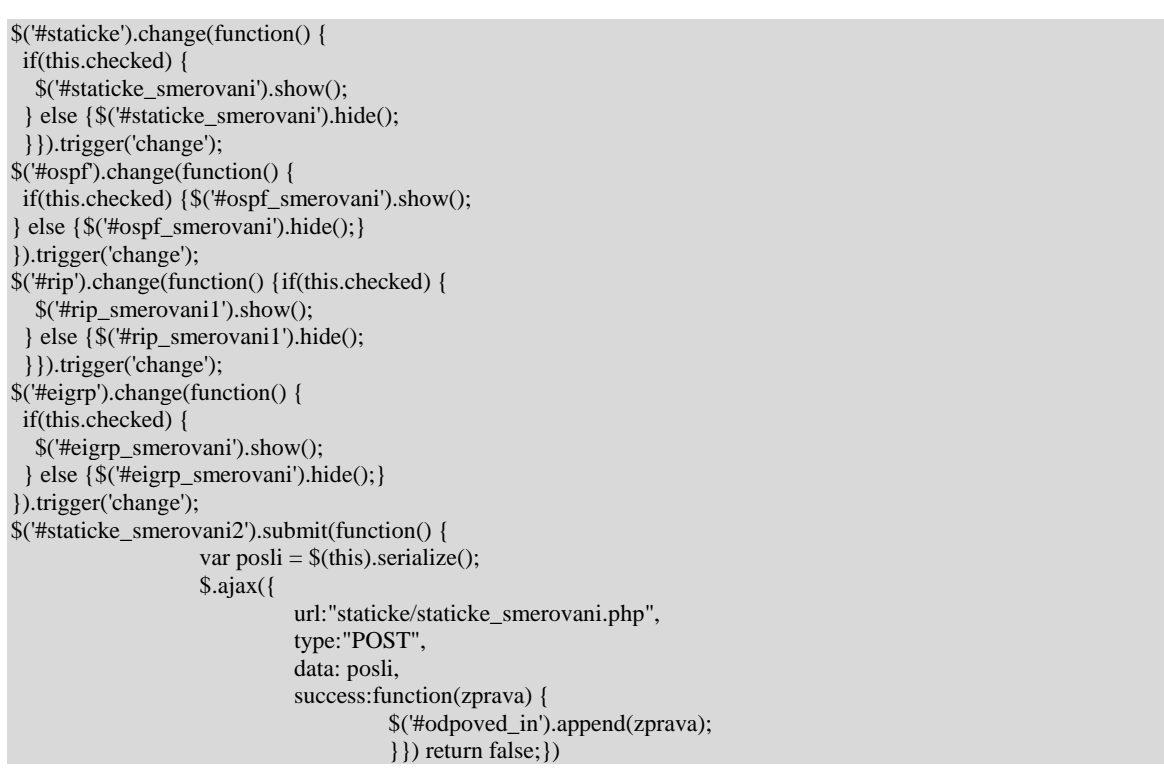

Příloha č.25 Výňatek ze zdrojového kódu stránky (nastavení statické směrován[íhttp://ciscohelper.php5.cz/nastaveni/smerovani/](http://ciscohelper.php5.cz/nastaveni/smerovani/smerovani3.php)  [staticke/staticke\\_smerovani.php.\)](http://ciscohelper.php5.cz/nastaveni/smerovani/smerovani3.php)

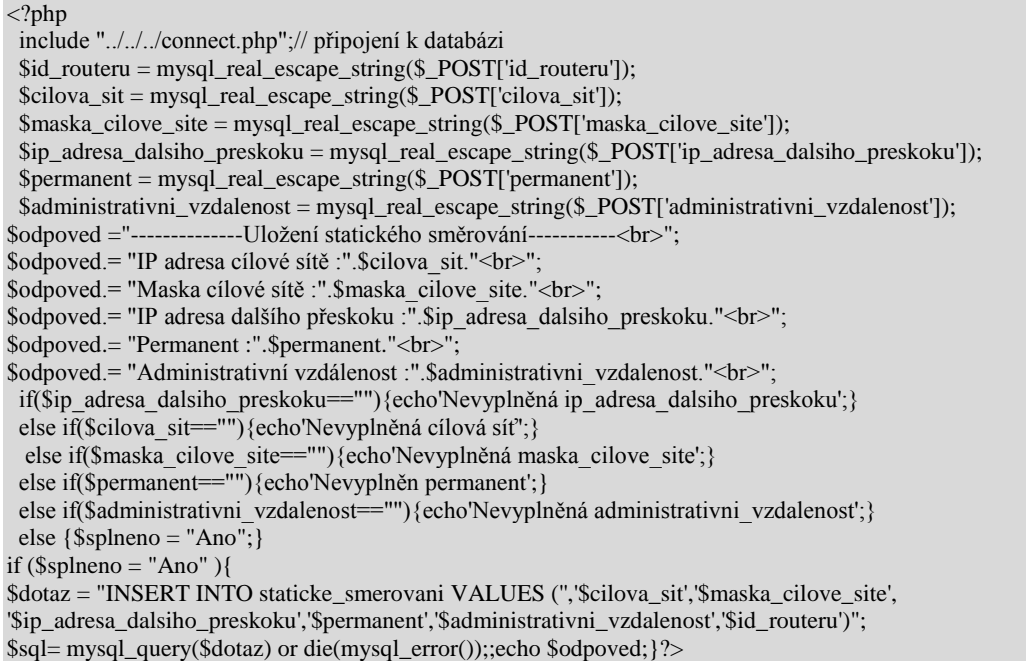

Příloha č. 26 Nastavení základů rip směrování. Zdroj: Vlastní internetová stránka.

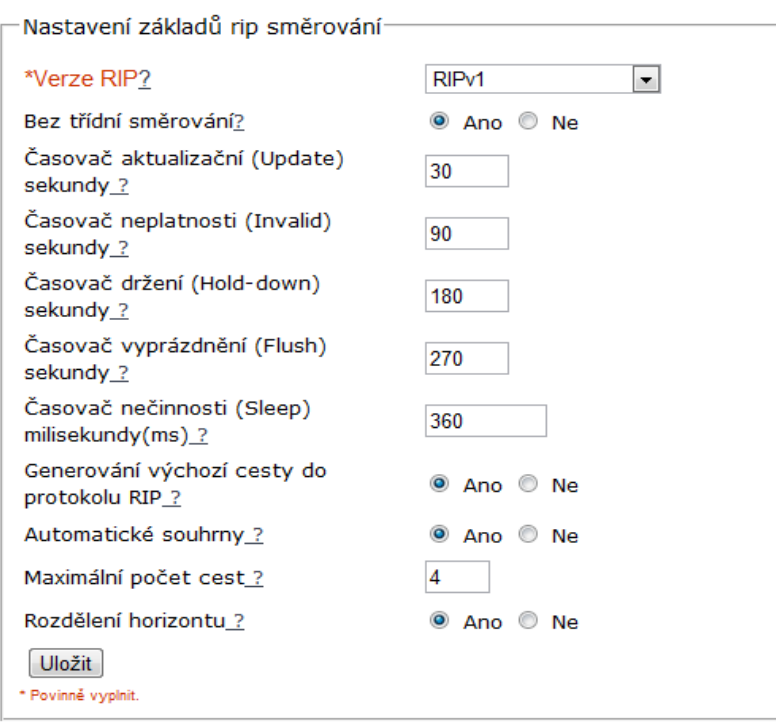

Příloha č. 27 Nastavení rip rozhraní. Zdroj: Vlastní internetová stránka.

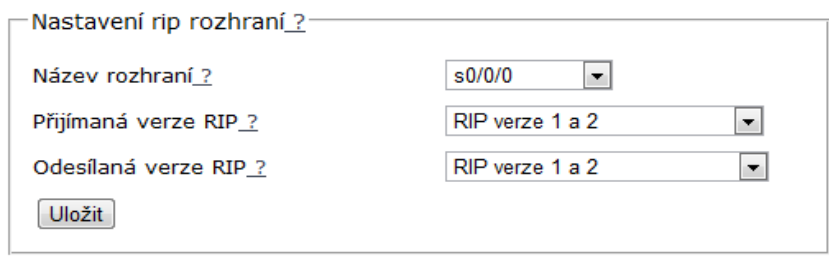

Příloha č. 28Nastavení rip oznamované sítě. Zdroj: Vlastní internetová stránka.

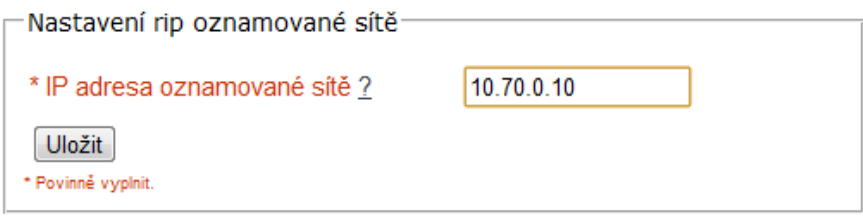

Příloha č. 29 Nastavení rip pasivní interface. Zdroj: Vlastní internetová stránka.

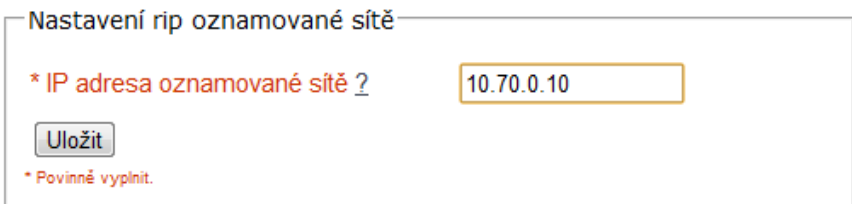

Příloha č. 30 Nastavení rip souseda. Zdroj: Vlastní internetová stránka.

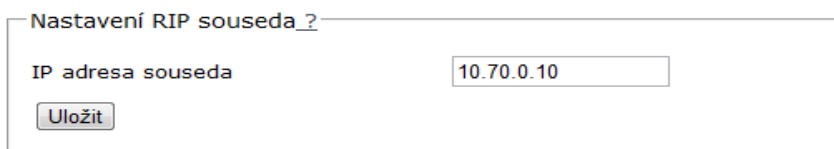

Příloha č. 31 Nastavení RIP pasivní interface. Zdroj: Vlastní internetová stránka.

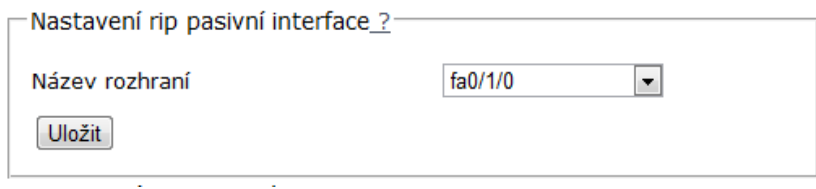

Příloha č. 32 Základné nastavení EIGRP protokolu. Zdroj: Vlastní internetová stránka.

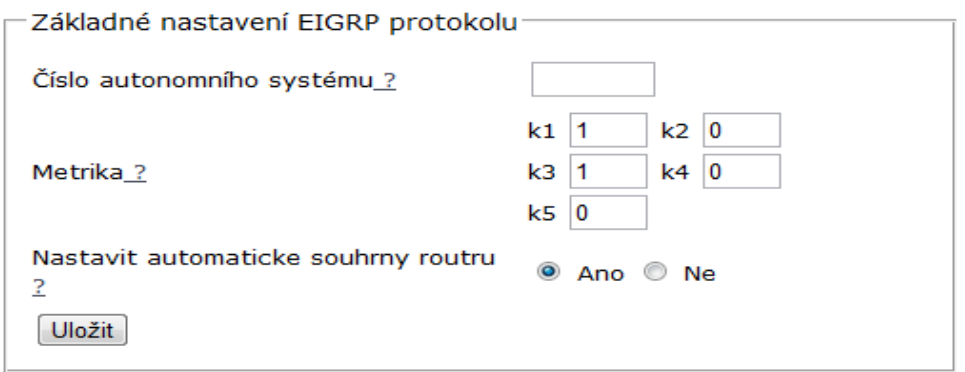

Příloha č. 33 Oznamované sítě EIGRP. Zdroj: Vlastní internetová stránka.

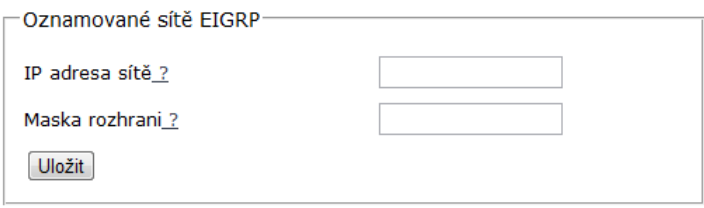

Příloha č. 34 Nastavení autentizace protokolu EIGRP. Zdroj: Vlastní internetová stránka.

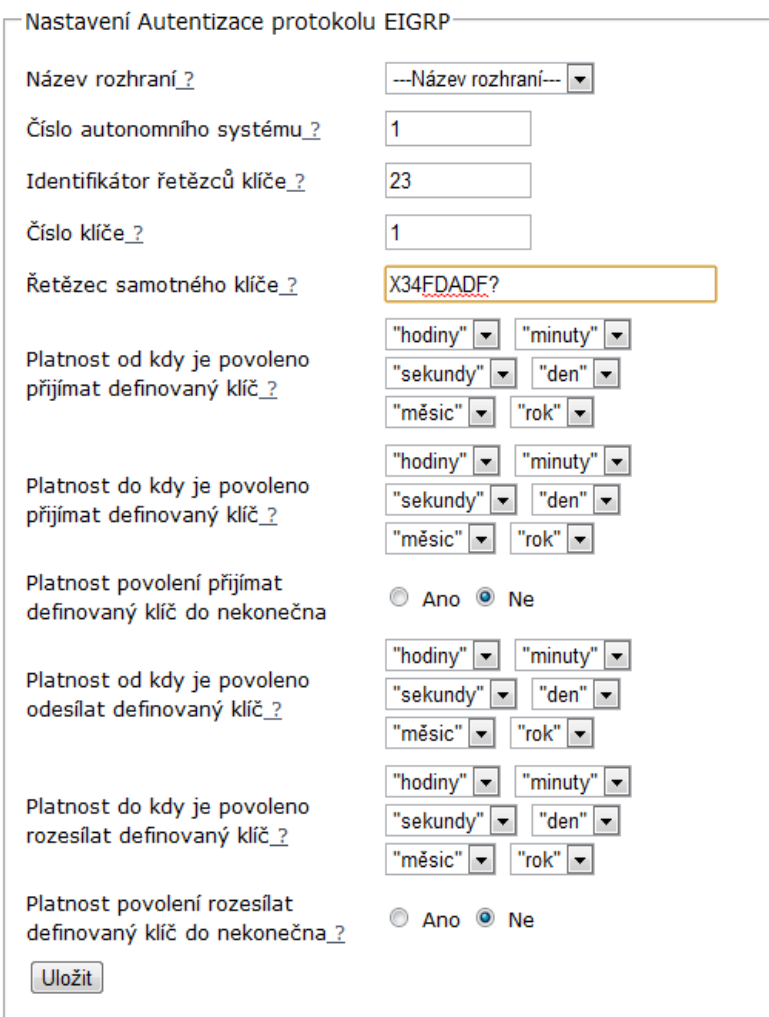

Příloha č. 35 Nastavení pasivního interface EIGRP. Zdroj: Vlastní internetová stránka.

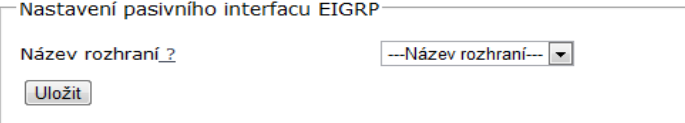

Příloha č. 36 Nastavení šířky pásma rozhraní. Zdroj: Vlastní internetová stránka.

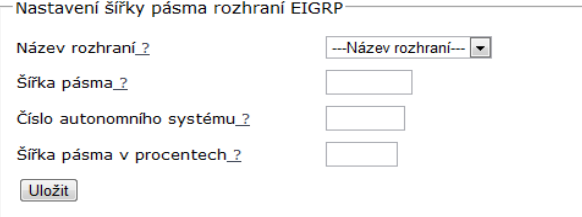

Příloha č. 37 Nastavení OSPF. Zdroj: Vlastní internetová stránka.

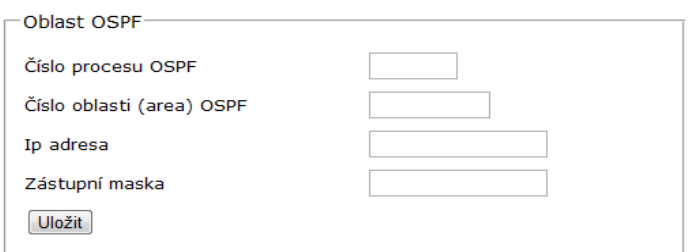

Příloha č. 38 Nastavení zpětnovazebního rozhraní (loopback). Zdroj: Vlastní internetová stránka.

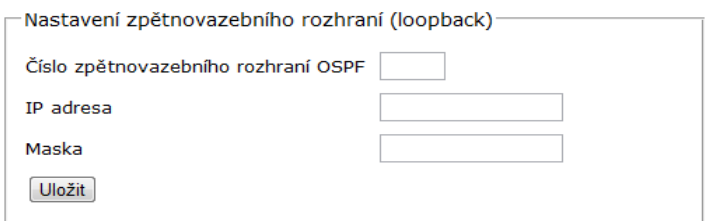

Příloha č. 39 Volba určeného směrovače (DR/BDR). Zdroj: Vlastní internetová stránka.

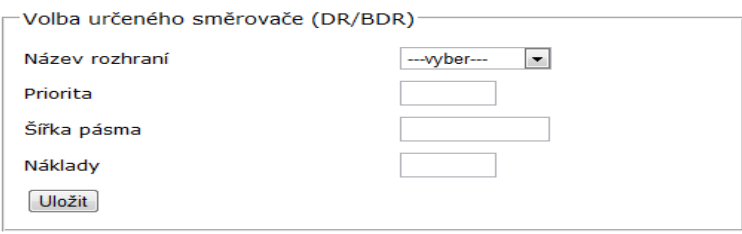

Příloha č. 40 Prostá autentizace. Zdroj: Vlastní internetová stránka.

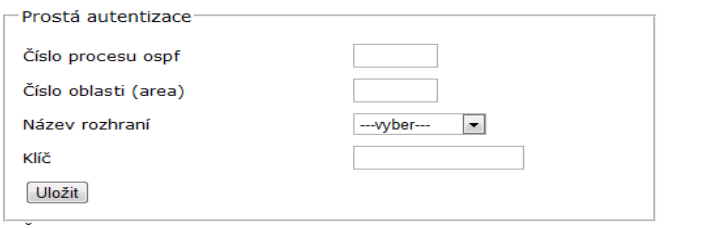

Příloha č.41 Nastavení šifrované autentizace. Zdroj: Vlastní internetová stránka.

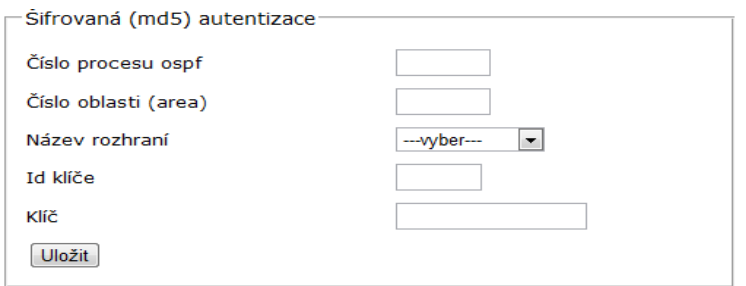

Příloha č.42 OSPF časovač. Zdroj: Vlastní internetová stránka.

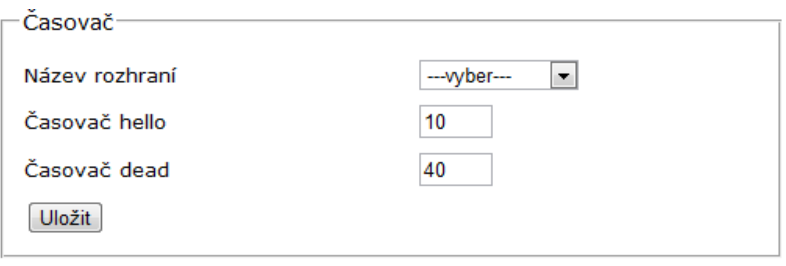

Příloha č. 43 Nastavení šíření výchozí cesty. Zdroj: Vlastní internetová stránka.

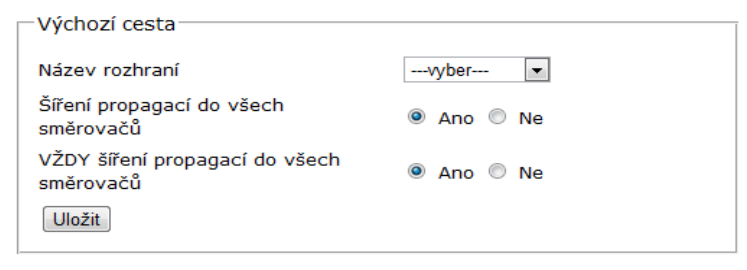

Příloha č. 44 Úpravy sítě. Zdroj: Vlastní internetová stránka.

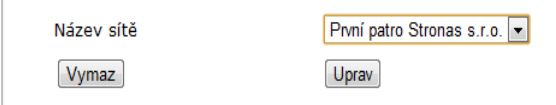

Příloha č. 45 Výňatek ze skriptu "uprav\_sit1.php"

```
\langle?php
include "../../connect.php";
$submit = $_REQUEST['submit'];
$nazev_site_old =$_REQUEST['nazev_site'];
$nazev_site = mysql_real_escape_string($_REQUEST["nazev_site"]); 
$sql = 'SELECT id_sit FROM sit WHERE nazev_site ="'.$nazev_site.'" AND jmeno="'.$_SESSION['jmeno'].'"';
\delta dota z = mysql\_query(\delta sq);$row = mysql_fetch_row($dotaz);
$id\_sit = $row[0];if $submit == "Vymaz"}
header("HTTP/1.1 301 Moved Permanently");
header('Location: vymaz_sit.php?nazev_site_old='.$nazev_site_old.'&id_sit='.$id_sit.'');header("Connection: close") }
?>
<form action="uprav_sit2.php" method="post">
<table width="88%" border="0" align="center" cellpadding="3" cellspacing="1" 
<tr><td width="53%" class="cervena"></td><td width="47%"></td></tr>
<tr><td class="cervena">Název sítě <a href="../vysvetlivky/id_sit.html" 'width=50,height=50,location,resizable' 
onclick="return!window.open(this.href,width=250,height=250,toolbar=0,");">?</a></td>
<td width="47%">
\leqinput type="text" name="nazev_site_new" size = "50" MAXLENGTH=50 value="\lt?php echo $nazev_site_old; ?>" >
\leqinput type="hidden" name = "id_sit" size = "50" MAXLENGTH=50 value ="\lt?php echo $id_sit; ?>" >\lt/td>\lt/tr>
<tr><td bgcolor="#FFFFFF">Uložit</td><td width="47%">
<input name="submit " type="submit" class="submit" id="submit " value="Uložit"></td>
</td></tr></table></form>
```

```
Příloha č.46 Výňatek ze php skriptu vymazání sítě, vymazat sit.php".
```

```
<?php
include "../../connect.php";
$id_sit= $_REQUEST['id_sit'];
$nazev_site_old= $_REQUEST['nazev_site_old'];
$vymaz="Ne";
echo ('<a href="vymaz_sit1.php?vymaz=Ano&id_sit='.$id_sit.'&all=Ano&nazev_site_old='.$nazev_site_old.' 
shape="rect">1. Chci zmazat všechny související záznamy o dané síti (router,rozhrani,směrování). Název sítě
je:'.$nazev_site_old.'</a><BR><BR>'); 
echo ('<a href="../index2.php" shape="rect"> 2. Ne nechci zmazat nic </a>> </a> <br/>BR><BR>');
2
```

```
Příloha č. 47 Výňatek ze skriptu "vymazat sit1.php".
```

```
\langle?php
include "../../connect.php";
$vymaz=$_REQUEST['vymaz'];
$all=$_REQUEST['all']; 
if(\text{Svvmaz} \equiv \text{Ano}^{\text{}}\text{Ano}$id_sit = $_REQUEST['id_sit'];
if (\overline{\$all="Ano")
{
$sql = 'SELECT id_routeru FROM router WHERE id_sit="'.$id_sit.'"';
\delta dota z = mysql\_query(\delta sq);while(\text{from} = \text{mysgl} fetch_row(\text{sdotaz})){
$id\_routeru = $row[0];$sql = 'DELETE FROM eigrp_autentizace WHERE id_routeru="'.$id_routeru.'"';
   $do = mysql_query($sql) or die (mysql_error);
$sql = 'DELETE FROM eigrp_oznamovane_site WHERE id_routeru="'.$id_routeru.'"';
  $do = myself query($sql) or die (mysql_error);
$sql = 'DELETE FROM eigrp_pasivni_interface WHERE id_routeru="'.$id_routeru.'"';
```

```
$do = mysql query($sql) or die (mysql error);
   $sql = 'DELETE FROM eigrp_sirka_pasma WHERE id_routeru="'.$id_routeru.'"';
   $do = mysql_query($sql) or die (mysql_error);
$sql = 'DELETE FROM ospf_casovac WHERE id_routeru="'.$id_routeru.'"';
  $do = myself_query(Ssq) or die (mysql_error);
$sql = 'DELETE FROM ospf_md5_autentizace WHERE id_routeru="'.$id_routeru.'"';
   $do = mysql_query($sql) or die (mysql_error);
$sql = 'DELETE FROM ospf_oblast WHERE id_routeru="'.$id_routeru.'"';
   $do = mysql_query($sql) or die (mysql_error);
$sql = 'DELETE FROM ospf_prosta_autentizace WHERE id_routeru="'.$id_routeru.'"';
  $do = my\ query($sql) or die (mysql_error);
$sql = 'DELETE FROM ospf_volba_urceneho_smerovace WHERE id_routeru="'.$id_routeru.'"';
   $do = mysql_query($sql) or die (mysql_error);
$sql = 'DELETE FROM ospf_vychozi_cesta WHERE id_routeru="'.$id_routeru.'"';
   $do = mysql_query($sql) or die (mysql_error);
$sql = 'DELETE FROM ospf_zpetnovazebna_rozhrani WHERE id_routeru="'.$id_routeru.'"';
   $do = mysql_query($sql) or die (mysql_error);
$sql = 'DELETE FROM protokol_eigrp WHERE id_routeru="'.$id_routeru.'"';
   $do = mysql_query($sql) or die (mysql_error);
   $sql = 'DELETE FROM protokol_ospf WHERE id_routeru="'.$id_routeru.'"';
   $do = mysql_query($sql) or die (mysql_error);
$sql = 'DELETE FROM protokol_rip WHERE id_routeru="'.$id_routeru.'"';
   $do = mysql_query($sql) or die (mysql_error);
   $sql = 'DELETE FROM rip_oznamovane_site WHERE id_routeru="'.$id_routeru.'"';
   $do = mysql_query($sql) or die (mysql_error);
   $sql = 'DELETE FROM rip_pasivni_interface WHERE id_routeru="'.$id_routeru.'"';
  $do = myself_query($sql) or die (mysql_error);
   $sql = 'DELETE FROM rip_rozhrani WHERE id_routeru="'.$id_routeru.'"';
   $do = mysql_query($sql) or die (mysql_error);
   $sql = 'DELETE FROM rip_soused WHERE id_routeru="'.$id_routeru.'"';
  \delta d\sigma = mysql_query(\deltasql) or die (mysql_error);
   $sql = 'DELETE FROM rozhrani_routeru WHERE id_routeru="'.$id_routeru.'"';
   $do = mysql_query($sql) or die (mysql_error);
   $sql = 'DELETE FROM staticke_smerovani WHERE id_routeru="'.$id_routeru.'"';
   $do = mysql_query($sql) or die (mysql_error);
$sql = 'DELETE FROM router WHERE id_routeru="'.$id_routeru.'"';
   $do = mysql_query($sql) or die (mysql_error);
} 
$sql = 'DELETE FROM sit WHERE id_sit="'.$id_sit.'"';
   $do = mysql_query($sql) or die (mysql_error);
   echo"Všechny údaje (směrovaní, rozhraní routeru, ale ne sít) spojené s názvem routeru byly z databáze 
vymazány.";}}?>
```
Příloha č. 48 Výběr z php skriptu " uprav sit2.php".

 $\langle$ ?php include "../../connect.php"; \$nazev\_site\_new =\$\_REQUEST['nazev\_site\_new']; \$id\_sit=\$\_REQUEST['id\_sit']; \$sql = 'UPDATE sit SET nazev\_site="'.\$nazev\_site\_new.'" WHERE id\_sit="'.\$id\_sit.'"' ;  $\text{yloz} = \text{mysgl\_query} (\$ \text{sgl}) \text{ or } \text{die}(\text{mysgl\_error})).$ echo "Přepán starý název sítě na nový název sítě a to na: ".\$nazev\_site\_new; ?>

Příloha č. 49 Úprava základního nastavení routeru. Zdroj: Vlastní internetová stránka.

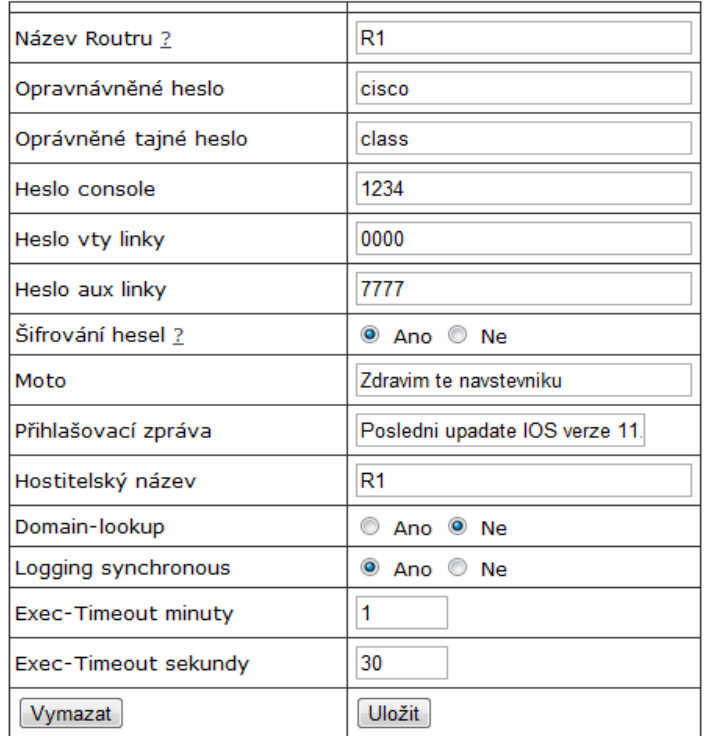

Příloha č. 50 Úprava nastavení rozhraní routeru. Zdroj: Vlastní internetová stránka.

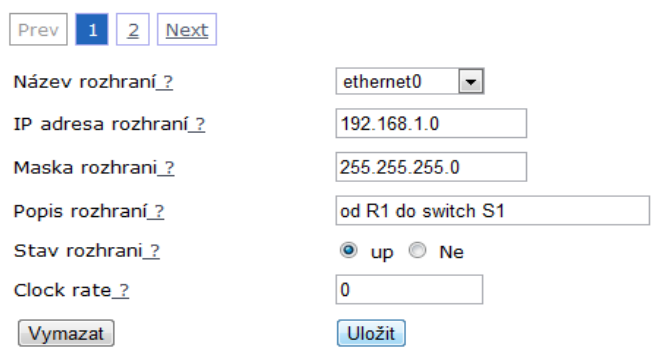

 $\overline{a}$ 

Příloha č. 51 Úprava směrování. Zdroj: Vlastní internetová stránka.

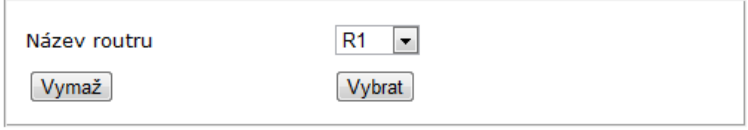

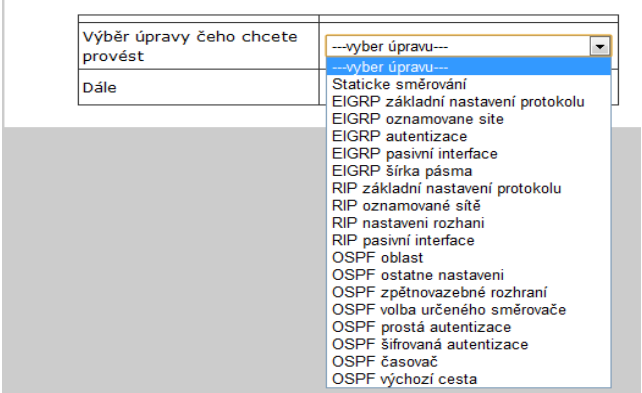

Příloha č. 52 Výběr upravy směrování. Zdroj: Vlastní internetová stránka.

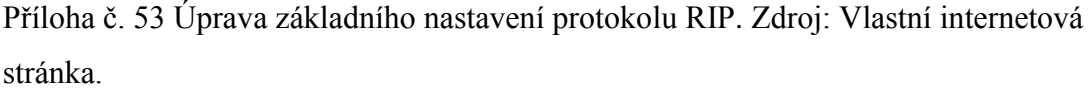

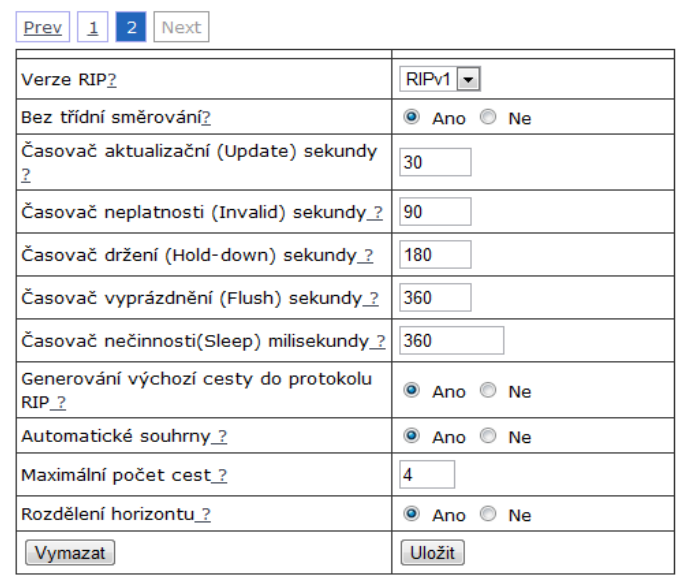

Příloha č. 54 Výňatek z php skriptu "uprav\_zakladni\_nastaveni\_protokolu\_rip.php"

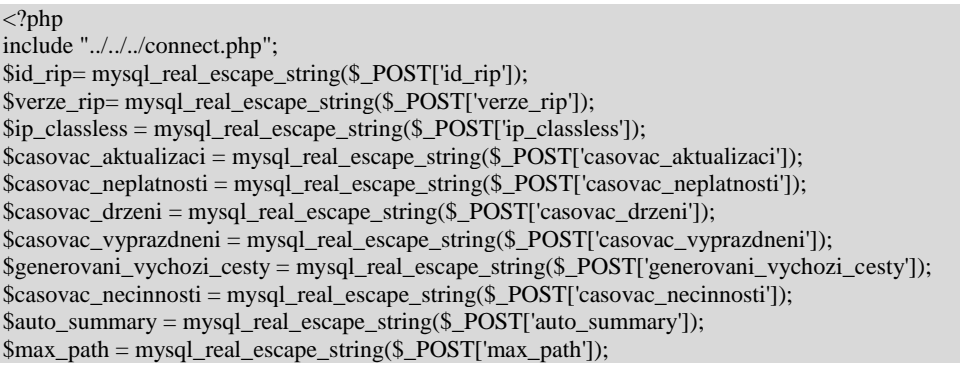

 $\delta$ split horizont = mysql\_real\_escape\_string( $\delta$  POST['split\_horizont']); \$id\_routeru = mysql\_real\_escape\_string(\$\_POST['id\_routeru']); \$submit = \$\_REQUEST['submit']; if ( $\text{Submit} == \text{"Uložit"}$ ) if(\$casovac\_aktualizaci==""){echo'Nevyplněn časovač aktualizaci';} else if (\$casovac\_vyprazdneni==""){echo'Nevyplněn časovač vyprazdneni';} else if (\$casovac\_neplatnosti==""){echo'Nevyplněn časovač neplatnosti';} else if (\$casovac\_drzeni==""){echo'Nevyplněn časovač drzeni';} else if (\$casovac\_aktualizaci==""){echo'Nevyplněn časovač aktualizaci';} else if ( $$casovac$ necinnosti==""){echo'Nevyplněn časovač nečinnosti';} else  $\{\$splneno = "Ano";\}$ \$odpoved ="-------------Nastavení základů rip směrování----------<br>"; \$odpoved .= "Verze RIP ".\$verze\_rip."<br>"; \$odpoved .= "Bez třídní směrování ".\$ip\_classless."<br>"; \$odpoved .= "Časovač aktualizační (Update) sekundy ".\$casovac\_aktualizaci."<br>"; \$odpoved .= "Časovač neplatnosti (Invalid) sekundy ".\$casovac\_neplatnosti."<br>"; \$odpoved .= "Časovač držení (Hold-down) sekundy ".\$casovac\_drzeni."<br>"; \$odpoved .= "Časovač vyprázdnění (Flush) sekundy ".\$casovac\_vyprazdneni."<br>"; \$odpoved .= "Časovač nečinnosti (Sleep) milisektundy ".\$casovac\_necinnosti."<br>"; \$odpoved .= "Generování výchozí cesty do protokolu RIP ".\$generovani\_vychozi\_cesty."<br>"; \$odpoved .= "Automatické souhrny ".\$auto\_summary."<br>"; \$odpoved .= "Maximální počet cest ".\$max\_path."<br>"; \$odpoved .= "Rozdělení horizontu ".\$split\_horizont."<br>"; if  $(s_{\text{splneno}} = "Ano")$ \$query = "UPDATE protokol\_rip SET verze\_rip = '\$verze\_rip' , ip\_classless = '\$ip\_classless' , casovac\_aktualizaci = '\$casovac\_aktualizaci' , casovac\_neplatnosti = '\$casovac\_neplatnosti' , casovac\_necinnosti= '\$casovac\_necinnosti' , casovac\_drzeni = '\$casovac\_drzeni' , auto\_summary = '\$auto\_summary' , generovani\_vychozi\_cesty = '\$generovani\_vychozi\_cesty' , casovac\_vyprazdneni = '\$casovac\_vyprazdneni' , max\_path =  $\text{\$max\_path'}$ , split\_horizont = '\$split\_horizont' WHERE id\_rip = '\$id\_rip'"; \$sql= mysql\_query(\$query) or die(mysql\_error());; echo \$odpoved; }}else if (\$submit == "Vymazat"){ header("HTTP/1.1 301 Moved Permanently"); header('Location: vymaz\_zakladni\_nastaveni\_protokolu\_rip.php?id\_rip='.\$id\_rip. '&casovac\_drzeni='.\$casovac\_drzeni. '&auto\_summary='.\$auto\_summary. '&verze\_rip='.\$verze\_rip. '&verze\_inout='.\$verze\_inout. '&ip\_classless='.\$ip\_classless. '&casovac\_aktualizaci='.\$casovac\_aktualizaci. '&casovac\_neplatnosti='.\$casovac\_neplatnosti. '&casovac\_vyprazdneni='.\$casovac\_vyprazdneni. '&casovac\_necinnosti= '.\$casovac\_necinnosti. '&generovani\_vychozi\_cesty='.\$generovani\_vychozi\_cesty. '&max\_path='.\$max\_path. '&split\_horizont='.\$split\_horizont.'' ); header("Connection: close");  $?$ 

Příloha č.55 Výňatek z php skriptu "vymaz zakladni nastaveni protokolu rip.php"

```
\langle?php
include "../../../connect.php";// připojení k databázi
$id_rip= mysql_real_escape_string($_GET['id_rip']);
$verze_rip= mysql_real_escape_string($_GET['verze_rip']);
\sin \text{classless} = \text{mysgl\_real\_escape\_string}(\text{S\_GET}[\text{ip\_classless}']);
$casovac_aktualizaci = mysql_real_escape_string($_GET['casovac_aktualizaci']);
$casovac_neplatnosti = mysql_real_escape_string($_GET['casovac_neplatnosti']);
$casovac_vyprazdneni= mysql_real_escape_string($_GET['casovac_vyprazdneni']);
$casovac_drzeni = mysql_real_escape_string($_GET['casovac_drzeni']);
$generovani_vychozi_cesty= mysql_real_escape_string($_GET['ip_classless']);
$max_path = mysql_real_escape_string($_GET['max_path']);
$split_horizont= mysql_real_escape_string($_GET['split_horizont']);
$odpoved ="<p>Určite chcete vymazat následující údaje z databáze ?<p><br><br>";
$odpoved .= "Verze RIP: ".$verze_rip."<br>";
$odpoved .= "Bez třídní směrování: ".$ip_classless."<br>";
$odpoved .= "Časovač aktualizační : ".$casovac_aktualizaci."<br>";
$odpoved .= "Časovač neplatnosti: ".$casovac_neplatnosti."<br>";
$odpoved .= "Časovač držení: ".$casovac_drzeni."<br>";
$odpoved .= "Časovač držení: ".$casovac_drzeni."<br>";
$odpoved .= "Časovač vyprázdnění: ".$casovac_vyprazdneni."<br>";
$odpoved .= "Generování výchozí cesty do protokolu RIP: ".$generovani_vychozi_cesty."<br>";
$odpoved .= "Maximální počet cest: ".$max_path."<br>";
$odpoved .= "Rozdělení horizontu: ".$split_horizont."<br>";
\text{Sodpoved} = \text{"<br/>circ"echo $odpoved;?>
<form action="vymaz_zakladni_nastaveni_protokolu_rip2.php" action="post">
\langleinput type="hidden" name = "id_rip" value ="\langle?php echo $id_rip; ?>" >
<input name="submit" type="submit" class="submit" id="submit " value="Ano">
<input name="submit" type="submit" class="submit" id="submit " value="Ne">
</form>
```
Příloha č. 56 Výňatek z php skriptu "vymaz zakladni nastaveni protokolu rip.php"

```
<?php
include "../../../connect.php";// připojení k databázi
$id_rip = mysql_real_escape_string($_REQUEST['id_rip']);
$submit = $_REQUEST['submit'];
if ($submit == "Ano"){ 
$prikaz = 'DELETE FROM protokol_rip WHERE id_rip ='.$id_rip; 
$sql = mysql_query ($prikaz) or die(mysql_error());
echo "<p>Vymazání proběhlo úspěšně";
}else if ($submit == "Ne"){ 
header("HTTP/1.1 301 Moved Permanently");
header('Location: ../../../index2.php');
header("Connection: close");
}?>
```
Příloha č. 57 Základní nastavení routeru. Zdroj: Vlastní internetová stránka.

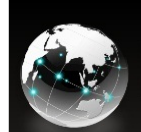

Nastavení

Upravy

# **CISCO HELPER**

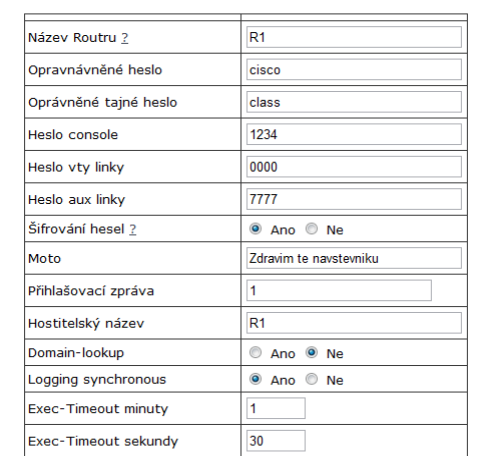

Vypis kodu odhlásit se

Router-renable<br>
Router-fconfigure terminal<br>
Router(config)#service password-encryption<br>
Router(config)#service password cisco<br>
Router(config-line)#password 1234<br>
Router(config-line)#password 1234<br>
Router(config-line)#passw

### Příloha č. 58 Výňatek z web stránky /vypis/router/zakladni\_nastaveni\_routeru2.php.

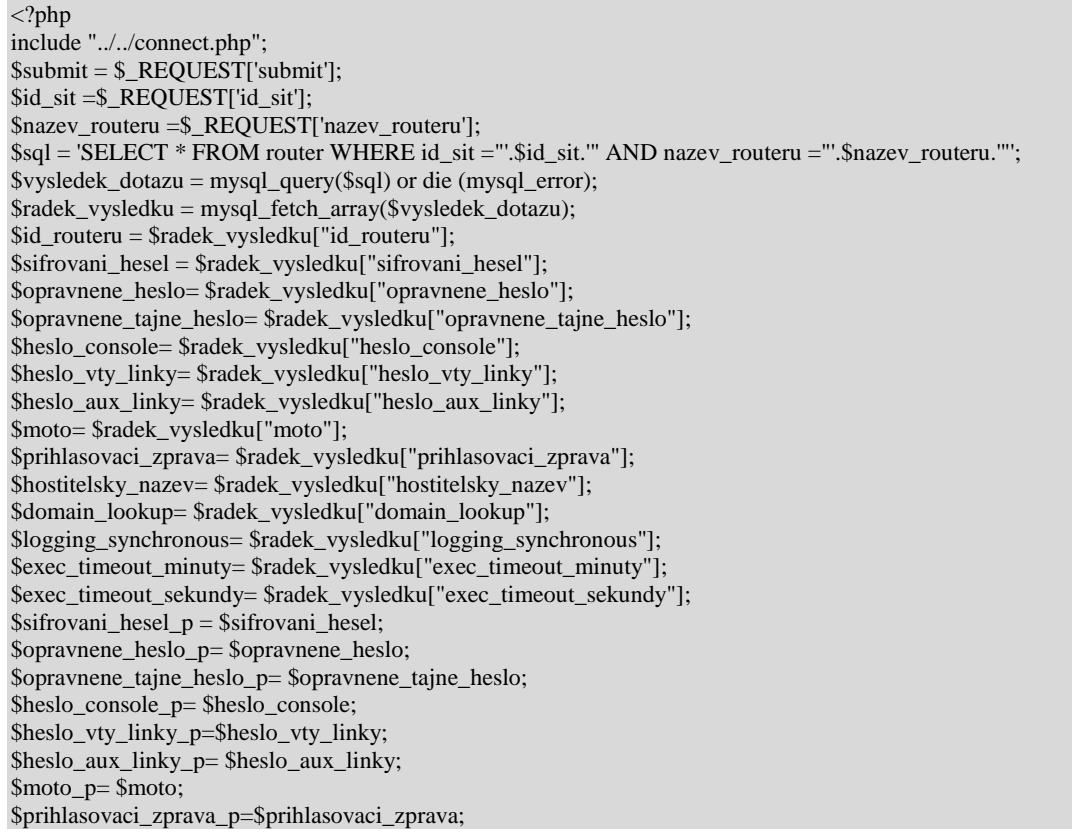

\$hostitelsky\_nazev\_p=\$hostitelsky\_nazev; \$domain\_lookup\_p=\$domain\_lookup ; \$logging\_synchronous\_p= \$logging\_synchronous; \$exec\_timeout\_minuty\_p= \$exec\_timeout\_minuty;  $% x = t \in \mathbb{R}$  sexec\_timeout\_sekundy; if(\$sifrovani\_hesel\_p=="Ano"){ \$vypis=""; \$vypis=\$vypis."Router>enable"."<br>"; \$vypis=\$vypis."Router#configure terminal"."<br>"; \$vypis=\$vypis."Router(config)#service password-encryption"."<br>"; if(\$opravnene\_heslo\_p=!""){\$vypis=\$vypis."Router(config)#enable password ".\$opravnene\_heslo."<br>"; }else if(\$opravnene\_heslo\_p==""){;} if(\$heslo\_console\_p=!""){ \$vypis=\$vypis."Router(config)#line console 0"."<br>"; \$vypis=\$vypis."Router(config-line)#password ".\$heslo\_console."<br>"; \$vypis=\$vypis."Router(config-line)#login"."<br>"; \$vypis=\$vypis."Router(config-line)#exit"."<br>"; }else if(\$heslo\_console\_p==""){;} if(\$heslo\_vty\_linky\_p=!""){ \$vypis=\$vypis."Router(config)#line vty 0 4"."<br>"; \$vypis=\$vypis."Router(config-line)#password ".\$heslo\_vty\_linky."<br>";  $\text{Svypis}=\text{Svypis}$ ."Router(config-line)#login"."<br/>>br>"; \$vypis=\$vypis."Router(config-line)#exit"."<br>"; }else if(\$heslo\_vty\_linky\_p==""){;} if(\$heslo\_aux\_linky\_p=!""){ \$vypis=\$vypis."Router(config)#line aux 0"."<br>"; \$vypis=\$vypis."Router(config-line)#password ".\$heslo\_aux\_linky."<br>"; \$vypis=\$vypis."Router(config-line)#login"."<br>"; \$vypis=\$vypis."Router(config-line)#exit"."<br>"; }else if(\$heslo\_aux\_linky\_p==""){;} } if(\$sifrovani\_hesel\_p=="Ne"){ \$vypis=\$vypis."Router>enable"."<br>"; \$vypis=\$vypis."Router#configure terminal"."<br>"; if(\$opravnene\_heslo\_p=!""){\$vypis=\$vypis."Router(config)#enable password ".\$opravnene\_heslo."<br>"; }else if(\$opravnene\_heslo\_p==""){;} if(\$heslo\_console\_p=!""){ \$vypis=\$vypis."Router(config)#line console 0"."<br>"; \$vypis=\$vypis."Router(config-line)#password ".\$heslo\_console."<br>";  $$vypis=$vypis." Router(config-line) \# login".$ "<br/>br>"; \$vypis=\$vypis."Router(config-line)#exit"."<br>"; }else if(\$heslo\_console\_p==""){;} if(\$heslo\_vty\_linky\_p=!""){ \$vypis=\$vypis."Router(config)#line vty 0 4"."<br>"; \$vypis=\$vypis."Router(config-line)#password ".\$heslo\_vty\_linky."<br>"; \$vypis=\$vypis."Router(config-line)#login"."<br>"; \$vypis=\$vypis."Router(config-line)#exit"."<br>"; }else if(\$heslo\_vty\_linky\_p==""){;} if(\$heslo\_aux\_linky\_p=!""){  $\text{Svypis}=\text{Svypis}$ ."Router(config)#line aux 0"."<br/>>br>"; \$vypis=\$vypis."Router(config-line)#password ".\$heslo\_aux\_linky."<br>"; \$vypis=\$vypis."Router(config-line)#login"."<br>"; \$vypis=\$vypis."Router(config-line)#exit"."<br>"; }else if(\$heslo\_aux\_linky\_p==""){;} } if(\$moto\_p == "")  $\{$ ; $\}$ else if( $\text{\$moto\_p =}$ !"") { \$vypis=\$vypis."Router(config)#banner motd #".\$moto."#"."<br>";} if(\$prihlasovaci\_zprava\_p == "")  $\{\;\}$ else if(\$prihlasovaci\_zprava =!""){ \$vypis=\$vypis."Router(config)#banner login #".\$prihlasovaci\_zprava."#"."<br>";} if(\$hostitelsky\_nazev\_p == "")  $\{$ ; $\}$ else if(\$hostitelsky\_nazev\_p =!""){ \$vypis=\$vypis."Router(config)#hostname #".\$hostitelsky\_nazev ."#"."<br>";}
```
if($domain_lookup_p == "Ano") {$vypis=$vypis."Router(config)#ip domain-lookup"."<br/>\langlebr>":}
else if($domain_lookup_p == "Ne") {$vypis=$vypis."Router(config)#no ip domain-lookup"."<br>";}
if($logging_synchronous_p == "Ano") {
$vypis=$vypis."Router(config)#line console 0"."<br>";
          \text{Svypis}=\text{Svypis}."Router(config)#logging synchronous"."<br/>st>";
}else if($logging_synchronous_p == "Ne") {
$vypis=$vypis."Router(config)#line console 0"."<br>";
          svypis=svypis. "Router(config)#no logging synchronous". "<br>>>";}
if($exec_timeout_minuty_p =="" or $exec_timeout_sekundy_p =="") {;}
else if ($exec_timeout_minuty_p =!"" and $exec_timeout_sekundy_p =!"") {
          $vypis=$vypis."Router(config-line)#exec-timeout ".$exec_timeout_minuty." 
".$exec_timeout_sekundy."<br>";}
?>
<table width="88%" border="0" align="center" cellpadding="3" cellspacing="1" 
<tr><td width="53%" class="cervena"></td>
<td width="47%">
\langle t d \rangle \langle t r \rangle \langle t r \rangle<td class="cervena">Název Routeru <a href="../vysvetlivky/nazev_routeru.html" 'width=50,height=50,location,resizable' 
onclick="return !window.open(this.href,width=250,height=250,toolbar=0,'');">?</a></td>
<td width="55%" class="MenuBarSubmenuVisible"><span id="sprytextfield2">
\leqinput type="text" name="nazev_routeru_novy" size = "30" MAXLENGHT="30" value ="<?php echo
$nazev_routeru;?>">
\langle t \text{d} \rangle \langle \text{tr} \rangle<td class="cervena">Opravnávněné heslo</td>
<td width="47%">
\epsiloninput type="text" name="opravnene_heslo" size = "30" MAXLENGHT="30" value="\epsilon?php echo $opravnene_heslo;
?\langle t \text{d}\rangle<td class="cervena">Oprávněné tajné heslo</td>
<td width="47%">
<input type="text" name="opravnene_tajne_heslo" size = "30" MAXLENGHT="30" value="<?php echo 
$opravnene_tajne_heslo; ?>">
\langle t \, \mathrm{d} \rangle \langle \mathrm{tr} \rangle<td class="cervena">Heslo console</td>
<td width="47%">
\leqinput type="text" name="heslo_console" size = "30" MAXLENGHT="30" value="\leq?php echo $heslo_console; ?>">
\langle t \, \mathrm{d} \rangle \langle \mathrm{tr} \rangle<td class="cervena">Heslo vty linky</td>
<td width="47%">
<input type="text" name="heslo_vty_linky" size = "30" MAXLENGHT="30" value="<?php echo $heslo_vty_linky; 
?>'>''\langle t \text{d} \rangle \langle \text{tr} \rangle<td class="cervena">Heslo aux linky</td>
<td width="47%">
\leqinput type="text" name="heslo_aux_linky" size = "30" MAXLENGHT="30" value="\leq?php echo $heslo_aux_linky;
?>'>'>'\langle t \text{d}\rangle<td class="cervena">Šifrování hesel <a href="../vysvetlivky/sifrovani_hesel.html" 
'width=50,height=50,location,resizable' onclick="return !window.open(this.href,width=250,height=250,toolbar=0,'');"> ? 
\langle a \rangle \langle t d \rangle<td width="47%">\langleinput type="radio" name="sifrovani_hesel" value ="Ano" \langle?php if($sifrovani_hesel == "Ano"){echo "checked";} ?>>
Ano 
<input type="radio" name="sifrovani_hesel" value ="Ne" <?php if($sifrovani_hesel == "Ne"){echo "checked";} ?>> Ne
\langle t d \rangle \langle tr \rangle<td class="cervena">Moto</td>
<td width="47%">
\leqinput type="text" name="moto" size = "30" MAXLENGHT="30" value="\leq?php echo $moto; ?>">
\langle t d \rangle \langle tr \rangle<td bgcolor="#FFFFFF">Přihlašovací zpráva</td>
<td width="47%">\leinput type="text" name="prihlasovaci_zprava" size = "25" MAXLENGHT="25" value="\le?php echo
$prihlasovaci_zprava; ?>">
```
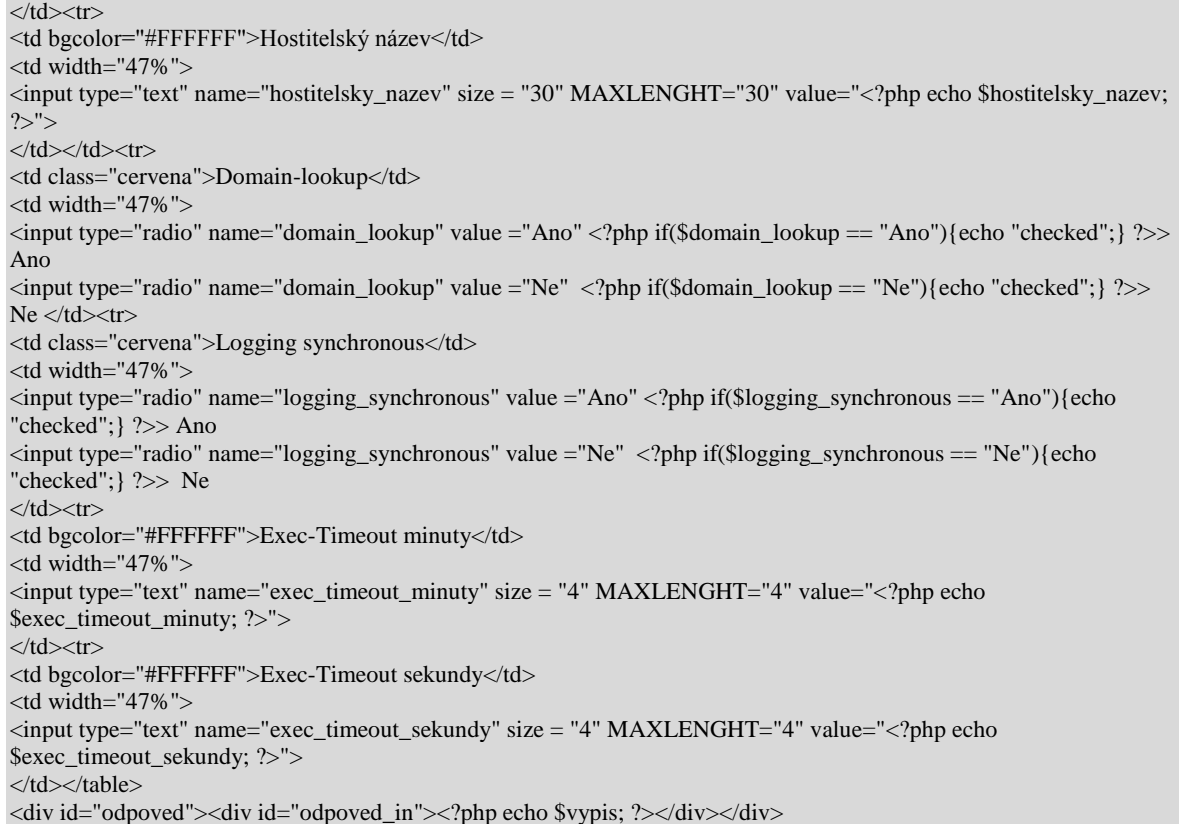

## Příloha č.59 Výpis příkazu pro rozhraní routeru. Zdroj: Vlastní internetová stránka.

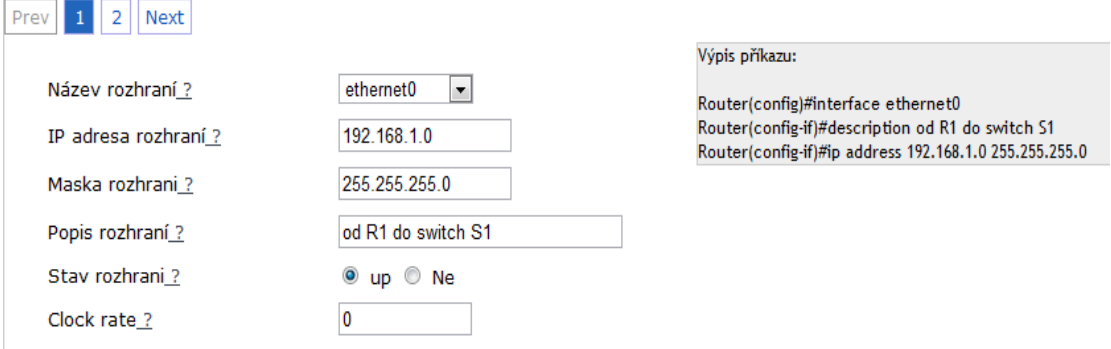

Příloha č. 60 Výběr směrování. Zdroj: Vlastní internetová stránka.

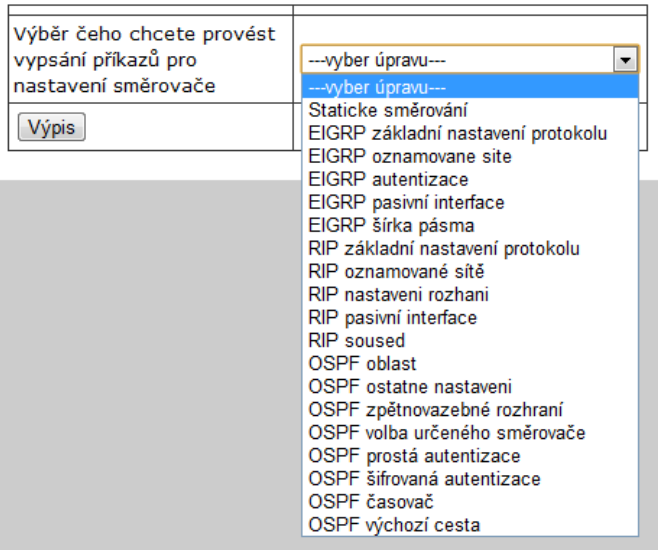

Příloha č. 61 Výpis příkazů pro RIP základní nastavení protokolu. Zdroj: Vlastní internetová stránka.

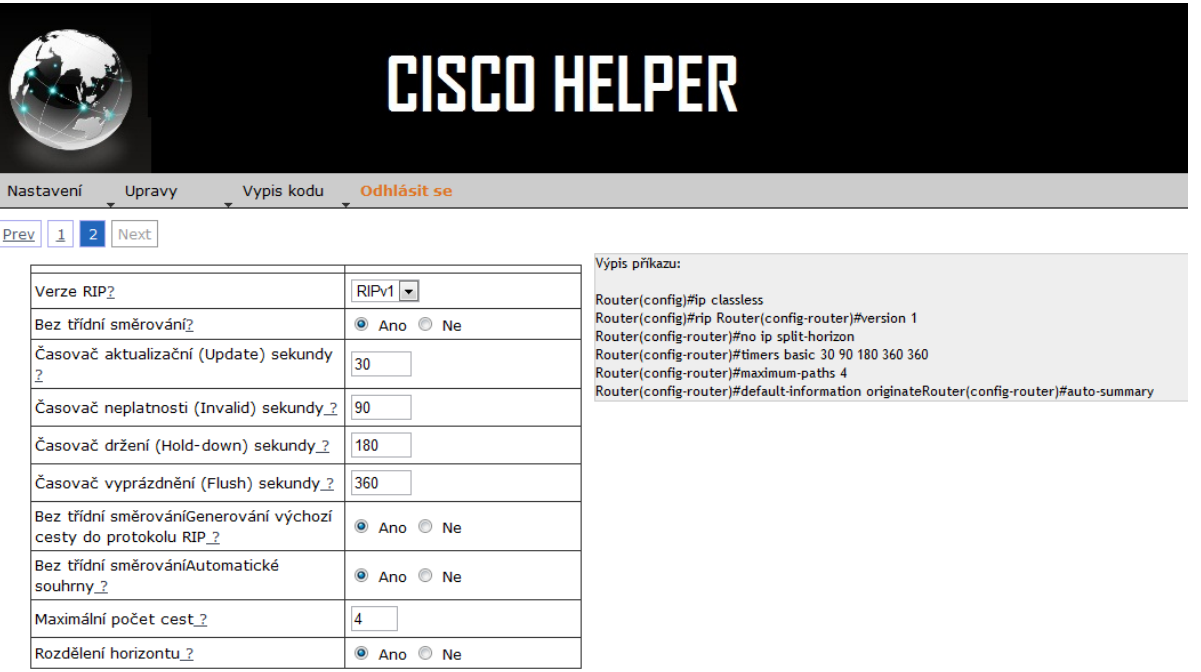

Příloha č. 62 Výňatek z výpisu config routeru. Zdroj: Vlastní internetová stránka.

Výpis příkazů (config) pro router : R1 který se nachází v sítí s názvem: Lab 11.6.1: Basic OSPF Configuration Router>enable Router#configure terminal Router(config)#service password-encryption Router(config)#enable password cisco Router (config)#line console 0 Router (config-line)#password class1 Router (config-line)#login Router(config-line)#exit Router (config)#line vty 0 4 Router (config-line)#password class1 Router (config-line)#login Router(config-line)#exit Router(config)#line aux 0 Router(config-line)#password class1 Router (config-line)#login Router(config-line)#exit Router(config)#banner motd #zdravim te# Router(config)#banner login #nazdar Honzo# Router(config)#hostname R1 Router (config)#no ip domain-lookup Router(config)#line console 0 Router(config-line)#logging synchronous Router (config-line)#exec-timeout 10 10 Router(config-line)#exit Router(config)#interface s1/0 Router(config-if)#description to R2 Router(config-if)#ip address 192.168.10.1 255.255.255.252 Router(config-if)#clock rate 9600 Router (config-if)#no shutdown Router(config-if)#exit Router(config)#interface fa0/0 Router(config-if)#description to switch to PC 1 Router(config-if)#ip address 172.16.1.17 255.255.255.240 Router(config-if)#no shutdown Router(config-if)#exit Router(config)#ip classless Router(config)#router rip Router(config-router)#version 2 Router(config-router)#no ip split-horizon Router(config-router)#timers basic 30 90 180 270 360 Router(config-router)#maximum-paths 4 Router(config-router)#default-information originate Router(config-router)#auto-summary Router(config-router)#exit Router(config)#router rip Router(config-router)#interface fa0/0/0 Router(config-if)#ip rip send version 1 2